*Реєстратор потужності мережі з функцією запису даних на SD-карту в режимі реального часу* 

# **Трифазний аналізатор**

**Модель: DW-6092**

**Покупка цього ТРИФАЗНОГО АНАЛІЗАТОРУ означає крок у галузь точних вимірювань. Хоча цей ВИМІРЮВАЛЬНИЙ ПРИЛАД є складним і чутливим пристроєм, його довговічна структура дозволяє його використовувати протягом багатьох років при умові належних методів роботи. Будь ласка, уважно прочитайте наступні інструкції і завжди тримайте це керівництво в межах легкої досяжності.**

# **КЕРІВНИЦТВО КОРИСТУВАЧА**

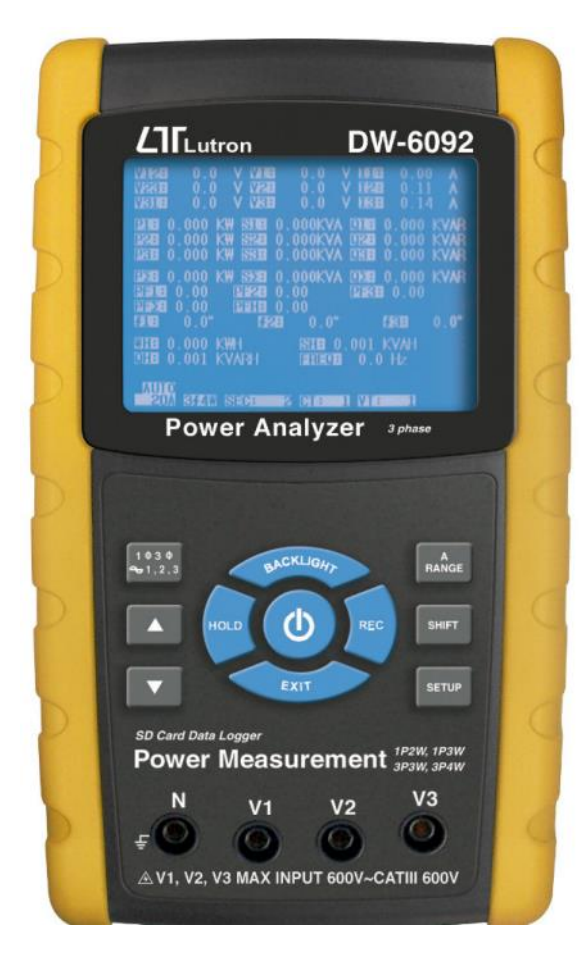

## **Знаки УВАГА!**

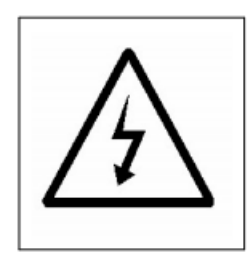

#### *УВАГА!*

- **Ризик ураження електричним струмом!**
- **Під час вимірювання не відкривати корпус.**

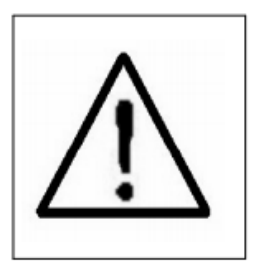

#### *УВАГА!*

- **Не прикладати перевищену напругу, струм до вхідного гнізда!**
- **Перед відкриттям кришки батарейного відсіку вийняти вимірювальні щупи!**
- **Очищення: для очищення пластикового корпусу використовувати тільки суху тканину!**

#### **Умови навколишнього середовища**

- Клас електробезпеки III 600 В.
- Ступінь забруднення 2.
- Висота до 2000 метрів.
- Використання в закритих приміщеннях.
- Макс. відносна вологість 80%.

#### **3MICT**

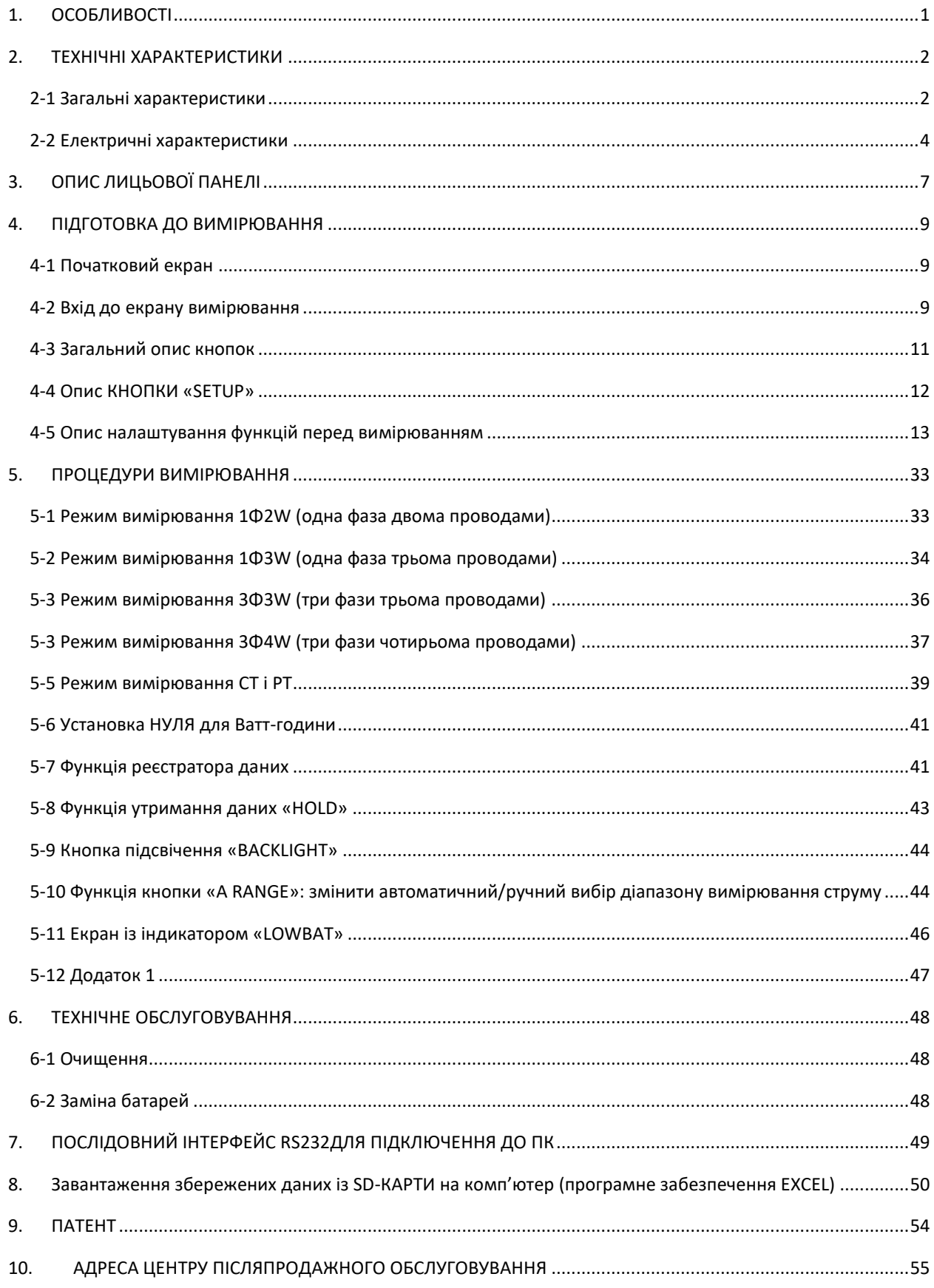

## <span id="page-3-0"></span>**ОСОБЛИВОСТІ**

- Аналіз трифазної системи живлення: 1 фаза/2 проводи, 1 фаза/3 проводи, 3 фази/3 проводи, 3 фази/4 проводи.
- Прилад вимірює справжнє середньоквадратичне значення струму і напруги.
- Вимірювання активної потужності (кВт, МВт, ГВт).
- Вимірювання повної потужності (кВА, МВА, ГВА).
- Вимірювання реактивної потужності (кВАр, МВАр, ГВАр).
- Ватт-година (параметри WH (година активної потужності), SH (година повної потужності),QH (година реактивної потужності), PFH (довгостроковий середній коефіцієнт потужності)).
- Визначення коефіцієнта потужності (PF) і фазового кута (Φ).
- Діапазон вимірювання напруги: від 10 до 600 В змін. струму.
- Діапазон вимірювання струму: від 0,2 до 1200 А змін. струму.
- Програмований коефіцієнт трансформації трансформатора струму CT (від 1 до 600) і трансформатора напруги PT (від 1 до 1000).
- Вхідний опір приладу становить 10 МОм.
- Аналізатор відповідає стандартам безпеки: IEC 1010, CAT III 600V.
- Вбудований таймер і календар, запис даних в режимі реального часу на карту пам'яті SD, час вибірки встановлюється в межах від 2 до 7200 секунд. Лише потрібно вставити SD-карту в комп'ютер, і можна завантажити всі виміряні показання разом із інформацію про час їх отримання (рік/місяць/день/година/хвилина/секунда) прямо в Excel-форматі, які користувач може обробляти для подальшого аналізу.
- $*$  Комплект поставки містить вимірювальні щупи  $\times$  4 шт., затискач-крокодил  $\times$  4 шт., зонд-кліщі × 3 шт., адаптер змінного/постійного струму 9 В, карта пам'яті SD (2 ГБ) і кейс для транспортування і зберігання.
- Має вихід для передачі даних на комп'ютер, може працювати з кабелем USB/USB-01, кабелем RS232/UPCB-02 і програмним забезпеченням для збору даних SW-U811-WIN.

# <span id="page-4-0"></span>2. ТЕХНІЧНІ ХАРАКТЕРИСТИКИ

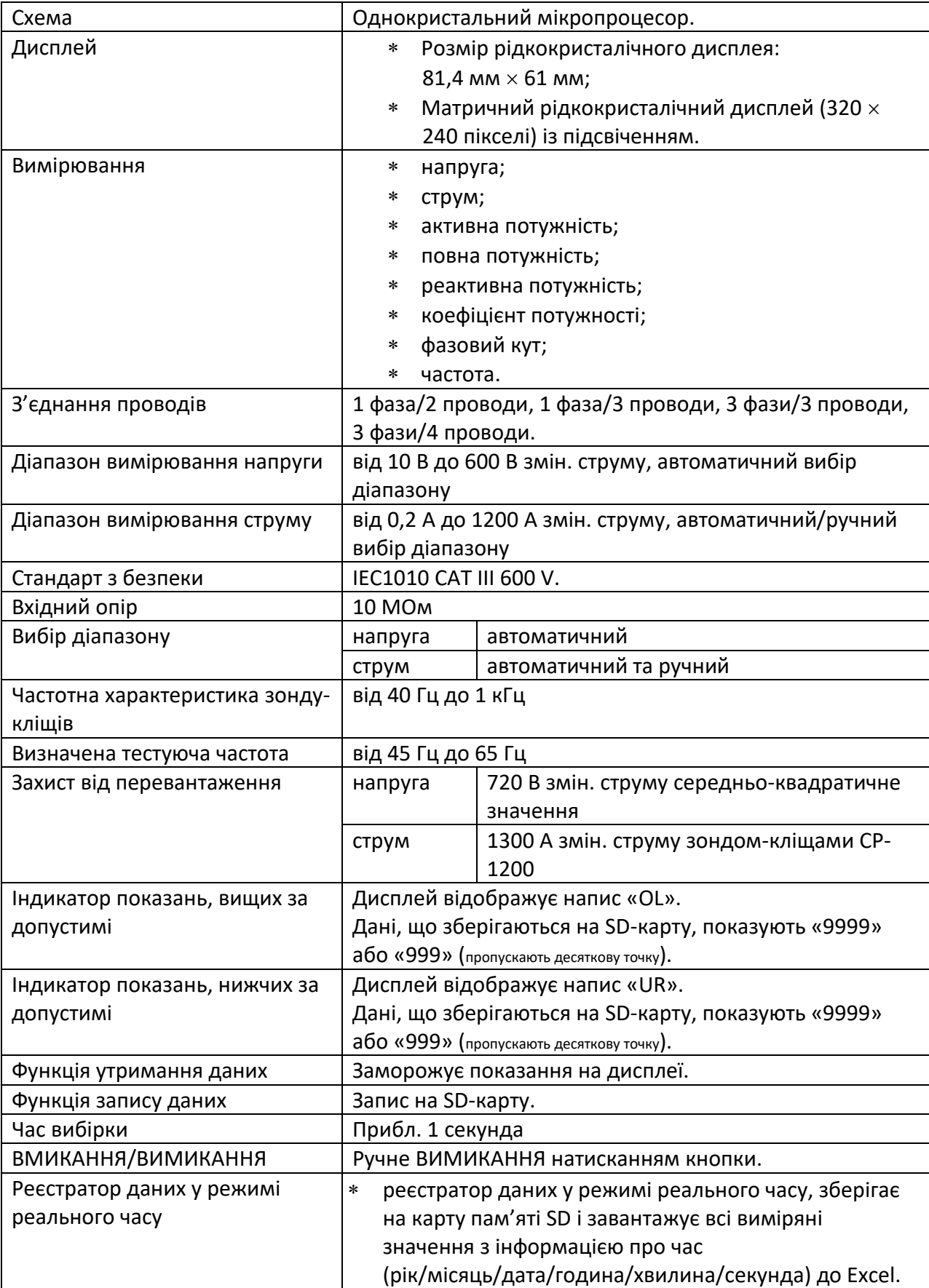

## <span id="page-4-1"></span>*2-1 Загальні характеристики*

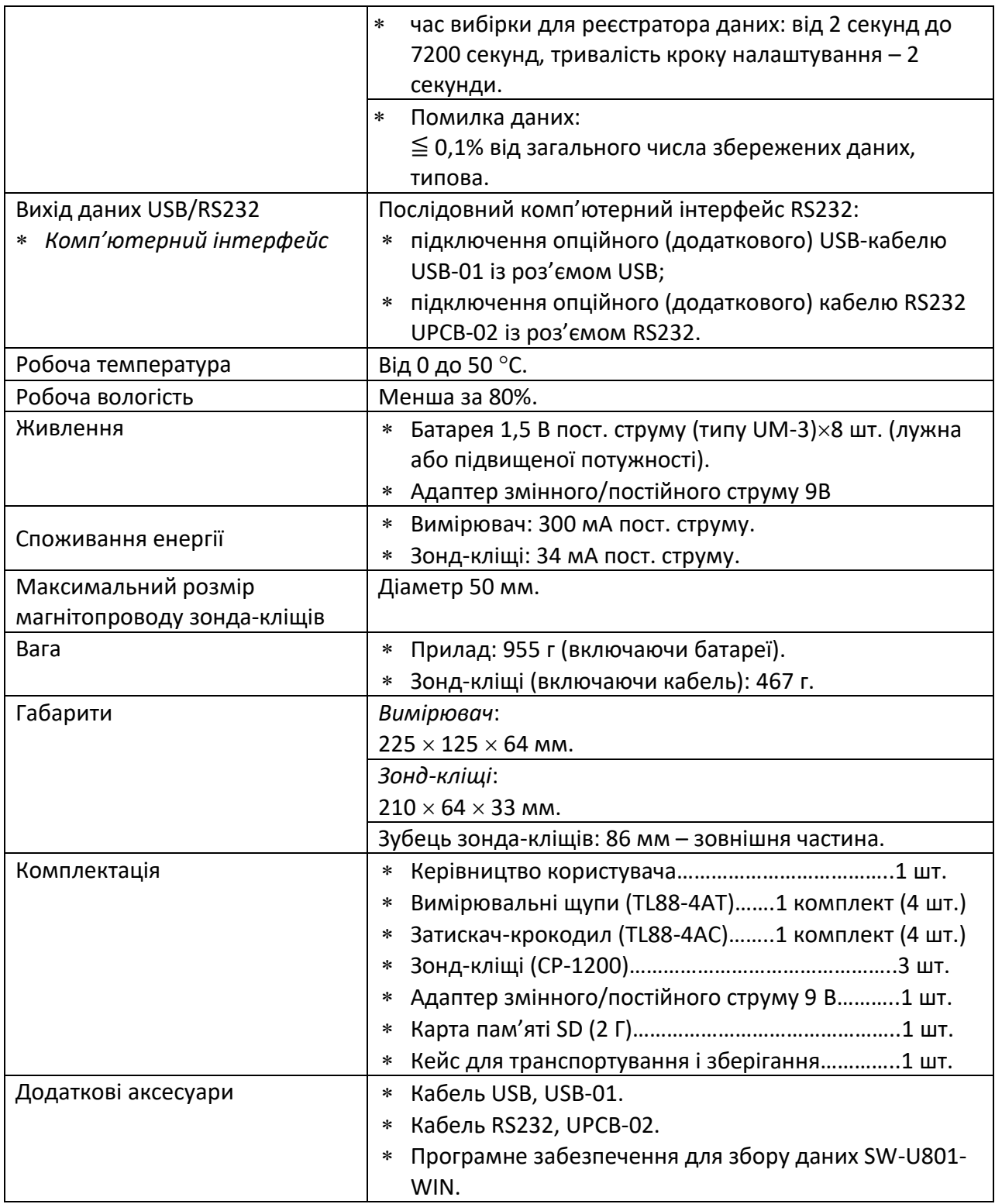

#### <span id="page-6-0"></span>*2-2 Електричні характеристики*

 $\overline{1}$ 

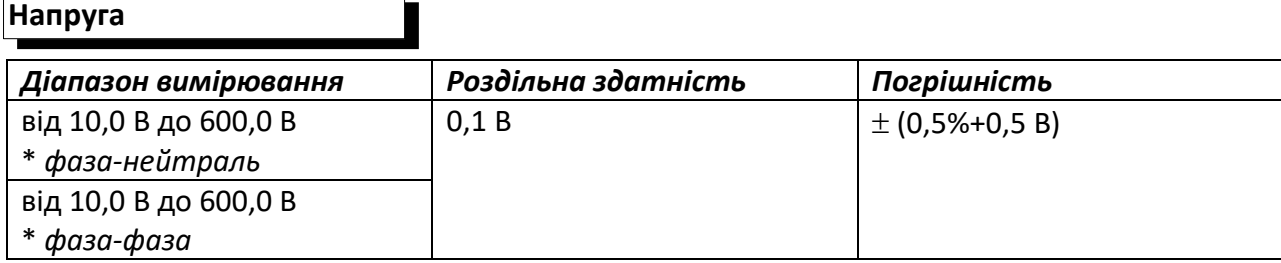

## **Струм**

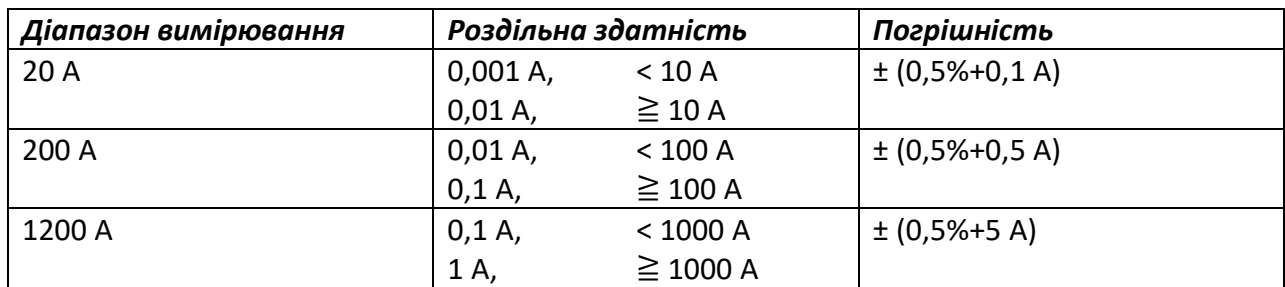

#### *Примітка.*

 *Коли замість значення активної потужності (від Р1 до Р3) і значення повної потужності (від S1 до S3) відображається індикатор «-», це означає що струмовий зонд знаходиться в реверсивному напрямку до реально вимірюваного струму.*

**Коефіцієнт потужності**

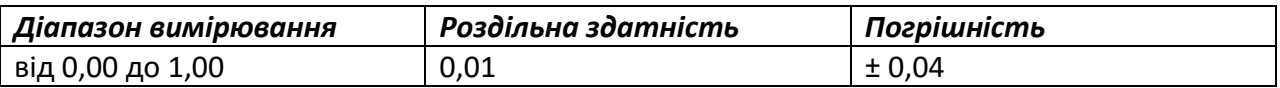

#### *Примітка.*

**PFH: довгостроковий коефіцієнт потужності.**

**PHΣ:**

Для з'єднань 3Φ 4W (3 фази-4 проводи), 3Φ 3W (3 фази-3 проводи), 1Φ 3W (1 фаза-4 проводи) PHΣ= PΣ /SΣ

Для з'єднання 1Φ 2W (1 фаза-2 проводи) PF1 = P1/S1

#### **Φ (кут фази)**

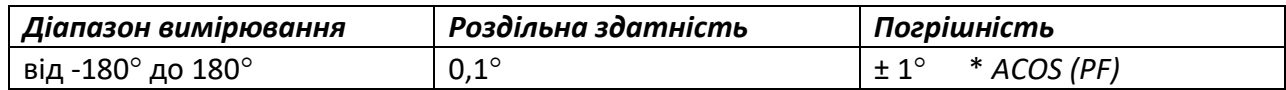

**Частота**

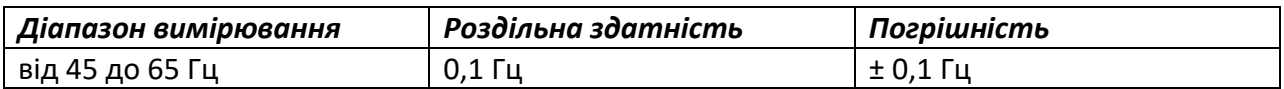

**Активна (реальна) потужність**

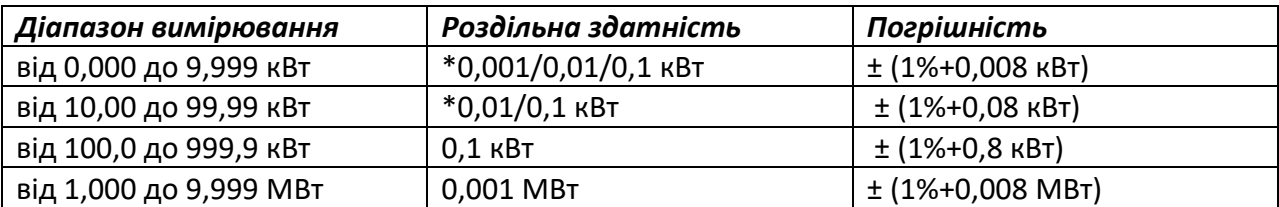

 *Роздільна здатність змінюється залежно від діапазону вимірювання змінного струму.*

#### **Активна (реальна) потужність**

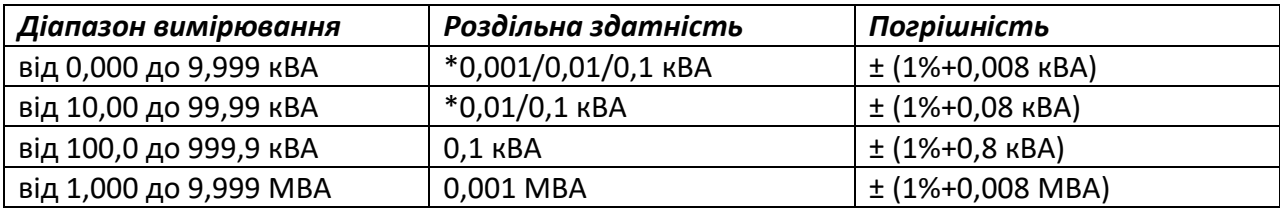

 *Роздільна здатність змінюється залежно від діапазону вимірювання змінного струму.*

#### **Активна (реальна) потужність**

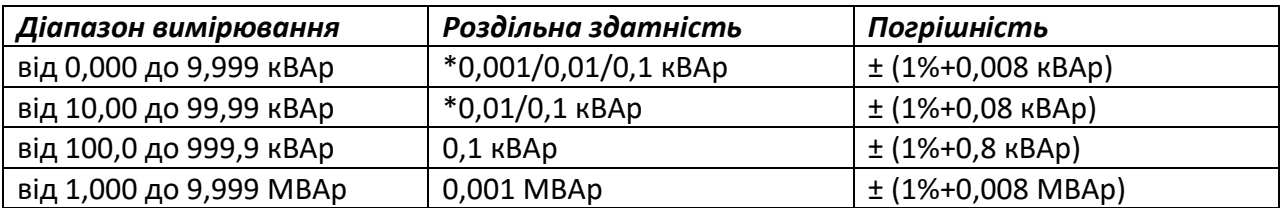

 *Роздільна здатність змінюється залежно від діапазону вимірювання змінного струму.*

#### *Примітка.*

- *Коли замість значення реактивної потужності (від Q1 до Q3) відображається індикатор «-», це означає, що фаза струму відстає від фази напруги, і характер навантаження є індуктивним.*
- *Коли замість значення реактивної потужності (від Q1 до Q3) не відображається індикатор «-», це означає, що фаза струму випереджає фазу напруги, і характер навантаження є ємнісним.*

#### **Ватт-година (година активної потужності): WH**

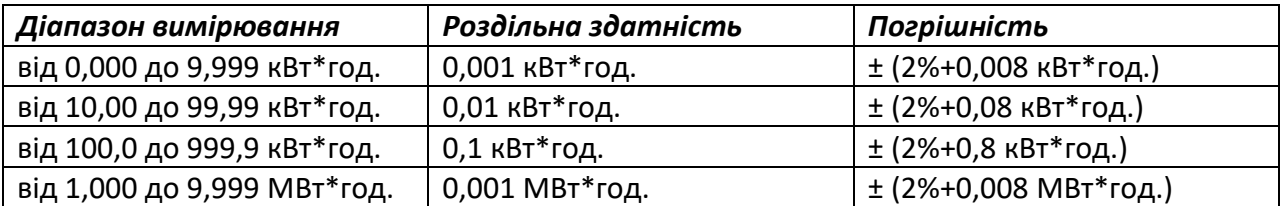

**Вольт-ампер-година (година повної потужності): SH**

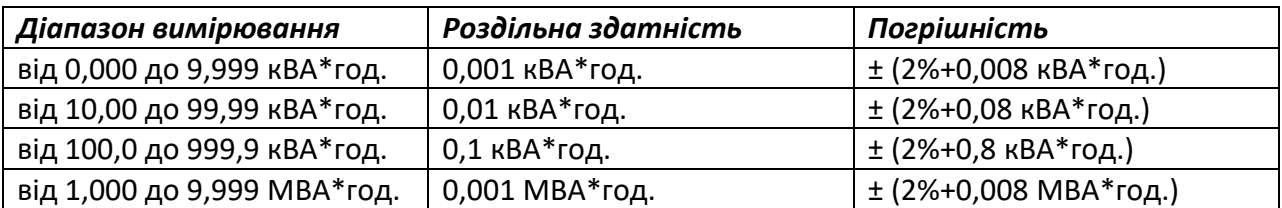

**Вольт-ампер реактивний-година (година реактивної потужності): QH**

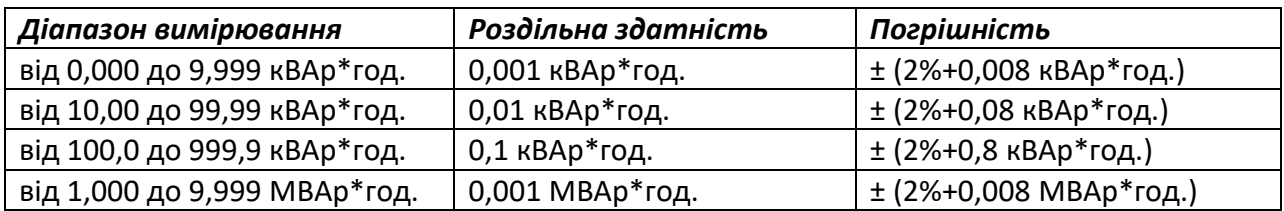

## <span id="page-9-0"></span>3. ОПИС ЛИЦЬОВОЇ ПАНЕЛІ

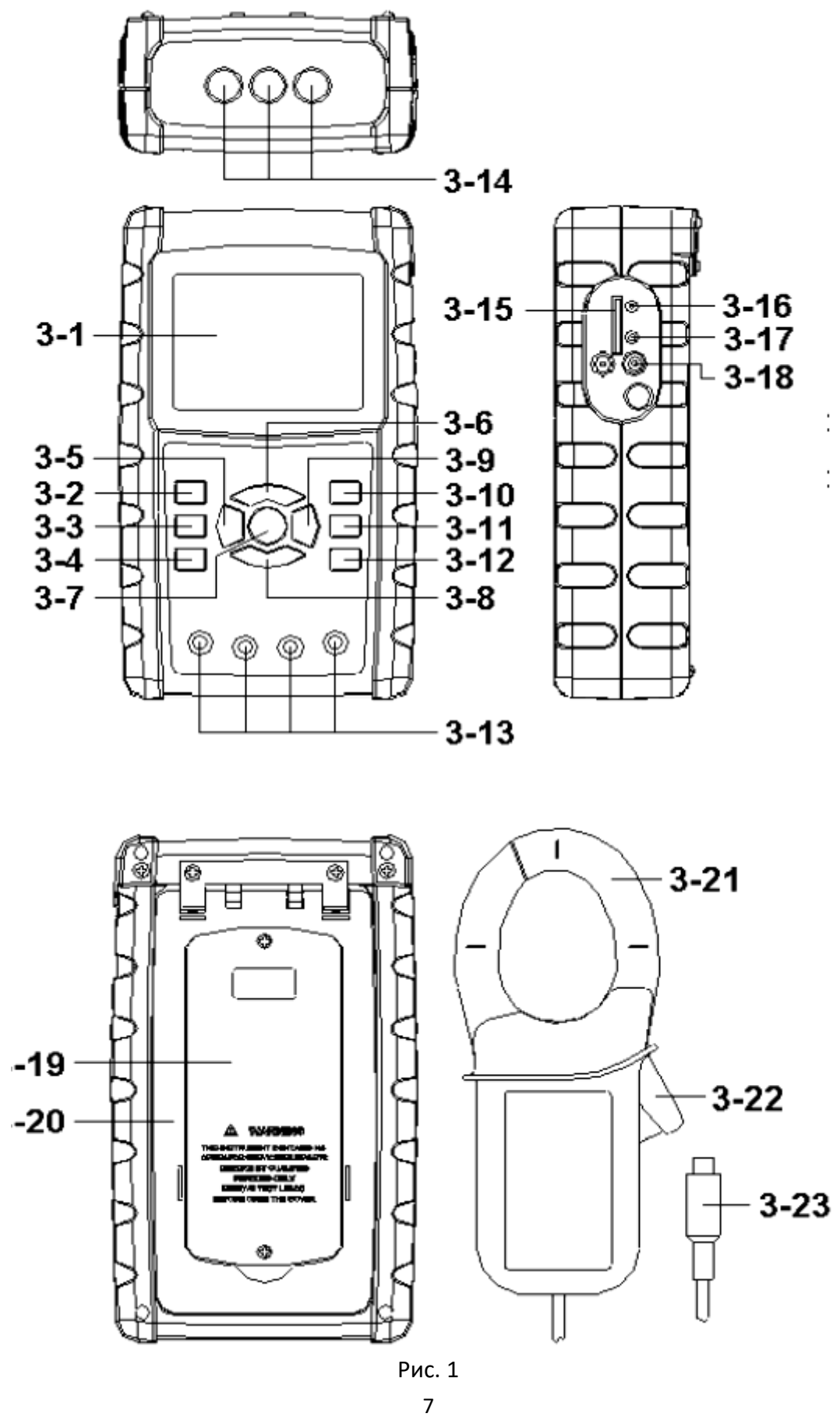

3-1 Дисплей

3-2 Кнопка «1Φ 3Φ» (фаза/провід)

3-3 Кнопка «▲»

3-4 Кнопка « $\nabla$ »

3-5 Кнопка «HOLD»

3-6 Кнопка «BACKLIGHT»

3-7 Кнопка живлення

3-8 Кнопка «EXIT»

3-9 Кнопка «REC»

3-10 Кнопка «A RANGE»

3-11 Кнопка «SHIFT»

3-12 Кнопка «SETUP»

3-13 Гнізда для входу напруги

3-14 Вхідні гнізда для струмового зонда

3-15 Гніздо для карти пам'яті SD

3-16 Роз'єм для RS232

3-17 Кнопка скидання параметрів

3-18 Гніздо для адаптера змінного/постійного струму

3-19 Кришка батарейного відсіку

3-20 Підставка

3-21 Струмочутливий зубець

3-22 Курок

3-23 Роз'єм струмового зонда

## <span id="page-11-0"></span>4. ПІДГОТОВКА ДО ВИМІРЮВАННЯ

#### <span id="page-11-1"></span>*4-1 Початковий екран*

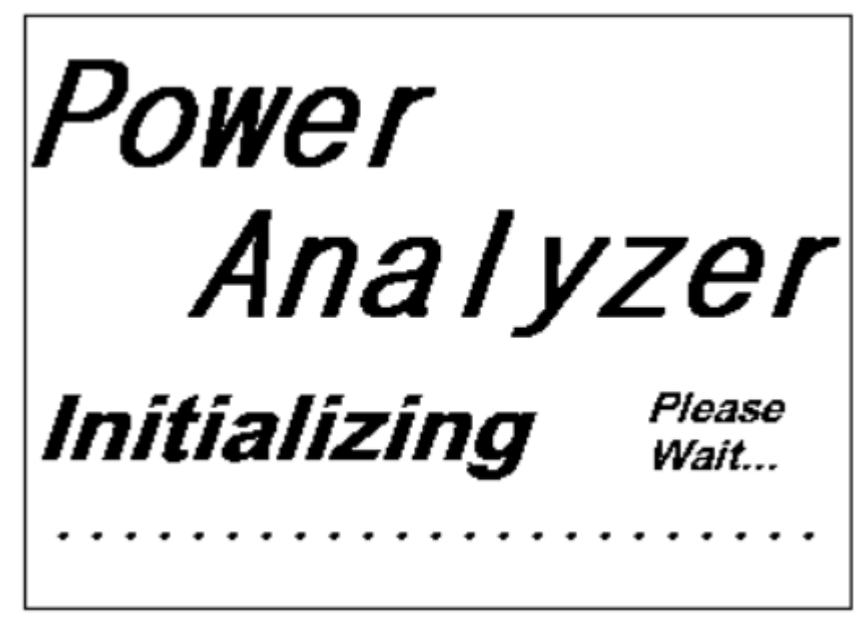

#### <span id="page-11-2"></span>*4-2 Вхід до екрану вимірювання*

- 1) При вставленні SD-КАРТИ нижня права частина дисплея, як показано на екрані 1, відобразить напис «SD Check» («Перевірка SD-карти»), при цьому буде мигати, потім через кілька секунд зникне, що свідчить про завершення зчитування даних з SD-КАРТИ.
- 2) Якщо SD-КАРТУ не вставлено, нижня права частина дисплея, як показано на екрані 2, відобразить напис «NO DISK» («Диск відсутній»), при цьому буде мигати.

Екран 1 (4-2)

| V12:<br>V23:<br>V31:                                | 0.0V<br>0.0V<br>0.0V                                                                                           | 0.0V<br>V1:<br>V2:<br>0.0V<br>V3:<br>0.0V          | A1:<br>0.00A<br>A2:<br>0.00A<br>A3:<br>0.00A                            |  |
|-----------------------------------------------------|----------------------------------------------------------------------------------------------------|----------------------------------------------------|-------------------------------------------------------------------------|--|
| P1:<br>P2:<br><b>P3:</b>                            | $-0.000$ KW<br>S1:<br>$-0.000$ KW<br>S2:<br>$-0.000$ KW<br>S3:                                                 | 0.000KVA<br>0.000KVA<br>0.000KVA                   | <b>Q1.</b> -0.000 KVAR<br>Q2 -0.000 KVAR<br>QB <sub>B</sub> -0.000 KVAR |  |
| $P\Sigma$ :<br><b>PF1:</b><br>$P F \Sigma$ :<br>Ф1: | $-0.000$ KW $S_{\overline{2}}$ + 0.000KVA<br><b>PF 2:</b><br>$-0.00$<br>PF H:<br>0.00<br>Ф2:<br>$-0.0^{\circ}$ | $-0.00$<br>0.00<br>$-0.0^{\circ}$                  | QΣ <b>+</b> -0.000 KVAR<br>PF 3: -0.00<br>$\Phi$ 3:<br>$-0.0^{\circ}$   |  |
| WH:<br>QH:                                          | 0.000 KWH<br><b>0.000 KVARH</b>                                                                                | SH:<br><b>FREQ:</b>                                | 0.000KVAH<br>0.0 Hz                                                     |  |
| <b>AUTO</b><br>20A<br>Екран 2 (4-2)                 | 3 <b>04W</b>                                                                                                   | <b>SEC: 2</b><br>CT:                               | SD<br><b>Check</b><br>PT:<br>1<br>1                                     |  |
| V12:<br>V23:<br>V31:                                | 0.0V<br>0.0V<br>0.0V                                                                                           | 0.0V<br>V1:<br>V2:<br>0.0V<br>V3:<br>0.0V          | A1:<br>0.00A<br>A2:<br>0.00A<br>A3:<br>0.00A                            |  |
| P1:<br>P2:<br><b>P3:</b>                            | S1:<br>-0.000 KW<br>S2:<br>-0.000 KW                                                                           | 0.000KVA<br>0.000KVA<br>$-0.000$ KW SB $0.000$ KVA | <b>O1H -0.000 KVAR</b><br>02 - 0.000 KVAR<br><b>Q3F-0.000 KVAR</b>      |  |
| PΣ :<br><b>PF1:</b><br>$PI2 + 0.00$<br>Ф1:          | $-0.000$ KW $S_{2}$ = 0.000KVA<br>$-0.00$<br><b>PF 2:</b><br>$\Phi$ 2:<br>$-0.0^{\circ}$                       | $-0.00$<br><b>PF H: 0.00</b><br>$-0.0^{\circ}$     | $Q\bar{z}$ -0.000 KVAR<br>PF 3: -0.00<br>Ф3:<br>$-0.0^{\circ}$          |  |
| WH:<br>QH:                                          | 0.000 KWH<br><b>0.000 KVARH</b>                                                                                | SH:<br><b>FREQ:</b>                                | 0.000KVAH<br>$0.0$ Hz                                                   |  |
| <b>AUTO</b><br><b>20A</b>                           | 3 <b>04W</b>                                                                                                   | <b>SEC: 2</b><br>CT:                               | NO<br><b>DISK</b><br>PT:<br>1                                           |  |

#### <span id="page-13-0"></span>*4-3 Загальний опис кнопок*

- 1) Кнопка ЖИВЛЕННЯ (3-7, рис. 1): Натиснути цю кнопку, щоб УВІМКНУТИ або ВИМКНУТИ прилад.
- 2) Кнопка «1Φ 3Φ» (фаза/провід) (3-2, рис. 1) Натиснути цю кнопку, щоб обрати режим вимірювання (1P/2W, 1P/3W, 3P/3W, 3P/4W).
- 3) Кнопка «A RANGE» (3-10, рис. 1) Натиснути цю кнопку, щоб змінити режим вибору діапазону вимірювання струму: АВТОМАТИЧНИЙ та РУЧНИЙ.
- 4) Кнопка «REC» (3-9, рис. 1) Кнопка для запису даних на SD-КАРТУ.
- 5) Кнопка «HOLD» (3-5, рис. 1) Натиснути цю кнопку, щоб заморозити показання на дисплеї.
- 6) Кнопка «BACKLIGHT» (3-6, рис. 1) Натиснути цю кнопку, щоб УВІМКНУТИ або ВИМКНУТИ підсвічення дисплея.
- 7) Кнопка «SETUP» (3-12, рис. 1) Натиснути цю кнопку, щоб встановити функцію перед початком вимірювання.
- 8) Кнопка «EXIT» (3-8, рис. 1) Натиснути цю кнопку, щоб вийти з екрану налаштування.
- 9) Кнопка «SHIFT» (3-11, рис. 1) Натиснути цю кнопку, щоб налаштувати різні функції на екрані налаштування.
- 10) Кнопка «▲» (3-3, рис. 1) Натиснути цю кнопку, щоб на екрані налаштування перемістити курсор вгору.
- 11) Кнопка « $\nabla$ » (3-4, рис. 1) Натиснути цю кнопку, щоб на екрані налаштування перемістити курсор вниз.

#### <span id="page-14-0"></span>*4-4 Опис КНОПКИ «SETUP»*

#### 4-4-1 КНОПКА «SHIFT»

- SHIFT 1: В той час як індикатори «SETUP» і «SHIFT 1» з'являються в верхній правій частині екрана 1, використовувати кнопку «▲» або «▼» для вибору потрібного пункту.
- SHIFT 2: В той час як індикатори «SETUP» і «SHIFT 2» з'являються в верхній правій частині екрана 2, використовувати кнопку «▲» або «▼» для вибору функції (1P/2W, 1P/3W, 3P/3W, 3P/4W) у «File Name».

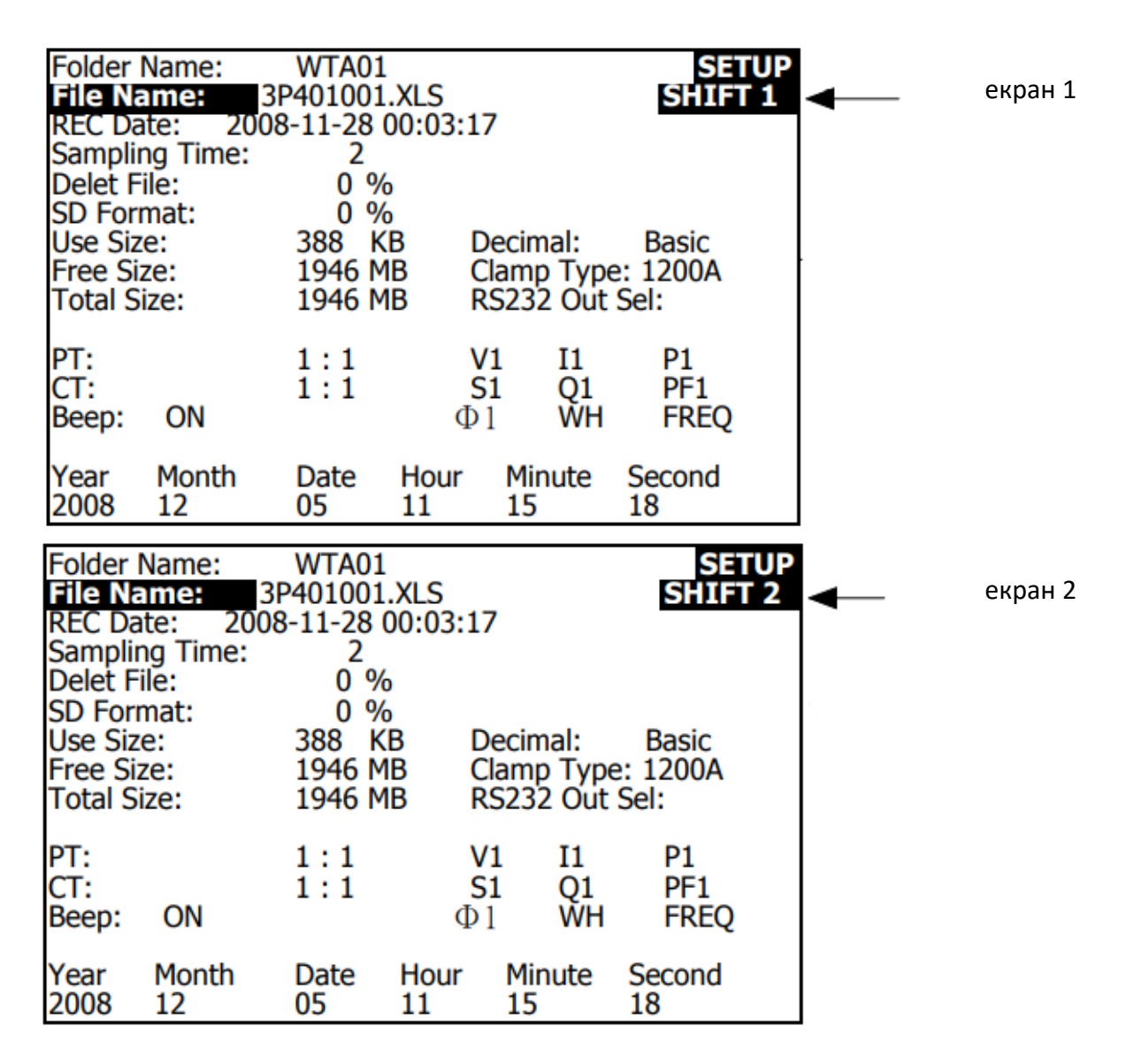

#### 4-4-2 Меню налаштування функцій

- Folder Name : визначити потрібну назву папки для SD-КАРТИ, значення лежать в області від WTA01 до WTA10.
- File Name: визначити ім'я файлу для SD-КАРТИ, у цьому пункті є можливість встановити 50 імен файлів.
- REC Date: відобразити записаний час існуючих файлів (рік/місяць/день, година/хвилина/секунда).
- Sampling Time : налаштувати час вибірки в межах від 2 до 7200 секунд.
- Delete File : видалити існуючі файли з SD-КАРТИ.
- SD Format : швидко форматувати SD-КАРТУ.
- PT : встановити коефіцієнт трансформації трансформатора напруги в межах від 1 до 1000.
- CT : встановити коефіцієнт трансформації трансформатора струму в межах від 1 до 600.
- Beep : УВІМКНУТИ або ВИМКНУТИ звуковий зумер.
- Clamp Type : обрати тип зонда-кліщів як 200 A або 1200 A.
- RS232 out Sel. : встановити параметри для виходу RS232, для виходу можна обрати максимально дев'ять пунктів
- Year : встановити рік.
- Month : встановити місяць.
- Date : встановити день.
- Hour : встановити годину.
- Minute : встановити хвилину.
- Second : встановити секунду.

#### <span id="page-15-0"></span>*4-5 Опис налаштування функцій перед вимірюванням*

Натисніть кнопку «SETUP», щоб увійти в екран налаштування функцій, обраний пункт виділяється підсвіченням.

4-5-1 Folder Name: встановити назву папки для SD-КАРТИ

Екран 1 (4-5-1)

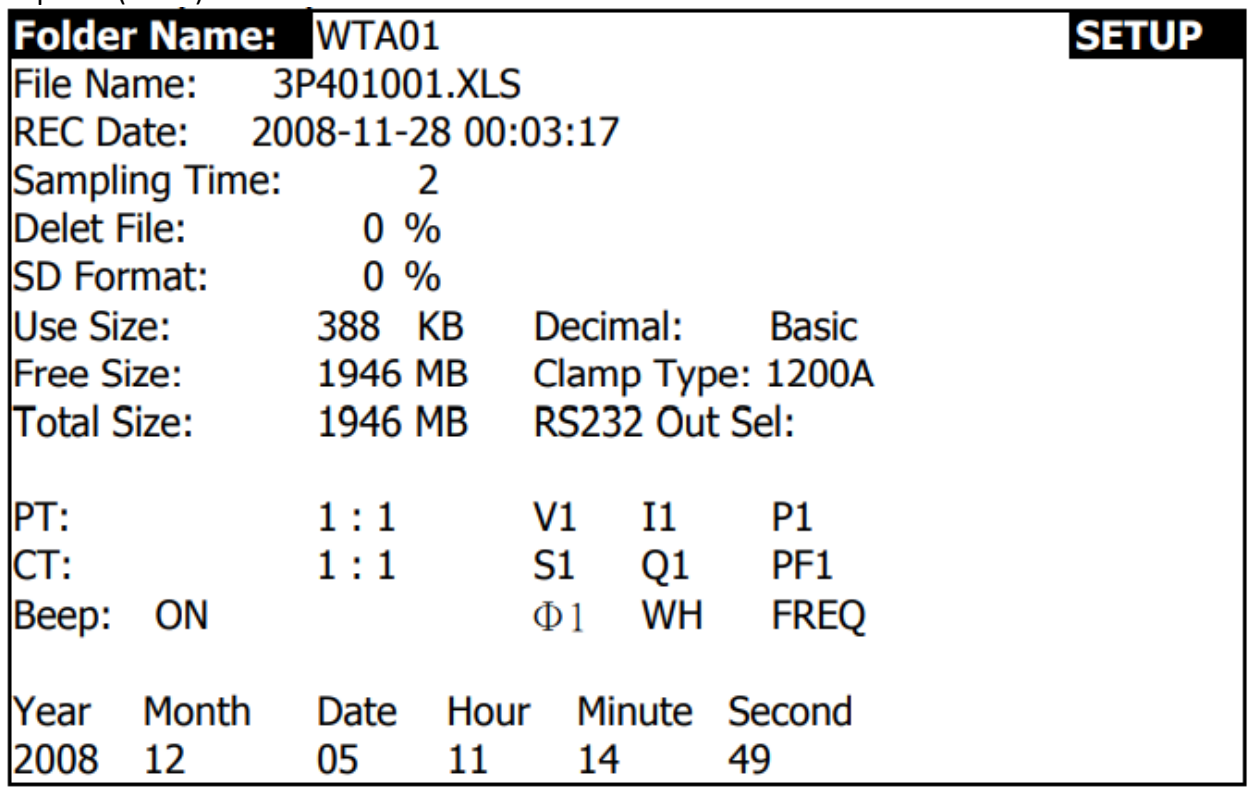

Екран 2( 4-5-1)

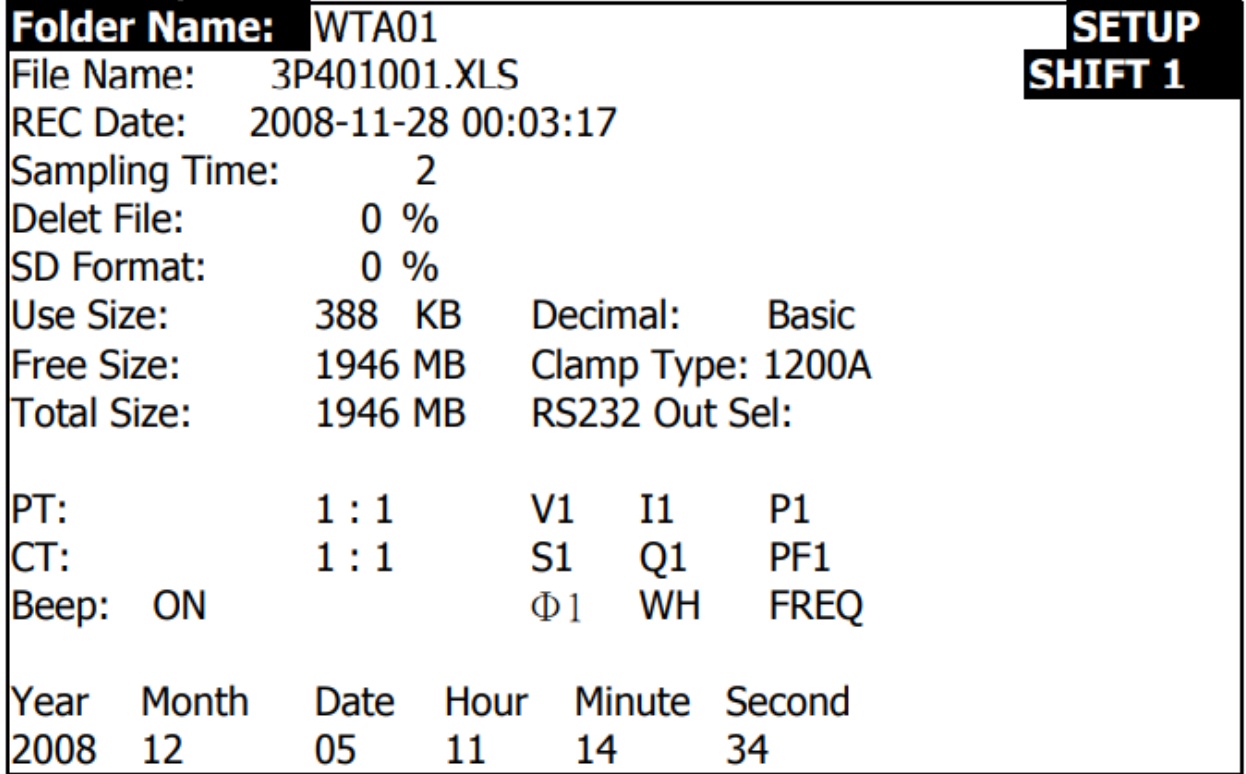

- А. Область значень для назви папки: від WTA01 до WTA10.
- Б. Натиснути кнопку «▲» або «▼», щоб обрати потрібний номер папки, номер складається з цифр від 01 до 10 (як показано на екрані 1).
- В. Тривале натискання кнопок «▲» або «▼» протягом щонайменше 2 секунди може швидше пропускати цифри.
- Г. Однократно натиснути кнопку «SHIFT», у верхній правій частині дисплея з'явиться індикатор «SHIFT1», потім натиснути кнопку «▼», щоб перейти до налаштування наступної функції, як показано на екрані 2 (Folder Name  $\rightarrow$  File Name).

4-5-2 File Name: встановити назву файлу для SD-КАРТИ

- А. Коли обрано новий файл, екран показує в пункті «REC Date» індикатор «REC» (як показано на екрані 1).
- Б. Коли обраний файл вже записаний, екран показує в пункті «REC Date» дату та час запису (як показано на екрані 2).

Екран 1 (4-5-2)

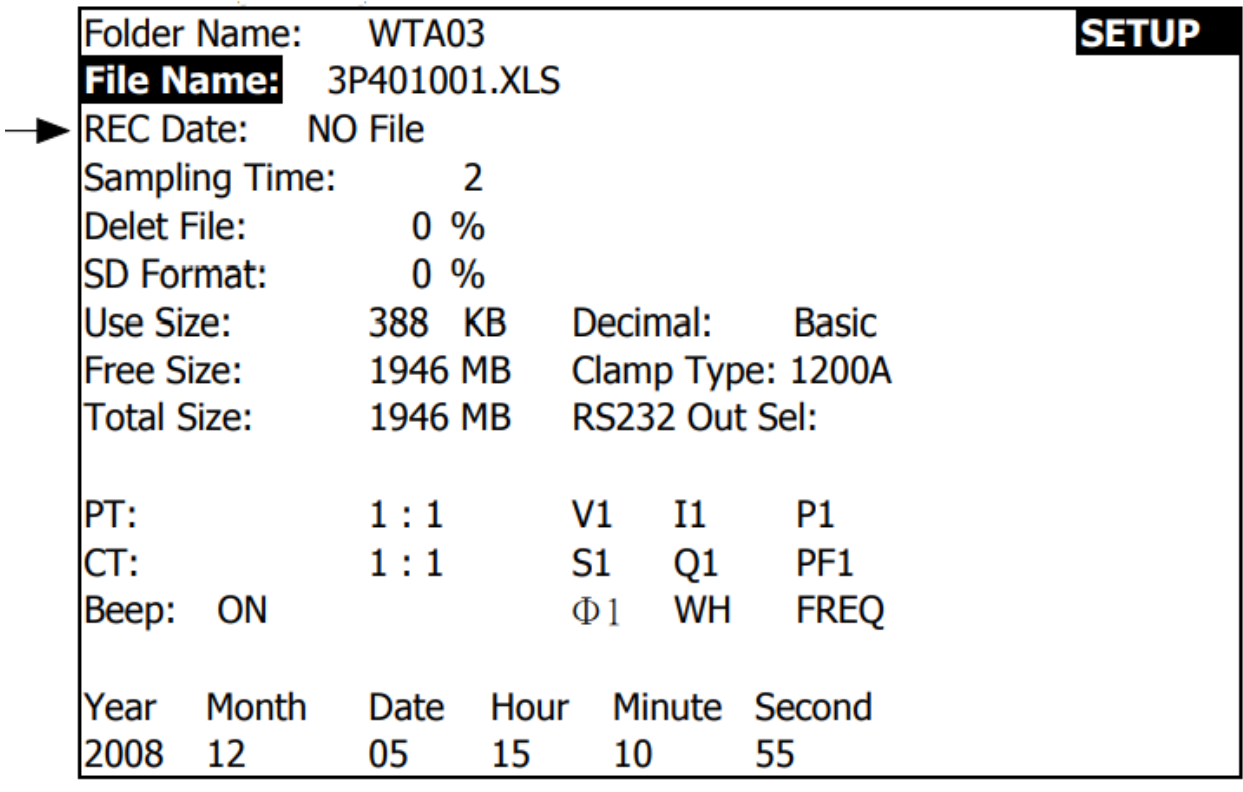

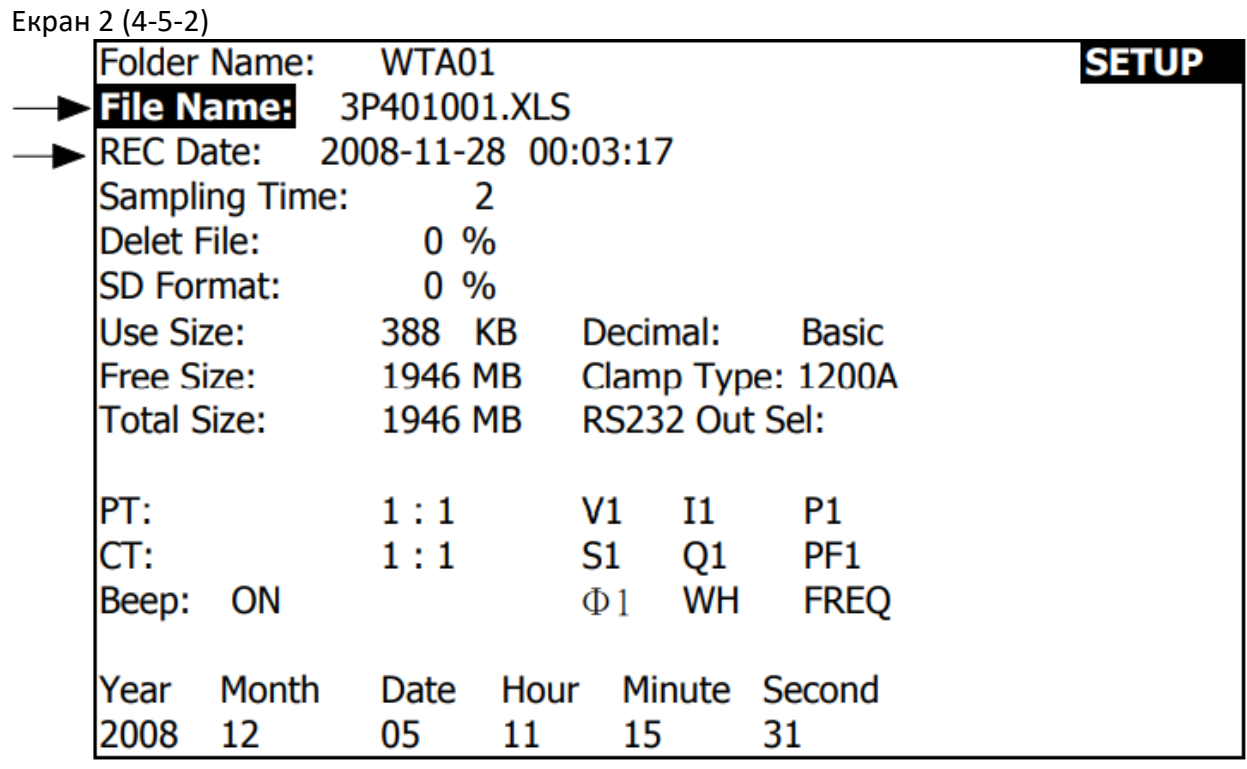

В. Опис пункту «File Name»: натиснути кнопку « $\blacktriangle$ » або « $\nabla$ », коли прилад має екран 2, щоб обрати номер потрібного файлу від 001до 050.

*Примітка. Якщо натискати кнопку «» або «» >2 сек., значення параметра змінюватиметься швидше.*

- 1P201001 : 1P2 означає одну фазу двома проводами, 01 означає номер папки, 001 означає номер файлу.
- 1P301001: 1P3 означає одну фазу трьома проводами, 01 означає номер папки, 001 означає номер файлу.
- 3P301001 : 3P3 означає три фази трьома проводами, 01 означає номер папки, 001 означає номер файлу.
- 3P401001 : 3P4 означає три фази чотирьома проводами, 01 означає номер папки, 001 означає номер файлу.
- Г. При натисканні кнопки «SHIFT», коли прилад має екран 2, у верхній правій частині дисплея відобразиться індикатор «SHIFT1», потім натиснути кнопку «», щоб перейти до налаштування наступної функції, як показано на екрані 3 (File Name  $\rightarrow$  Sampling Time).
- Д. При повторному натисканні КНОПКИ «SHIFT», коли прилад має екран 4, у верхній правій частині дисплея відобразиться індикатор «SHIFT2», в цей час натиснути кнопку « $\blacktriangle$ » або « $\nabla$ », щоб обрати тип з'єднання 1P/2W (1P2), 1P/3W (1P3), 3P/3W (3P3) і 3P/4W (3P4), як показано на екрані 4.
- Е. Послідовно натискати КНОПКУ «SHIFT», щоб циклічно обрати іншу функцію.

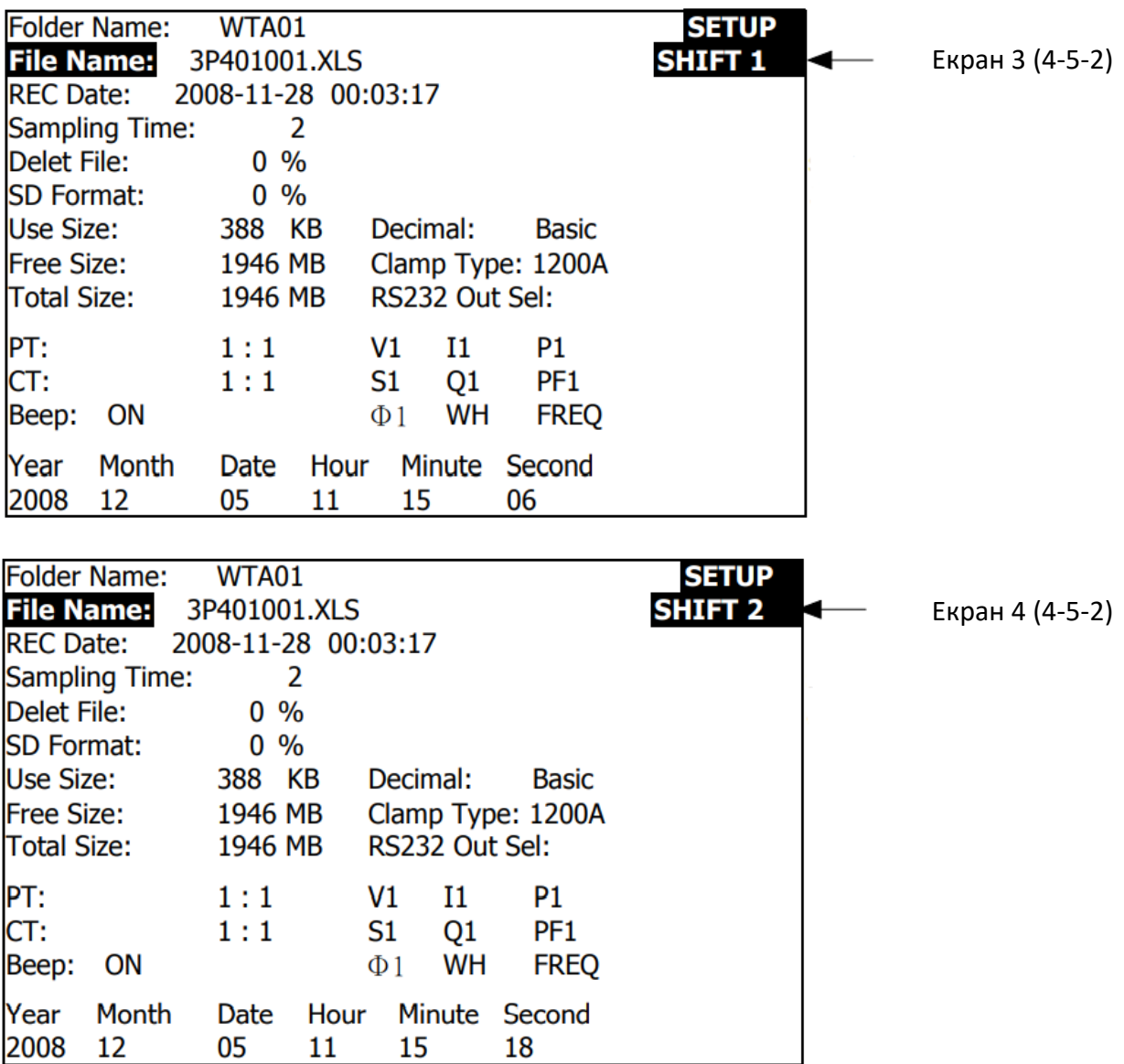

4-5-3 Sampling time: встановити час вибірки реєстратора даних для запису на SD-КАРТУ

А. Якщо однократно натиснути кнопку «SHIFT», індикатор «SHIFT1» зникне з верхньої правої частини дисплея, в цей час натиснути кнопку «▲» або «▼», щоб відрегулювати час вибірки, як показано на екрані 2, значення регулюється в межах від 2 до 7200 секунд.

*Примітка. Якщо натискати кнопку «» або «» >2 сек., значення параметра змінюватиметься швидше.*

Б. При повторному натисканні кнопки «SHIFT» у верхній правій частині дисплея відобразиться індикатор «SHIFT1», потім натиснути кнопку «», щоб перейти до налаштування наступної функції (Sampling Time  $\rightarrow$  Delete File).

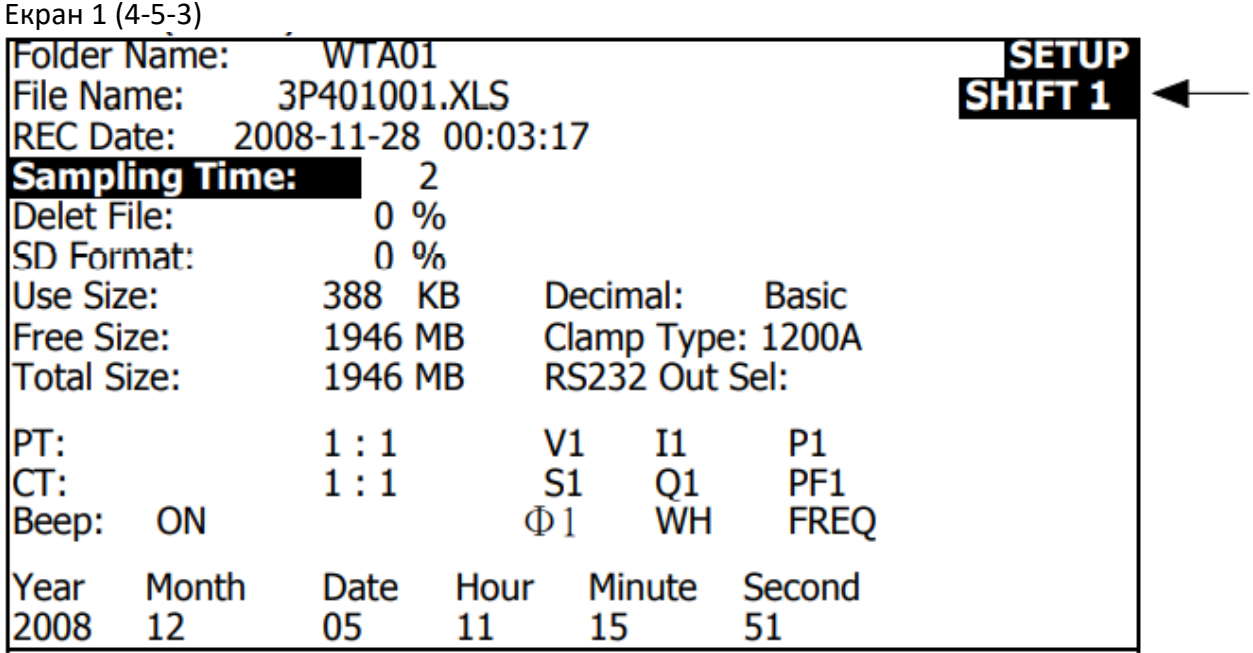

Екран 2 (4-5-3)

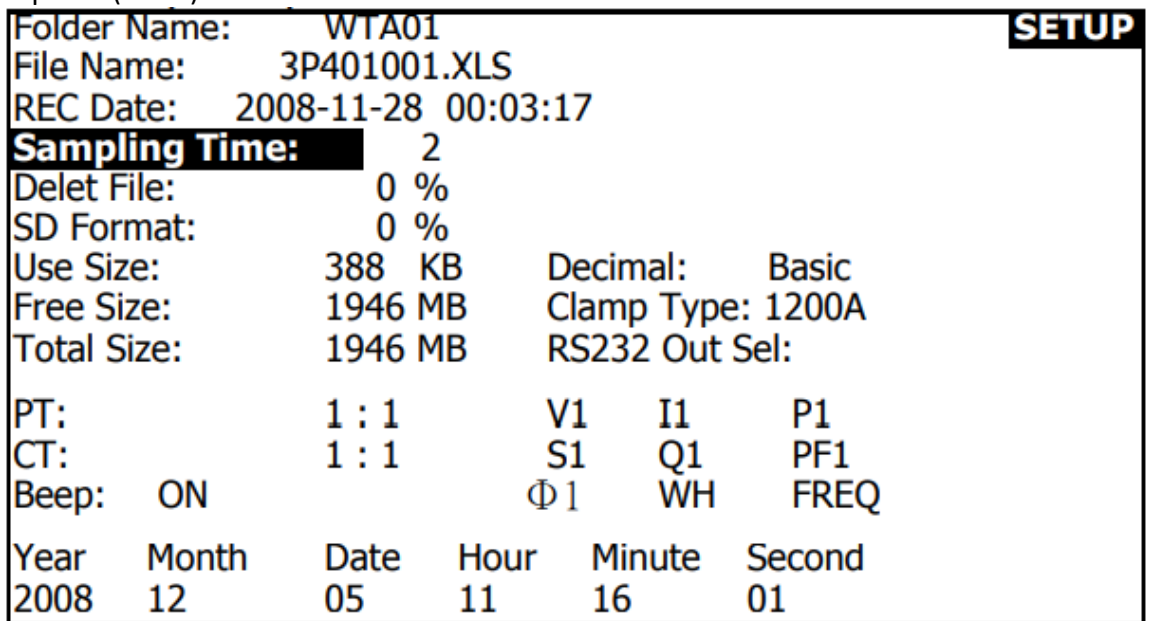

#### 4-5-4 Delete File: видалити файли з SD-КАРТИ

- А. При тривалому натисканні кнопки «SHIFT» протягом щонайменше 2 секунди справа від цього пункту з'явиться індикатор «Y or N», а тепер треба натиснути кнопку «», і дисплей відобразить виділене підсвіченням значення «Y», як показано на екрані 2, для його підтвердження натиснути кнопку «SETUP», і обраний файл (наприклад: 3P401001.XLS) буде стерто, а прилад повернеться до екрану 1, або в іншому випадку при виборі значення параметра «N» натиснути кнопку «SETUP», щоб повернутися до екрану 1.
- Б. Натиснути кнопку «», коли прилад має екран 1, щоб перейти до налаштування наступної функції (Delete File  $\rightarrow$  SD Format).

Екран 1 ( 4-5-4)

| <b>Folder Name:</b><br>WTA01                      | <b>SETUP</b>   |
|---------------------------------------------------|----------------|
| File Name:<br>3P401001.XLS                        | <b>SHIFT 1</b> |
| REC Date: 2008-11-28 00:03:17                     |                |
| <b>Sampling Time:</b><br>2                        |                |
| <b>Delete File:</b><br>$0\%$                      |                |
| <b>SD Format:</b><br>$0\%$                        |                |
| 388 KB<br>Use Size:<br>Decimal:                   | <b>Basic</b>   |
| <b>Free Size:</b><br>1946 MB<br>Clamp Type: 1200A |                |
| RS232 Out Sel:<br>Total Size:<br>1946 MB          |                |
|                                                   |                |
| PT:<br>P <sub>1</sub><br>1:1<br>V1<br>11          |                |
| CT:<br>1:1<br>S1<br>Q1<br>PF <sub>1</sub>         |                |
| WH<br>Beep:<br>ON<br>$\Phi$ 1                     | <b>FREQ</b>    |
|                                                   |                |
| Month<br>Minute Second<br>Year<br>Hour<br>Date    |                |
| 2008<br>12<br>05<br>11<br>16<br>20                |                |

Екран 2 ( 4-5-4)

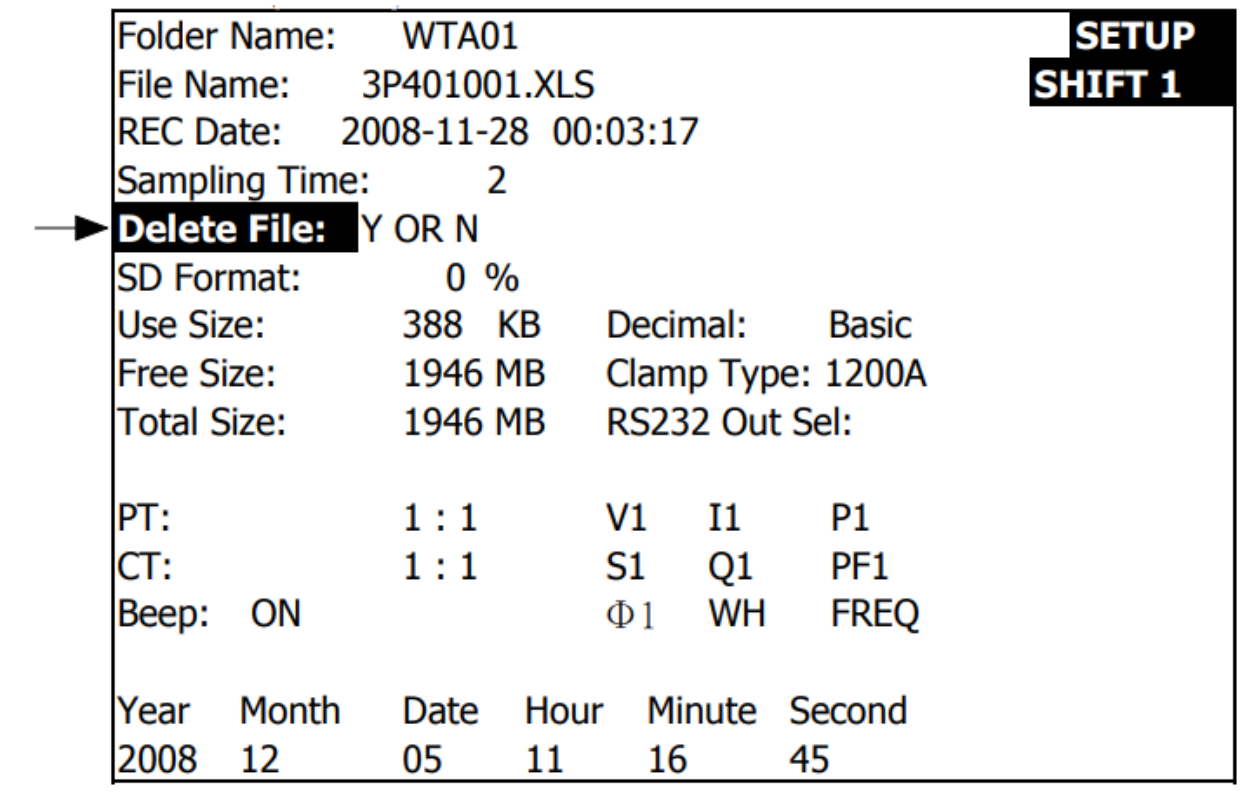

#### 4-5-5 SD Format : функція форматування SD-КАРТИ

- А. При тривалому натисканні кнопки «SHIFT» протягом щонайменше 2 секунди справа від цього пункту з'явиться індикатор «Y or N», а тепер треба натиснути кнопку «», і дисплей відобразить виділене підсвіченням значення «Y», як показано на екрані 2, для підтвердження форматування SD-КАРТИ натиснути кнопку «SETUP», після чого прилад повернеться до екрану 1, або в іншому випадку при виборі значення параметра «N» натиснути кнопку «SETUP», щоб повернутися до екрану 1.
- Б. Натиснути кнопку «», коли прилад має екран 1, щоб перейти до налаштування наступної функції (SD Format  $\rightarrow$  PT).

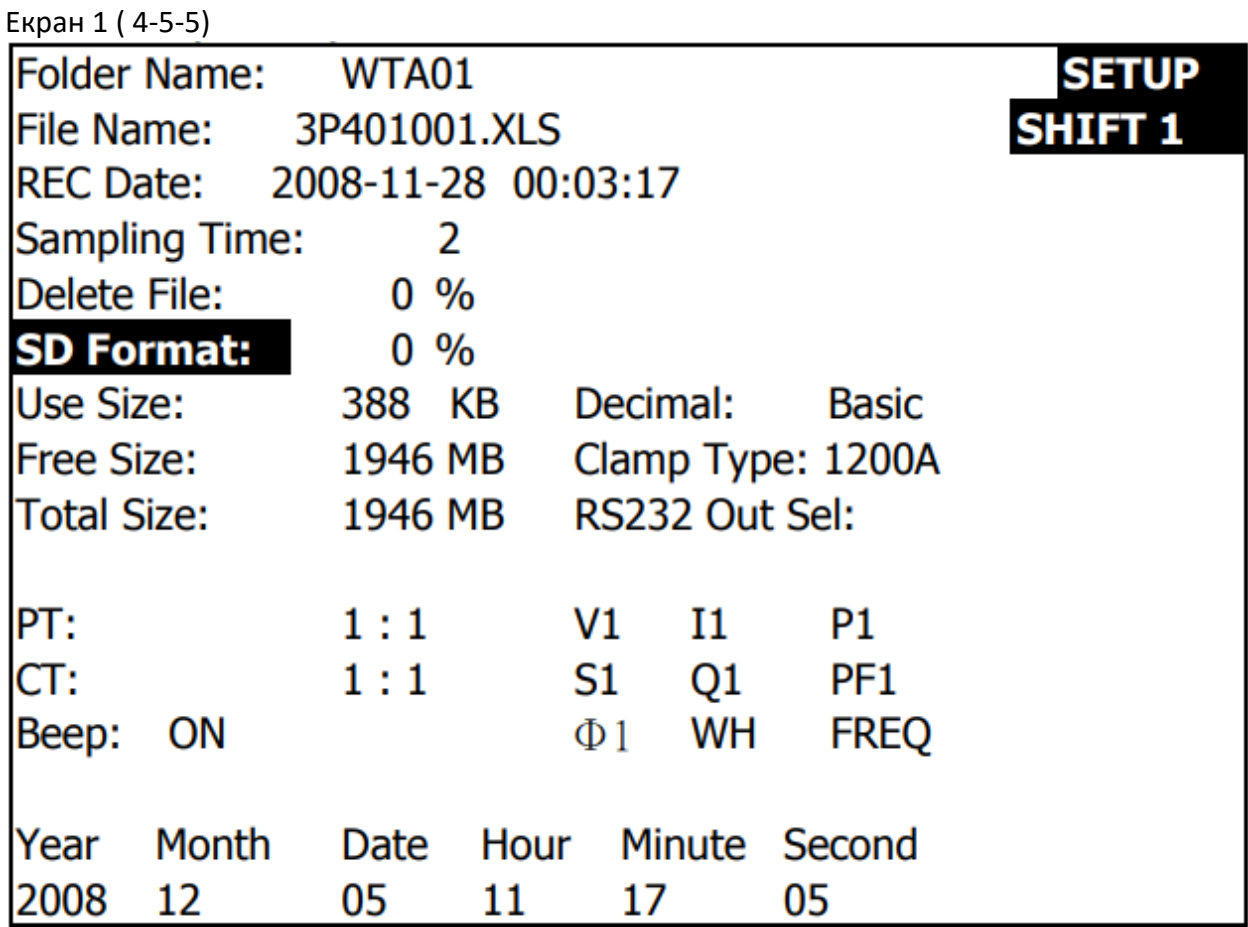

20

 $F$ *unau* 2 (  $1 - 5 - 5$ )

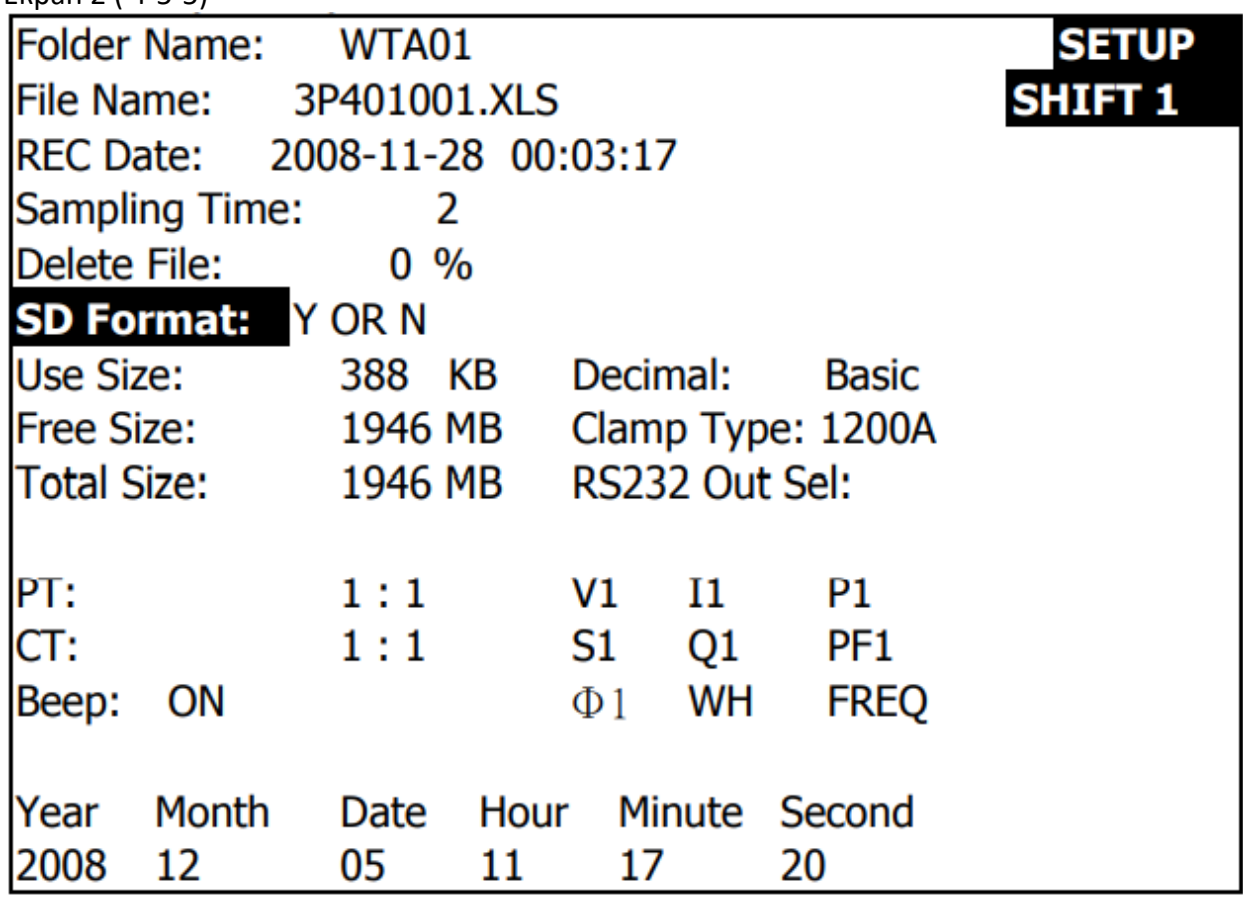

4-5-6 РТ: встановити параметри трансформатора напруги

А. якщо однократно натиснути КНОПКУ «SHIFT», індикатор «SHIFT1» зникне , як показано на екрані 2, в цей час треба натиснути кнопку «▲» або «▼», щоб відрегулювати потрібне значення коефіцієнту трансформації РТ, значення регулюється в межах від 1 до 1000.

*Примітка. Якщо натискати кнопку «» або «» >2 сек., значення параметра змінюватиметься швидше.*

Б. При повторному натисканні кнопки «SHIFT» прилад повернеться до екрану 1, потім натиснути кнопку « $\nabla$ », щоб перейти до налаштування наступної функції (РТ  $\rightarrow$  СТ).

Екран 1 ( 4-5-6)

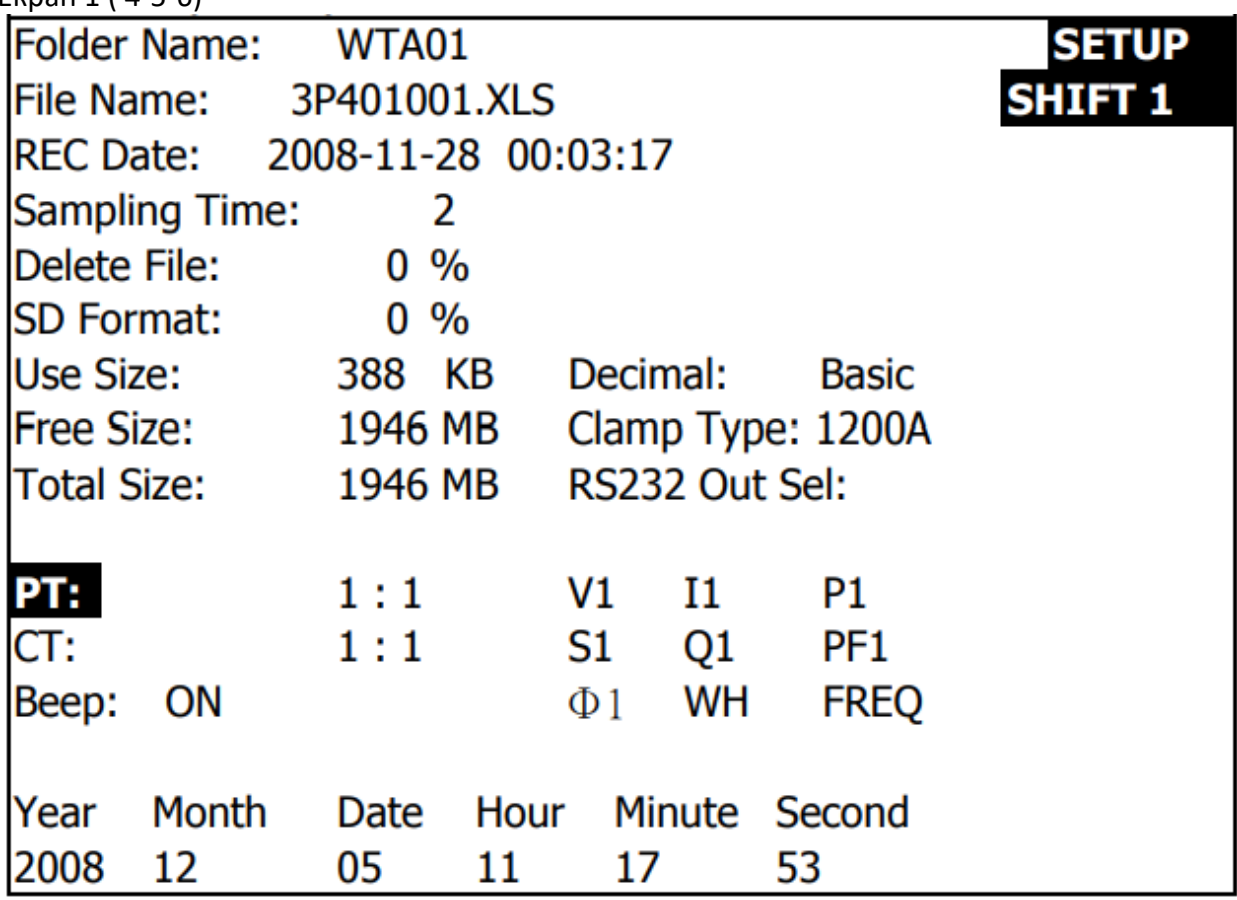

Екран 2 1 ( 4-5-6)

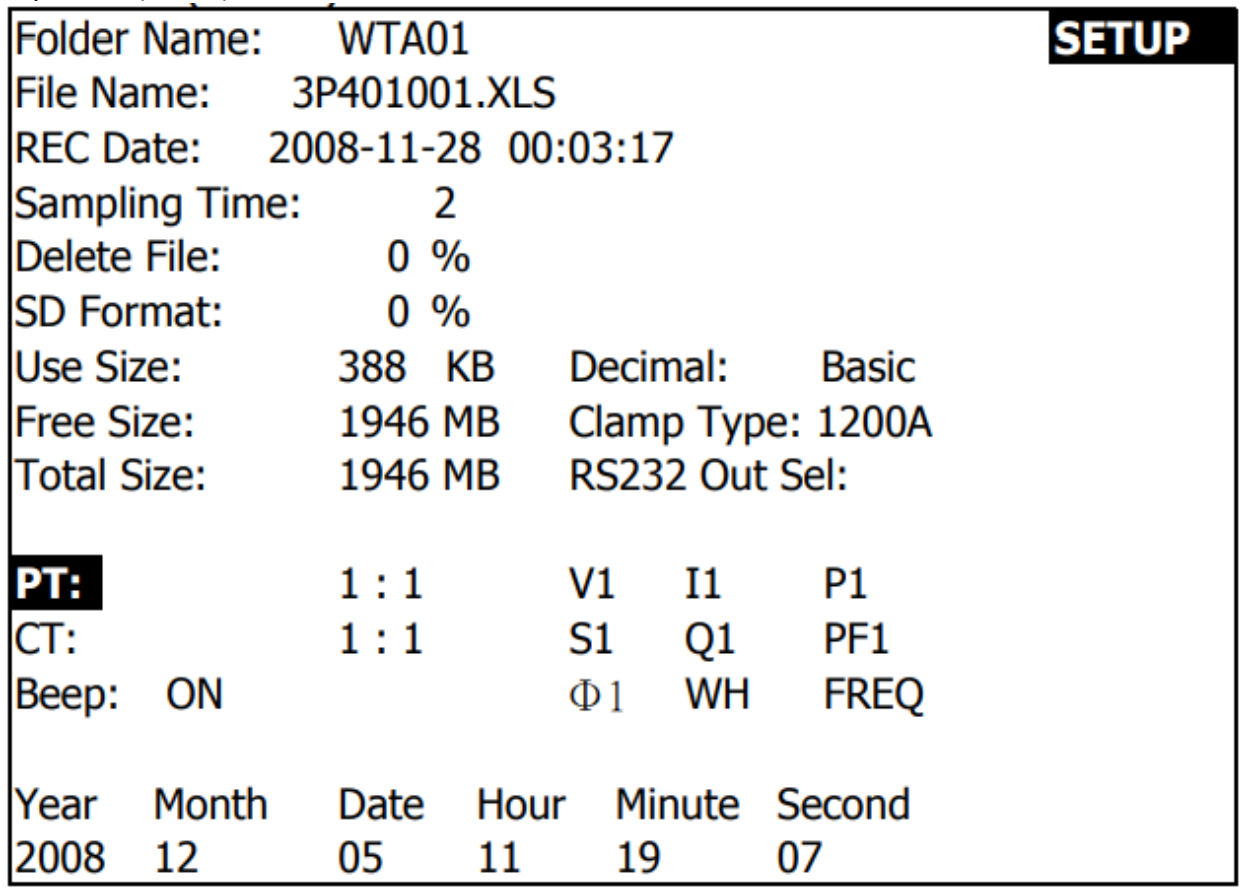

#### 4-5-7 СТ: встановити параметри трансформатора струму

А. Якщо однократно натиснути кнопку «SHIFT», індикатор «SHIFT1» зникне , як показано на екрані 2, в цей час треба натиснути кнопку «▲» або «▼», щоб відрегулювати потрібне значення коефіцієнту трансформації СТ, значення регулюється в межах від 1 до 600.

*Примітка. Якщо натискати кнопку «» або «» >2 сек., значення параметра змінюватиметься швидше.*

Б. При повторному натисканні кнопки «SHIFT» прилад повернеться до екрану 1, потім натиснути кнопку « $\nabla$ », щоб перейти до налаштування наступної функції (СТ  $\rightarrow$  BEEP).

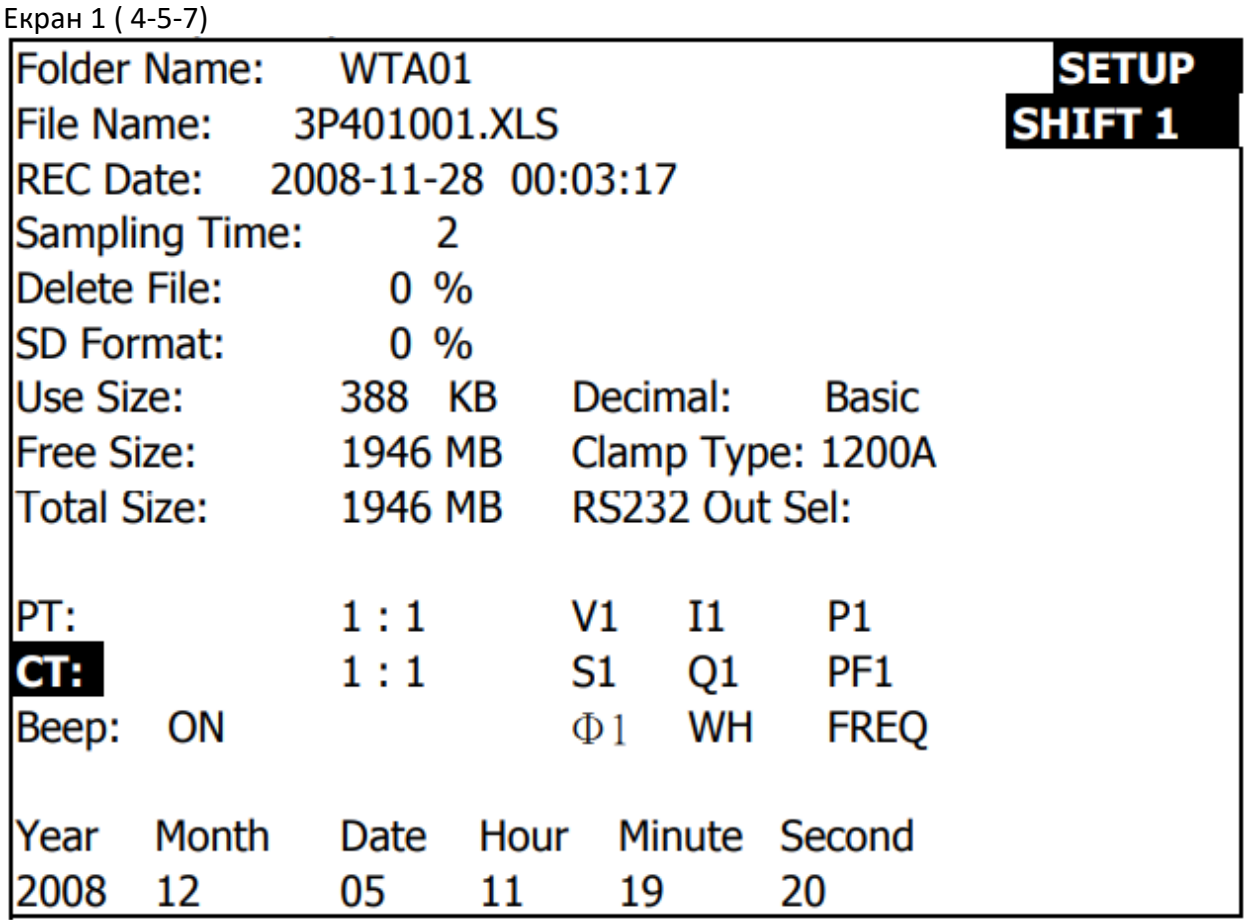

Екран 2 ( 4-5-7)

| <b>Folder Name:</b>           | WTA01           |                    |                       | <b>SETUP</b> |
|-------------------------------|-----------------|--------------------|-----------------------|--------------|
| <b>File Name:</b>             | 3P401001.XLS    |                    |                       |              |
| REC Date: 2008-11-28 00:03:17 |                 |                    |                       |              |
| <b>Sampling Time:</b>         | 2               |                    |                       |              |
| Delete File:                  | $0\%$           |                    |                       |              |
| <b>SD Format:</b>             | $0 \frac{9}{6}$ |                    |                       |              |
| Use Size:                     | 388 KB          | Decimal:           | <b>Basic</b>          |              |
| <b>Free Size:</b>             | 1946 MB         |                    | Clamp Type: 1200A     |              |
| <b>Total Size:</b>            | 1946 MB         | RS232 Out Sel:     |                       |              |
|                               |                 |                    |                       |              |
| PT:                           | 1:1             | V1<br>I1           | P1                    |              |
| CT:                           | 1:1             | S1                 | PF <sub>1</sub><br>Q1 |              |
| Beep:<br>ON                   |                 | $\Phi$ 1           | WH<br><b>FREQ</b>     |              |
|                               |                 |                    |                       |              |
| <b>Month</b><br>Year          | Date            | Hour Minute Second |                       |              |
| 2008<br>12                    | 05<br>11        | 19                 | 30                    |              |

4-5-8 Beep: УВІМКНУТИ або ВИМКНУТИ звуковий зумер

- А. Якщо однократно натиснути кнопку «SHIFT», індикатор «SHIFT1» зникне , як показано на екрані 2, в цей час треба натиснути кнопку «▲» або «▼», щоб УВІМКНУТИ («ON») або ВИМКНУТИ («OFF») звуковий зумер.
- Б. При повторному натисканні кнопки «SHIFT» прилад повернеться до екрану 1, потім натиснути кнопку « $\nabla$ », щоб перейти до налаштування наступної функції (ВЕЕР  $\rightarrow$ Decimal type).

Екран 1 ( 4-5-8)

| Folder Name: WTA01            |                 |                    |                |                   | <b>SETUP</b>   |
|-------------------------------|-----------------|--------------------|----------------|-------------------|----------------|
|                               |                 |                    |                |                   |                |
| <b>File Name:</b>             | 3P401001.XLS    |                    |                |                   | <b>SHIFT 1</b> |
| REC Date: 2008-11-28 00:03:17 |                 |                    |                |                   |                |
| <b>Sampling Time:</b>         | 2               |                    |                |                   |                |
| Delete File:                  | $0 \frac{9}{6}$ |                    |                |                   |                |
| <b>SD Format:</b>             | $0\%$           |                    |                |                   |                |
| Use Size:                     | 388 KB          |                    | Decimal:       | <b>Basic</b>      |                |
| Free Size: 1946 MB            |                 |                    |                | Clamp Type: 1200A |                |
| Total Size:                   | 1946 MB         |                    | RS232 Out Sel: |                   |                |
|                               |                 |                    |                |                   |                |
| PT:                           | 1:1             | V1                 | I1             | P1                |                |
| CT:                           | 1:1             | S1                 | Q1             | PF <sub>1</sub>   |                |
| <b>Beep: ON</b>               |                 | $\Phi$ 1           | WH             | <b>FREQ</b>       |                |
|                               |                 |                    |                |                   |                |
| <b>Month</b><br>Year          | Date            | Hour Minute Second |                |                   |                |
| 2008<br>12                    | 05              | 11<br>19           |                | 44                |                |

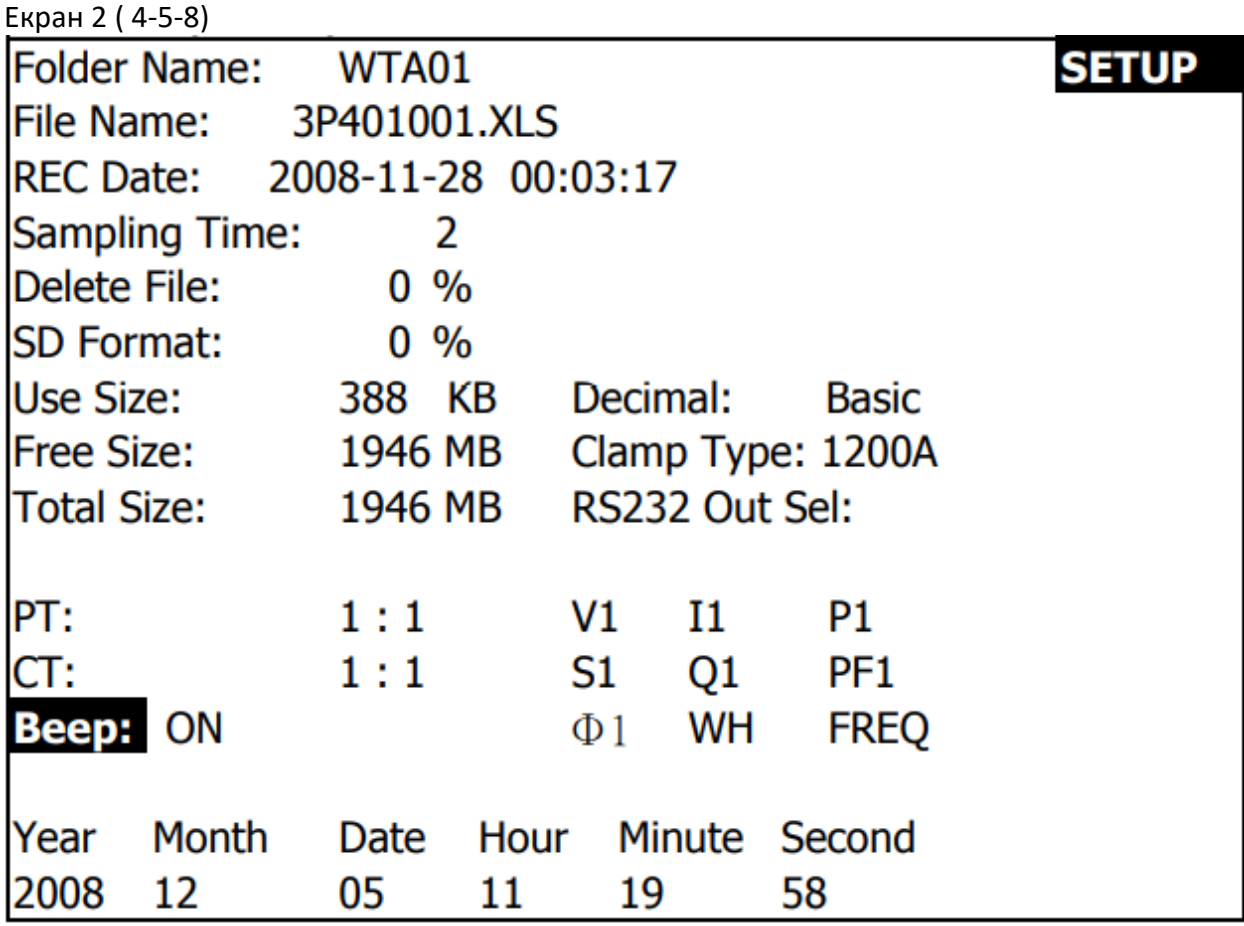

4-5-9 Decimal Type: встановити тип десяткової точки як «Basic» ( .) або «Euro» ( , )

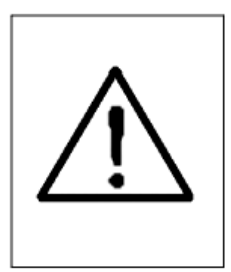

**Структура числових даних на SD-карті за замовчуванням використовує для десяткової точки символ « .», наприклад «20.6», «1000.53». Але в деяких країнах певні країни (Європа ...) використовується символ « ,», наприклад «20,6», «1000,53». У такому випадку спочатку змінити символ десяткової точки.**

- А. Якщо однократно натиснути кнопку «SHIFT», індикатор «SHIFT1» зникне , як показано на екрані 2, в цей час треба натиснути кнопку «А» або «V», щоб обрати тип десяткової точки як «Basic» або «Euro».
	- *Тип «Basic»:*

*структура числових даних на SD-карті за замовчуванням використовує для десяткової точки символ « .», наприклад «20.6», «1000.53».*

*Тип «Euro»:*

*структура числових даних на SD-карті за замовчуванням використовує для десяткової точки символ « ,», наприклад «20,6», «1000,53».*

Б. При повторному натисканні кнопки «SHIFT» прилад повернеться до екрану 1, потім натиснути кнопку «», щоб перейти до налаштування наступної функції (Decimal type  $\rightarrow$  Clamp type).

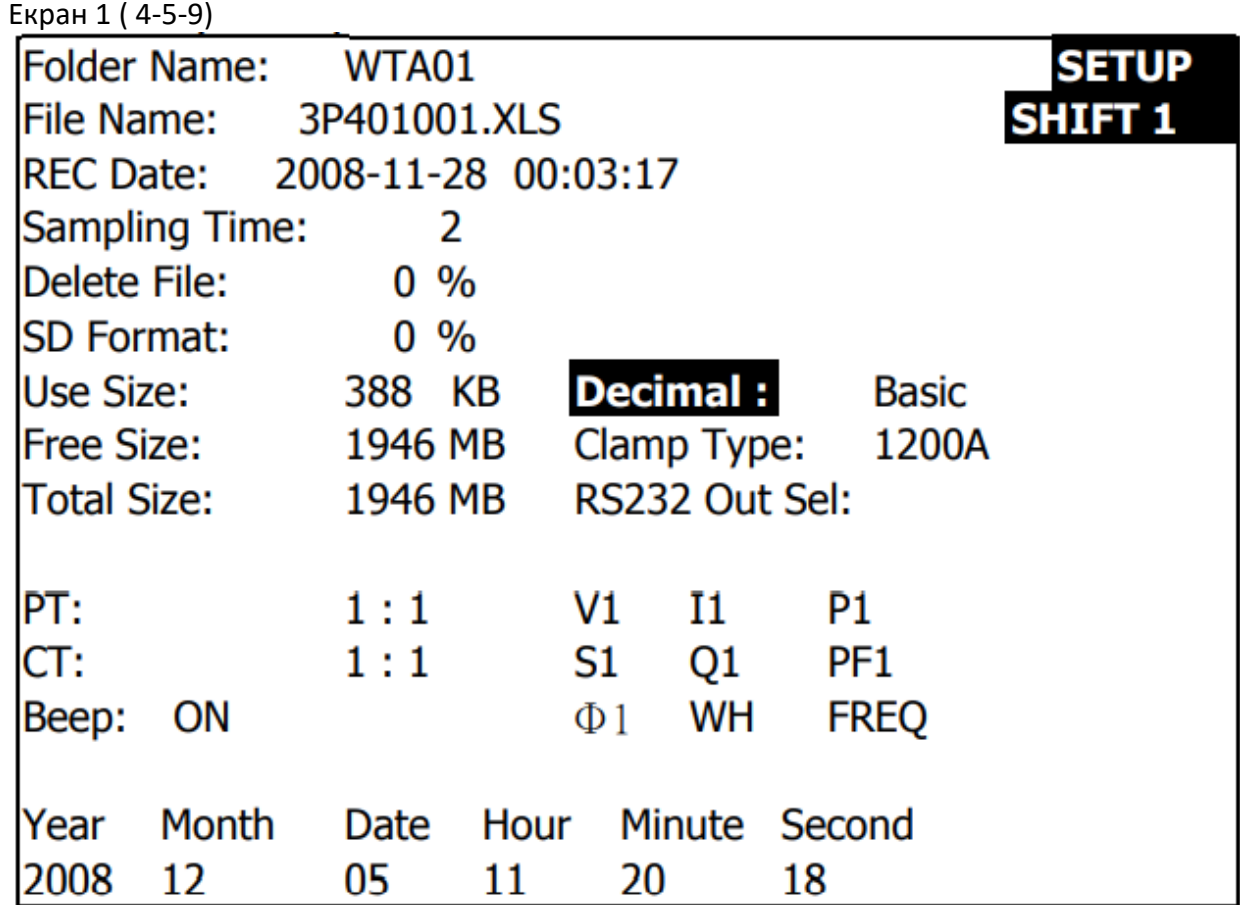

Екран 2 ( 4-5-9)

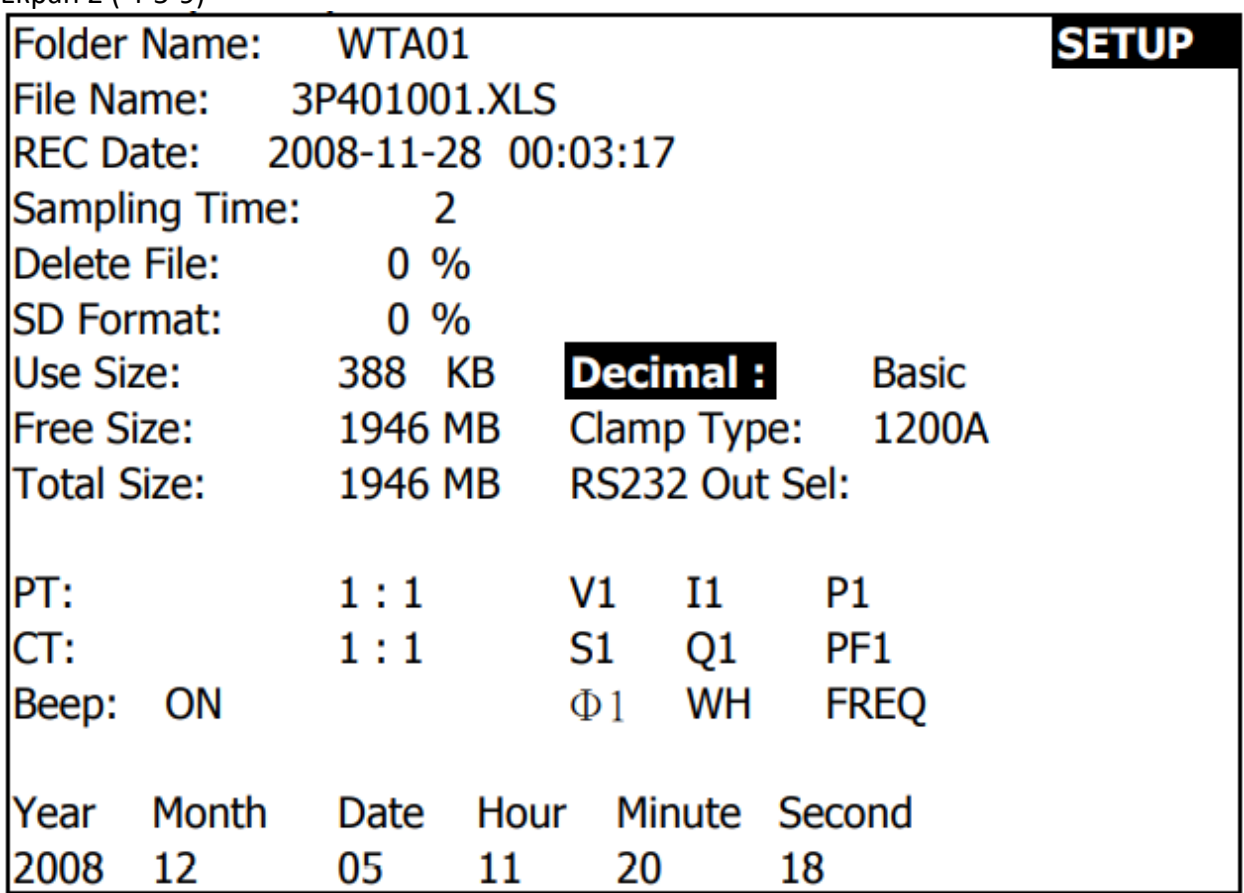

4-5-10 Clamp Type: встановити тип зонда-кліщів як «200A» або «1200A»

- А. Якщо однократно натиснути кнопку «SHIFT», індикатор «SHIFT1» зникне , як показано на екрані 2, в цей час треба натиснути кнопку «▲» або «▼», щоб обрати тип зондакліщів як «200A» або «1200A».
- Б. При повторному натисканні кнопки «SHIFT» прилад повернеться до екрану 1, потім натиснути кнопку « $\nabla$ », щоб перейти до налаштування наступної функції (CLAMP TYPE  $\rightarrow$ RS232 OUT SEL).

Екран 1 ( 4-5-10 )

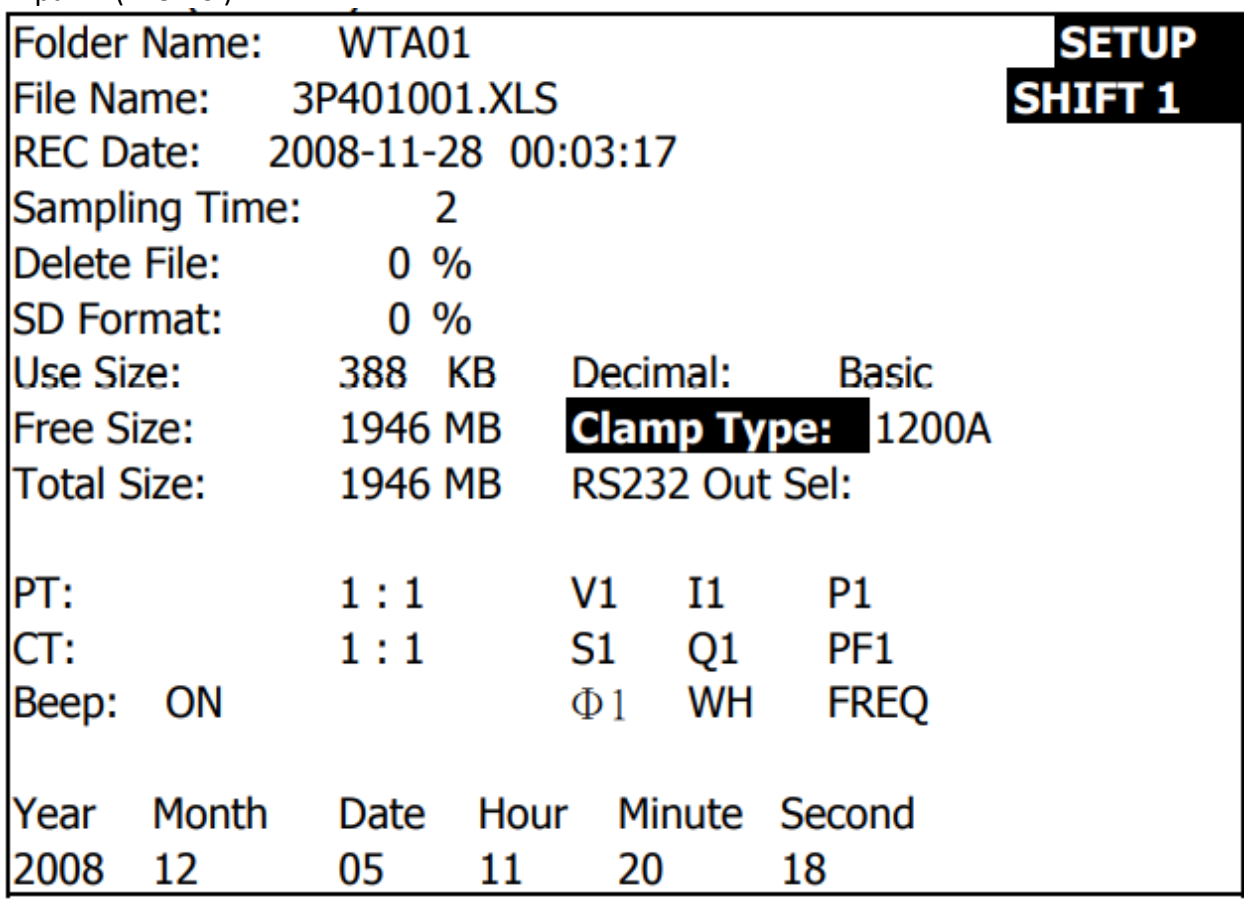

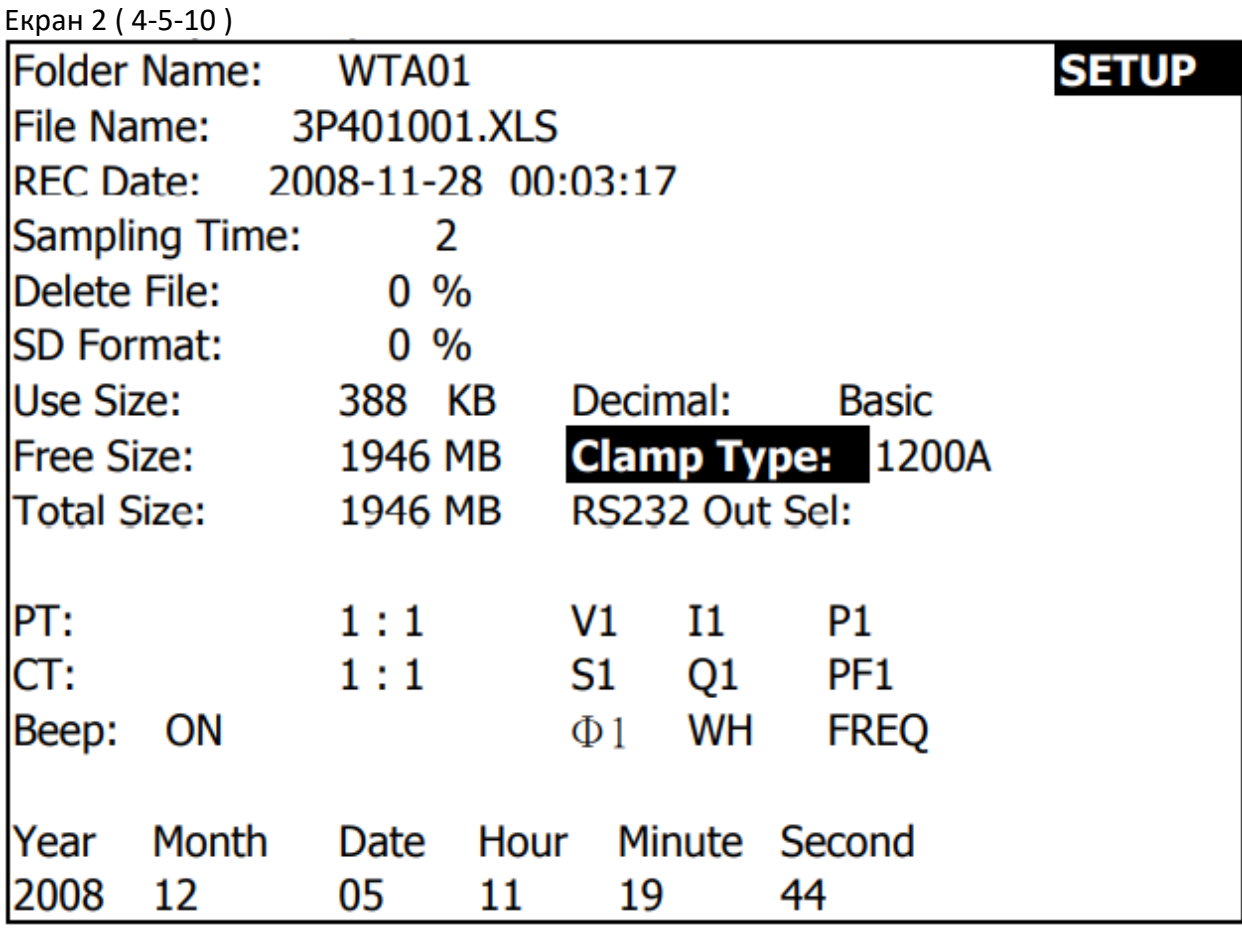

#### 4-5-11 1 RS232 Out Sel: встановити параметри для виходу RS232

- А. При тривалому натисканні кнопки «SHIFT» протягом щонайменше 2 секунди прилад буде мати екран 2, а тепер треба натиснути кнопку « $\blacktriangle$ » або « $\nabla$ », щоб обрати пункти, які Ви бажаєте вивести, максимально можна обрати дев'ять пунктів; коли курсор зупиниться на обраному пункті, треба натиснути кнопку «SETUP», обраний пункт буде виділено підсвіченням.
- Б. Якщо обраних пунктів більше дев'яти, в нижній правій частині дисплея відобразиться індикатор «full», як показано на екрані 3.
- В. Після завершення вибору тривало натиснути кнопку «SHIFT» протягом щонайменше 2 секунди, і прилад повернеться до екрану 1 і відобразить одночасно всі обрані пункти.
- Г. Натиснути кнопку «», коли прилад має екран 1, щоб перейти до налаштування наступної функції (RS232 Out Sel → Year).

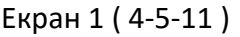

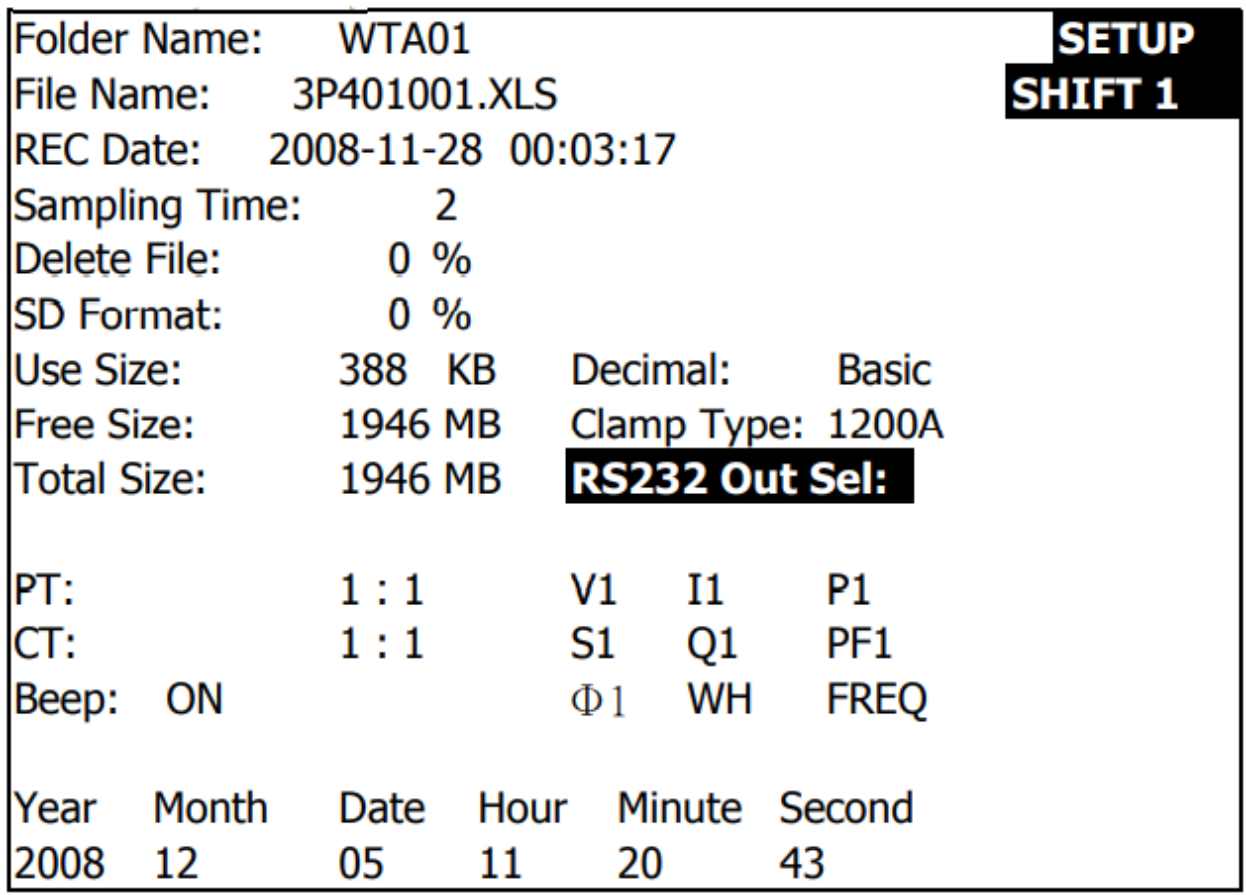

Екран 2 ( 4-5-11 )

|                                                                      |                                                                                                    | <b>RS232 OUTPUT SELECT</b>                                                                                                    |         |                                                                                                    |
|----------------------------------------------------------------------|----------------------------------------------------------------------------------------------------|----------------------------------------------------------------------------------------------------|---------|----------------------------------------------------------------------------------------------------|
| 1.<br>$\frac{4}{5}$<br>6.<br>7.<br>8.<br>9. I3<br>11. P <sub>2</sub> | V12<br>2. V <sub>23</sub><br>3. V31<br>V1<br>V <sub>2</sub><br>V <sub>3</sub><br><u>11</u><br>I <sub>2</sub><br>$10.$ <b>Pi</b> | 12. P3<br>13. $P\Sigma$<br>14. S1<br>15. S <sub>2</sub><br>16. S <sub>3</sub><br>17. $S\Sigma$<br>18. Q1<br>19. Q2<br>20. Q3<br>21. $Q\Sigma$ | 22. PF1 | 23. PF2<br>24. PF3<br>$25.$ PF $\Sigma$<br>26. PFH<br>27. Ф1<br>$28. \Phi 2$<br>$29. \Phi 3$<br>30. WH<br>31. SH<br>32. QH |
|                                                                      |                                                                                                    |                                                                                                    |         | 33. FREQ                                                                                                    |
|                                                                      |                                                                                                    |                                                                                                    |         |                                                                                                    |

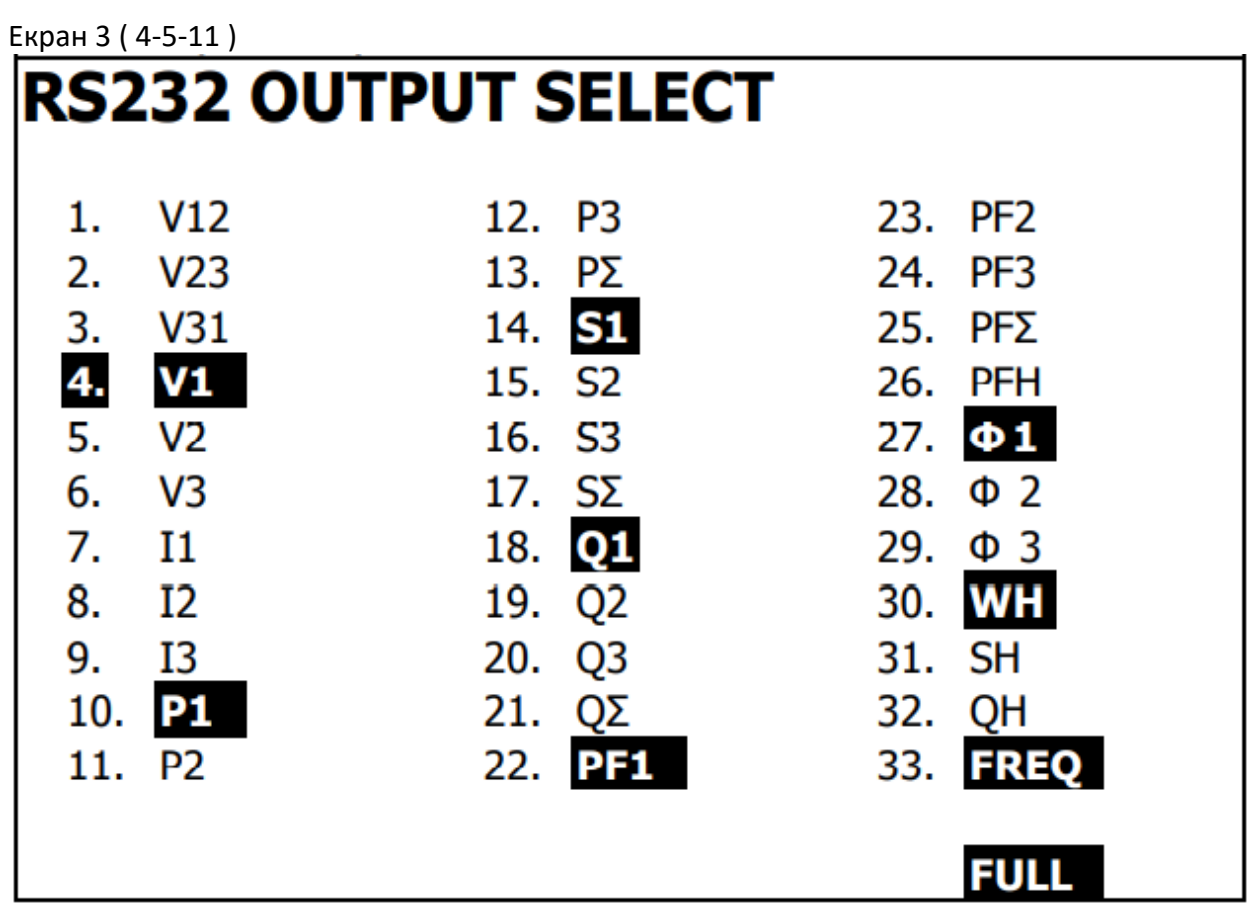

4-5-12 Year/Month/Date/Hour/Minute/Second: встановити рік/місяць/день/годину/хвилину/секунду

- А. Якщо однократно натиснути кнопку «SHIFT», індикатор «SHIFT1» зникне , як показано на екрані 2, в цей час треба натискати кнопку «▲» або «▼», щоб відрегулювати значення потрібного параметру, при цьому тривале натискання кнопок « $\blacktriangle$ » та « $\nabla$ » змінюватиме значення швидше.
- Б. Якщо однократно натиснути кнопку «SHIFT», з'явиться індикатор «SHIFT1», як показано на екрані 1, в цей час треба натиснути кнопку «▼», щоб перейти до налаштування наступної функції (Year  $\rightarrow$  Month).
- В. Налаштування параметрів (Month  $\rightarrow$  Date), (Date  $\rightarrow$  Hour), (Hour  $\rightarrow$  Minute), (Minute  $\rightarrow$ Second) таке ж саме, як і в наведених вище кроках А і Б.
- Г. При налаштуванні функції (Year  $\rightarrow$  Minute) натиснути кнопку « $\blacktriangle$ » або « $\nabla$ » додатково до операції регулювання значення, і значення параметру також збережеться.
- Д. При налаштування параметру «секунда» натискати кнопку «▲» або «▼», щоб відрегулювати значення параметру. В цей момент число секунд в стані паузи, тому натискання кнопки «SETUP» збереже значення параметру, а також почне відлік функції «секунда».

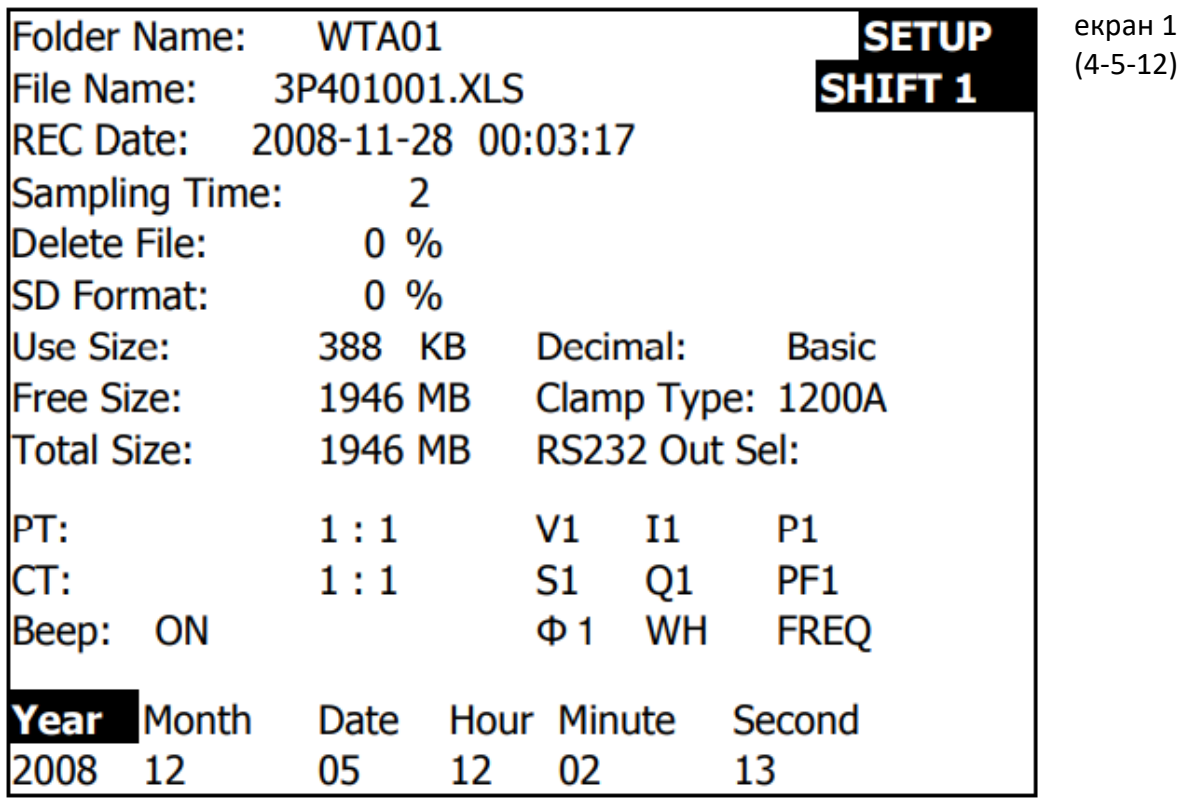

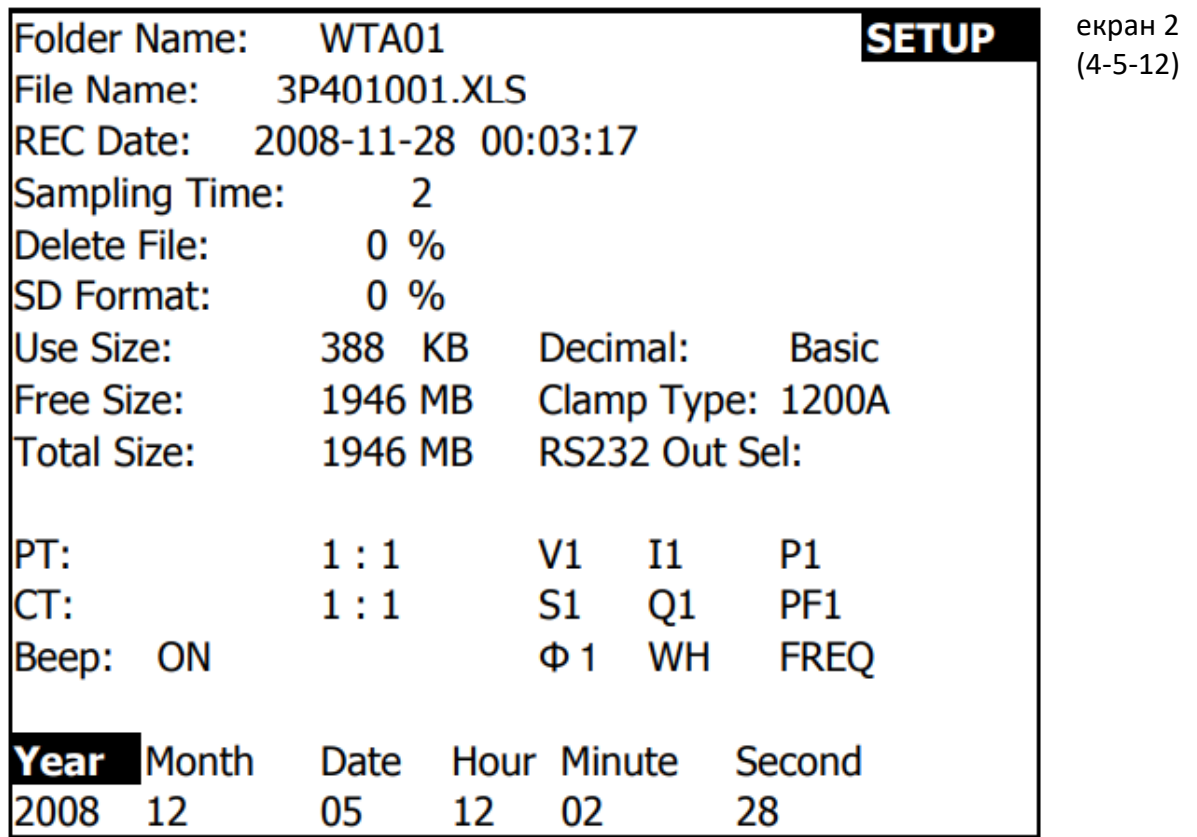

4-5-13: коли налаштування параметрів завершено, натиснути кнопку «EXIT», щоб повернутися до екрану режиму вимірювання.

#### 4-5-14: опис простору пам'яті SD-КАРТИ

A : Use Size – показати дані про використаний простір.

Б : Free Size - показати дані про залишковий простір.

В : Total Size - показати дані про загальний простір.

Г : У приладі можна використовувати звичайні КАРТИ SD і SDHC, крім SD-КАРТ, розмір пам'яті яких менший за 32MB.

4-5-15 кнопка «RESET»: натиснути цю кнопку, щоб перезавантажити цей прилад.

## <span id="page-35-0"></span>5. ПРОЦЕДУРИ ВИМІРЮВАННЯ

#### <span id="page-35-1"></span>*5-1 Режим вимірювання 1Φ2W (одна фаза двома проводами)*

А. Схема

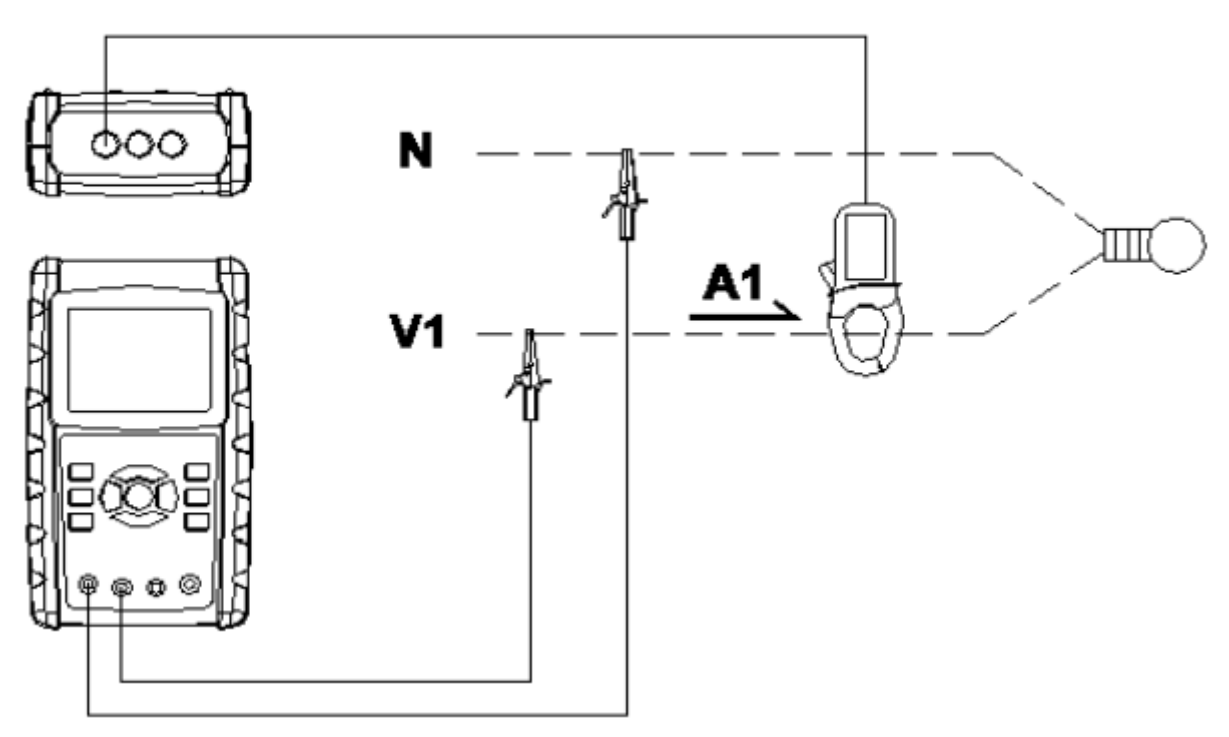

## 1**02W**

Рис. 1 (5-1)

Б. Інструкції з роботи

Б-1: Увімкнути прилад натисканням кнопки ЖИВЛЕННЯ, потім натиснути кнопку «1Φ 3Φ», щоб обрати систему 1Φ 2W (одна фаза-два проводи), і в нижній лівій

частині дисплея відобразиться назва системи, як показано на екрані 2.

Б-2: З'єднати лінію напруги L1, Vn (нейтраль) із гніздами приладу V1 і N.

Б3: Помістити через магнітопровід зонда-кліщів СР-1200 (А1) лінію А1, як показано на рис. 1.

Б4: З'єднати вихід зонда-кліщів СР01200 (А1) із гніздом приладу А1.

Б5: Значення пов'язаних параметрів з'являться на дисплеї, опис параметрів дивіться в Додатку 1 (розділ 5-12).

Екран 2 (5-1)

| $L$ npun 4 (94)                     |                                     |  |
|-------------------------------------|-------------------------------------|--|
| V 1 :<br>۷<br>0.0                   |                                     |  |
| 0.00<br>A 1 :<br>A                  |                                     |  |
|                                     |                                     |  |
| $1: -0.000$ KW $P F 1 : -0.00$<br>P |                                     |  |
| $S_1$ :<br>$0.000$ KVA $P$ FH:      | 0.00                                |  |
| Q 1 : - 0.000KVAR $\Phi$ 1 :        | $0.0^\circ$<br>÷.                   |  |
|                                     |                                     |  |
| WH:<br>0.000KWH                     |                                     |  |
| SH:<br>0.000KVAH                    |                                     |  |
| QH:<br>0.000KVARH                   | FREQ: 50.1<br>Hz                    |  |
|                                     |                                     |  |
|                                     |                                     |  |
|                                     |                                     |  |
|                                     |                                     |  |
| <b>AUTO</b>                         |                                     |  |
| 1 <b>Φ2W</b><br><b>20A</b>          | <b>SEC:</b><br>2<br>CT:<br>1<br>PT: |  |
|                                     |                                     |  |

<span id="page-36-0"></span>*5-2 Режим вимірювання 1Φ3W (одна фаза трьома проводами)* А. Схема

1**03W** 

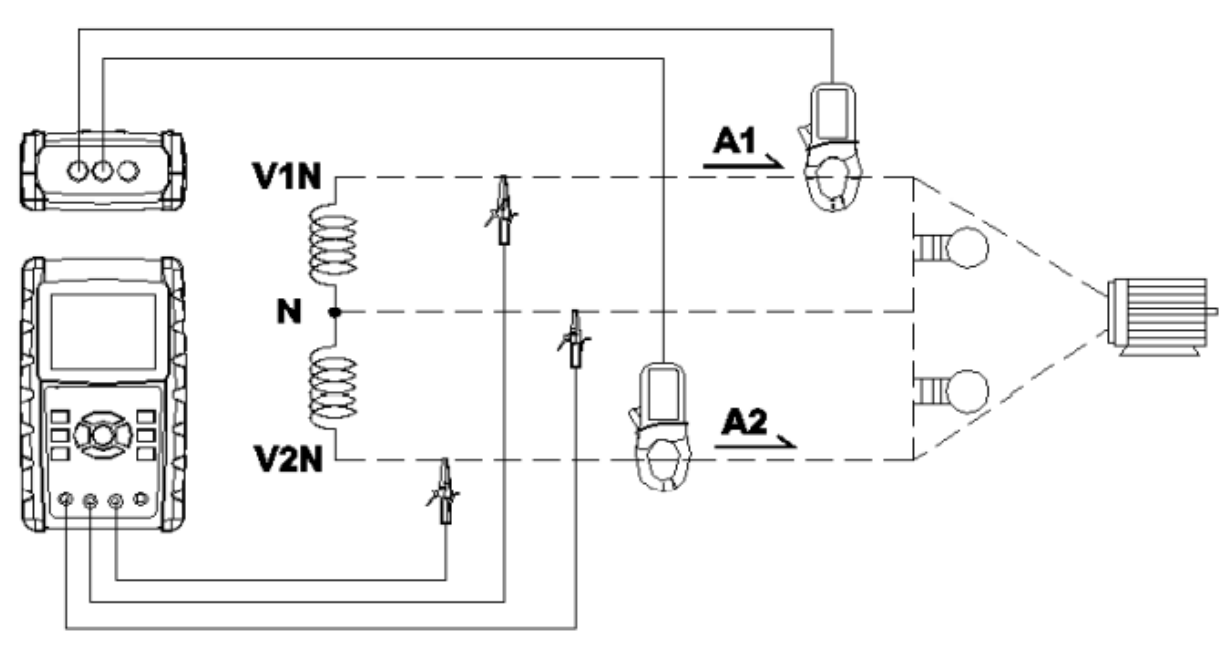

Рис. 1 (5-2)

#### Б. Інструкції з роботи

Б-1: Увімкнути прилад натисканням кнопки ЖИВЛЕННЯ, потім натиснути кнопку «1Φ 3Φ», щоб обрати систему 1Φ 3W (одна фаза-три проводи), і в нижній лівій частині дисплея відобразиться назва системи, як показано на екрані 2.

Б-2: З'єднати лінії напруги L1, L2 і Vn (нейтраль) із гніздами приладу V1, V2 і N.

Б3: Помістити через магнітопровід зондів-кліщів СР-1200 (А1), СР-1200 (А2) лінії А1 і А2, як показано на рис. 1.

Б4: З'єднати виходи зондів-кліщів СР01200 (А1), СР-1200 (А2) із гніздами приладу А1 і А2.

Б5: Значення пов'язаних параметрів з'являться на дисплеї, опис параметрів дивіться в Додатку 1 (розділ 5-12).

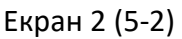

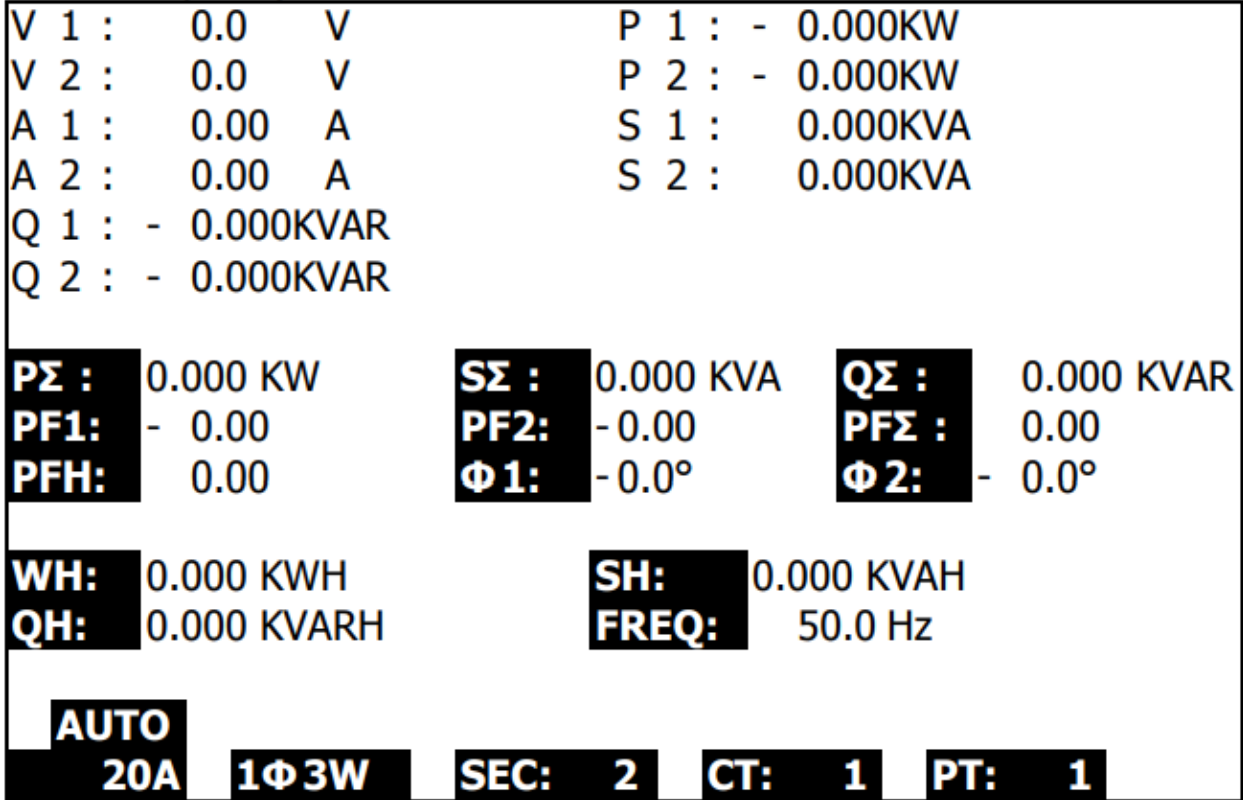

#### <span id="page-38-0"></span>*5-3 Режим вимірювання 3Φ3W (три фази трьома проводами)*

3**03W** 

А. Схема

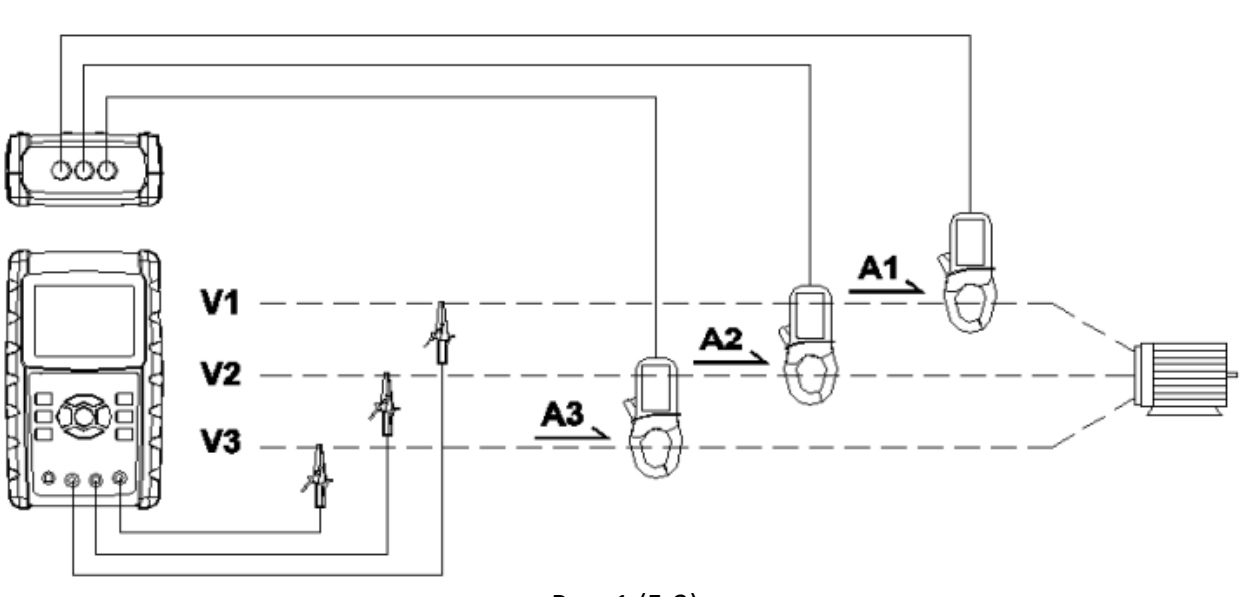

Рис. 1 (5-3)

Б. Інструкції з роботи

Б-1: Увімкнути прилад натисканням кнопки ЖИВЛЕННЯ, потім натиснути кнопку «1Φ 3Φ», щоб обрати систему 3Φ 3W (три фази-три проводи), і в нижній лівій частині дисплея відобразиться назва системи, як показано на екрані 2.

Б-2: З'єднати лінії напруги L1, L2 і L3 із гніздами приладу V1, V2 і V3.

Б3: Помістити через магнітопровід зондів-кліщів СР-1200 (А1), СР-1200 (А2), СР-1200 (А3) лінії А1, А2 і А3, як показано на рис. 1.

Б4: З'єднати виходи зондів-кліщів СР01200 (А1), СР-1200 (А2), СР-1200 (А3) із гніздами приладу А1, А2 і А3.

Б5: Значення пов'язаних параметрів з'являться на дисплеї, опис параметрів дивіться в Додатку 1 (розділ 5-12).

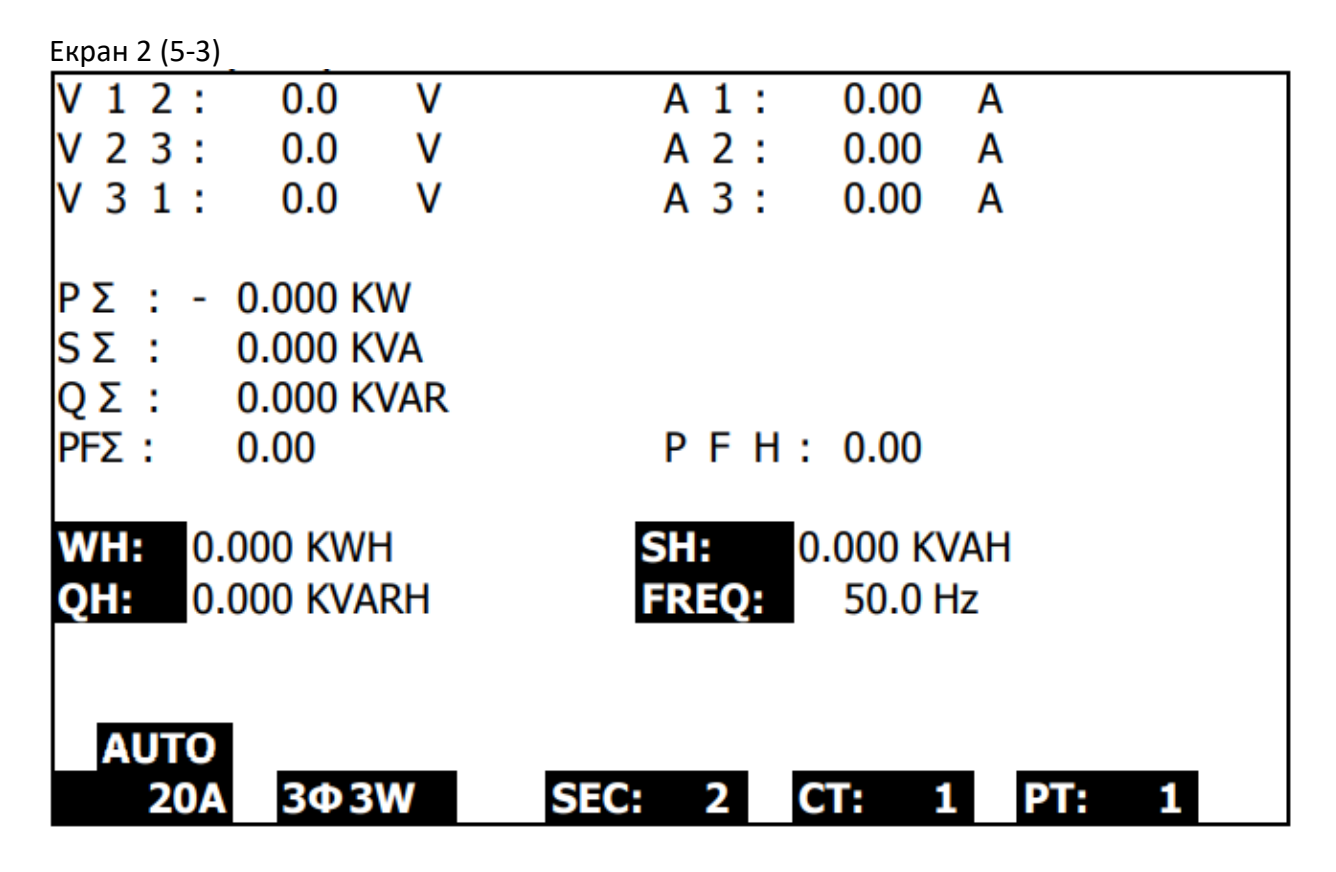

<span id="page-39-0"></span>*5-3 Режим вимірювання 3Φ4W (три фази чотирьома проводами)*

А. Схема

304W

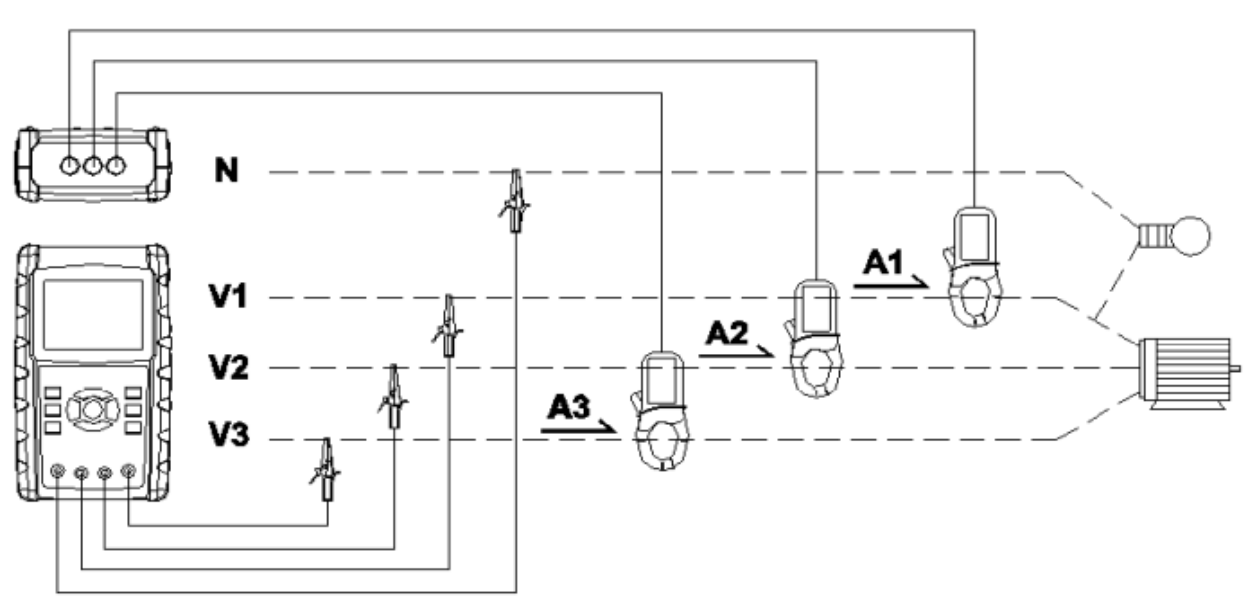

Рис. 1 (5-4)

#### Б. Інструкції з роботи

Б-1: Увімкнути прилад натисканням кнопки ЖИВЛЕННЯ, потім натиснути кнопку «1Φ 3Φ», щоб обрати систему 3Φ 4W (три фази-чотири проводи), і в нижній лівій частині дисплея відобразиться назва системи, як показано на екрані 2. Б-2: З'єднати лінії напруги L1, L2, L3 і Vn із гніздами приладу V1, V2, V3 і N. Б3: Помістити через магнітопровід зондів-кліщів СР-1200 (А1), СР-1200 (А2), СР-1200 (А3) лінії А1, А2 і А3, як показано на рис. 1.

Б4: З'єднати виходи зондів-кліщів СР01200 (А1), СР-1200 (А2), СР-1200 (А3) із гніздами приладу А1, А2 і А3.

Б5: Значення пов'язаних параметрів з'являться на дисплеї, опис параметрів дивіться в Додатку 1 (розділ 5-12).

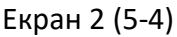

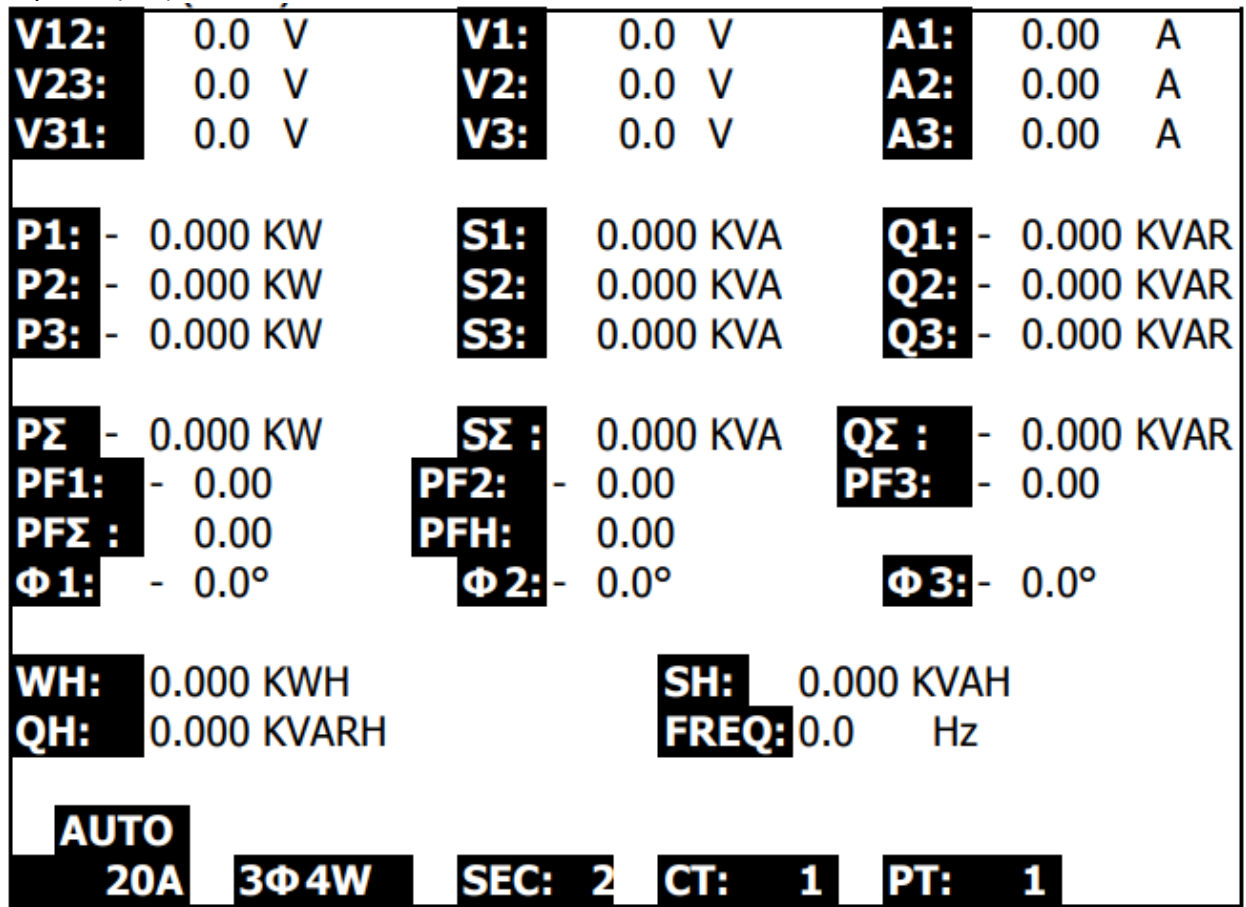

## <span id="page-41-0"></span>*5-5 Режим вимірювання СТ і РТ*

А. Схема

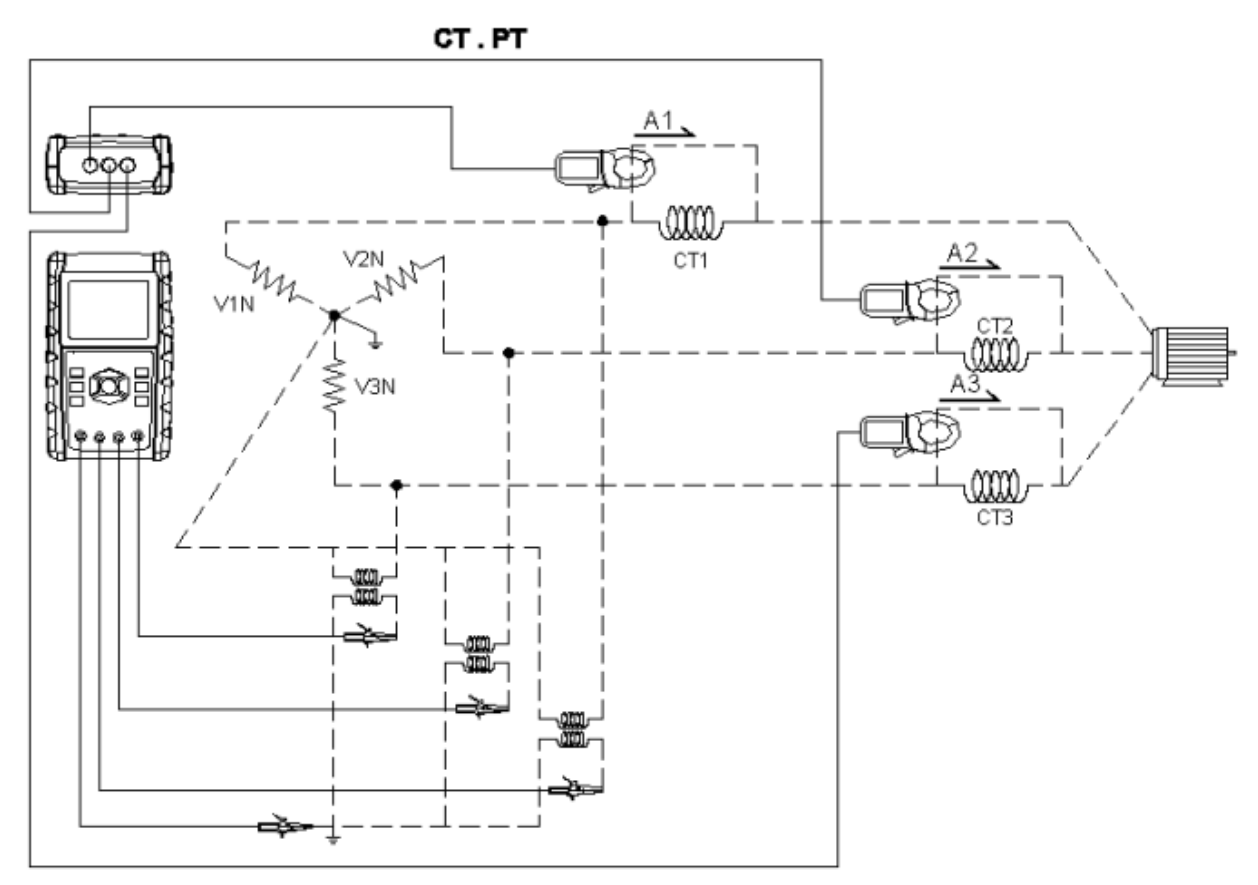

Рис. 1 (5-5)

#### Б. Інструкції з роботи

Б-1: Увімкнути прилад натисканням кнопки ЖИВЛЕННЯ, потім натиснути кнопку «1Φ 3Φ», щоб обрати систему 3Φ 4W (три фази-чотири проводи), і в нижній лівій частині дисплея відобразиться назва системи, як показано на екрані 2. Б-2: З'єднати лінії напруги L1, L2, L3 і Vn із гніздами приладу V1, V2, V3 і N. Б3: Помістити через магнітопровід зондів-кліщів СР-1200 (А1), СР-1200 (А2), СР-1200 (А3) лінії А1, А2 і А3, як показано на рис. 1.

Б4: З'єднати виходи зондів-кліщів СР01200 (А1), СР-1200 (А2), СР-1200 (А3) із гніздами приладу А1, А2 і А3.

Б5: Значення пов'язаних параметрів з'являться на дисплеї, опис параметрів дивіться в Додатку 1 (розділ 5-12).

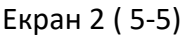

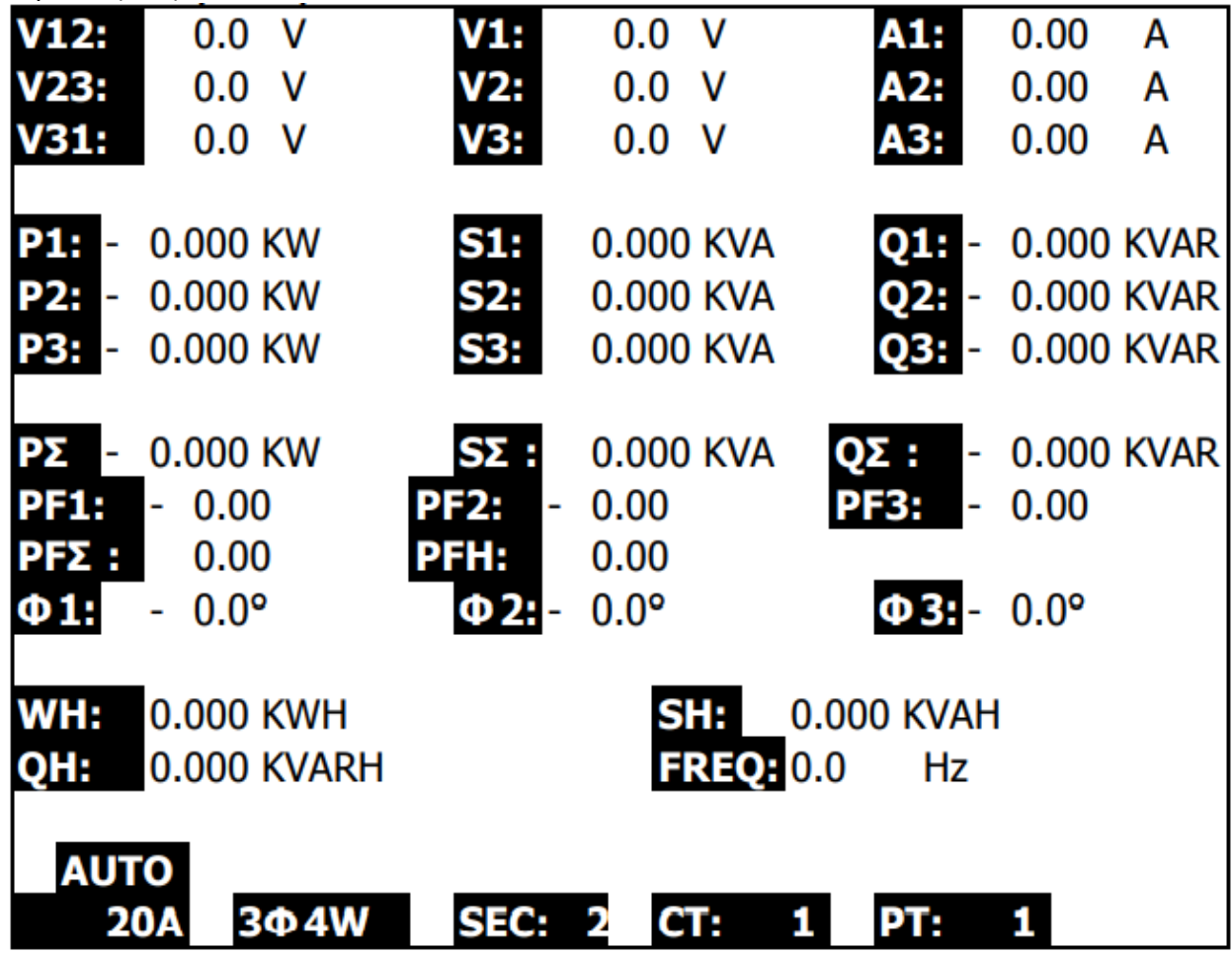

#### <span id="page-43-0"></span>*5-6 Установка НУЛЯ для Ватт-години*

Якщо тривало натискати кнопку «EXIT» (3-8, рис. 1) протягом >6 секунд, виміряні значення параметрів «WH», «SH», «QH» скинуться до нульового значення.

#### <span id="page-43-1"></span>*5-7 Функція запису даних*

А. Однократно натиснути кнопку «REC», щоб запустити функцію запису даних. А-1: Якщо в нижній правій частині дисплея відображається напис «Change Card» («Змінити карту»), це свідчить про заповнення пам'яті або з існуючою SD-КАРТОЮ щось не правильно.

А-2: Якщо SD-КАРТА в нормальному стані, почне виконуватися функція реєстратора даних.

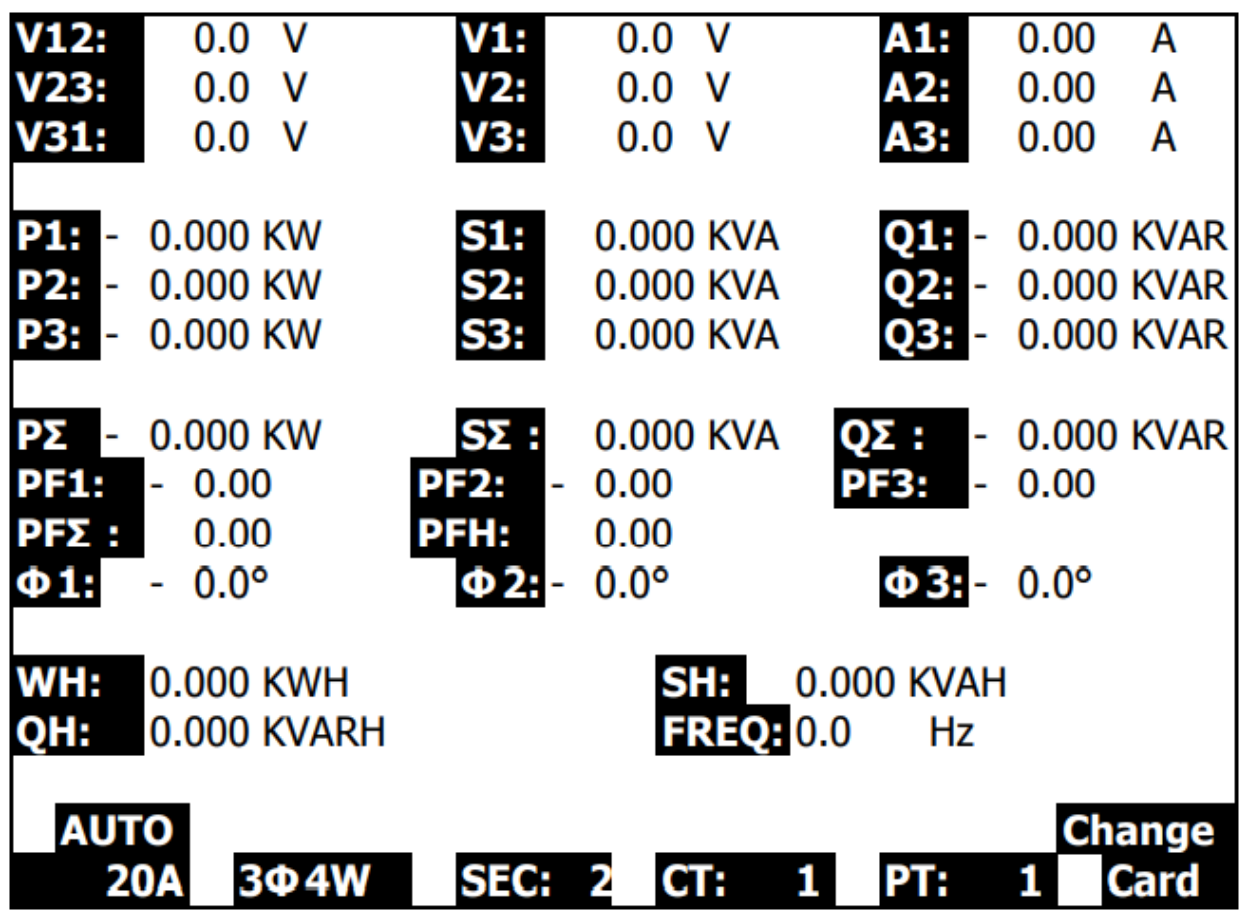

Б. Нижня права частина відобразить записані точки даних.

Б-1: Кожний файл може записати до 30,000 точок даних, як показано на екрані 1; коли кількість точок записів перевищує 30,000, система автоматично створює новий файл. (Наприклад, файл WTA01001.XLS заміниться на WTA01002.XLS) Б-2: Якщо двічі натиснути кнопку «REC», функція реєстратора даних перестане

виконуватися, точки запису зникнуть з нижньої правої частини, як показано на екрані 2.

 $E$ к

 $V12:$ 

 $V23:$ 

 $V31:$ 

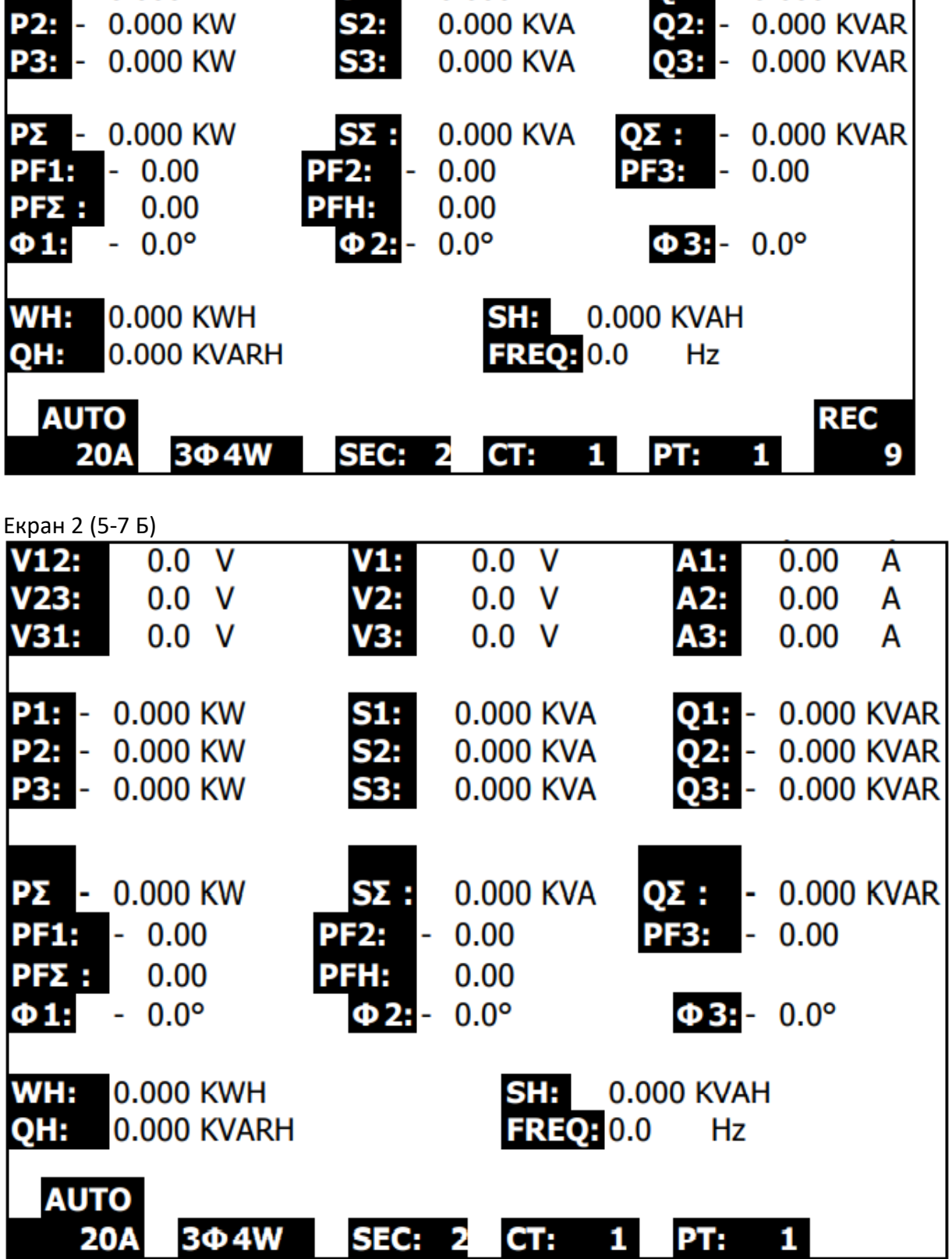

 $VI:$ 

 $V2:$ 

**V3:** 

 $\frac{51}{62}$ 

 $0.0 V$ 

 $0.0 V$ 

 $0.0 V$ 

0.000 KVA

A1:

A2:

A3:

 $0.00$ 

 $0.00$ 

 $0.00$ 

**Q1:** - 0.000 KVAR

A

A

A

**P1:** - 0.000 KW

 $0.0 V$ 

 $0.0 V$ 

 $0.0 V$ 

#### <span id="page-45-0"></span>*5-8 Функція утримання даних «HOLD»*

- А. Під час вимірювання однократно натиснути кнопку «HOLD», у нижній правій частині відобразиться індикатор «HOLD», як показано на екрані 1.
- Б. Двічі натиснути кнопку «HOLD», щоб деактувати функцію утримання даних, в цей час індикатор «HOLD» зникне.

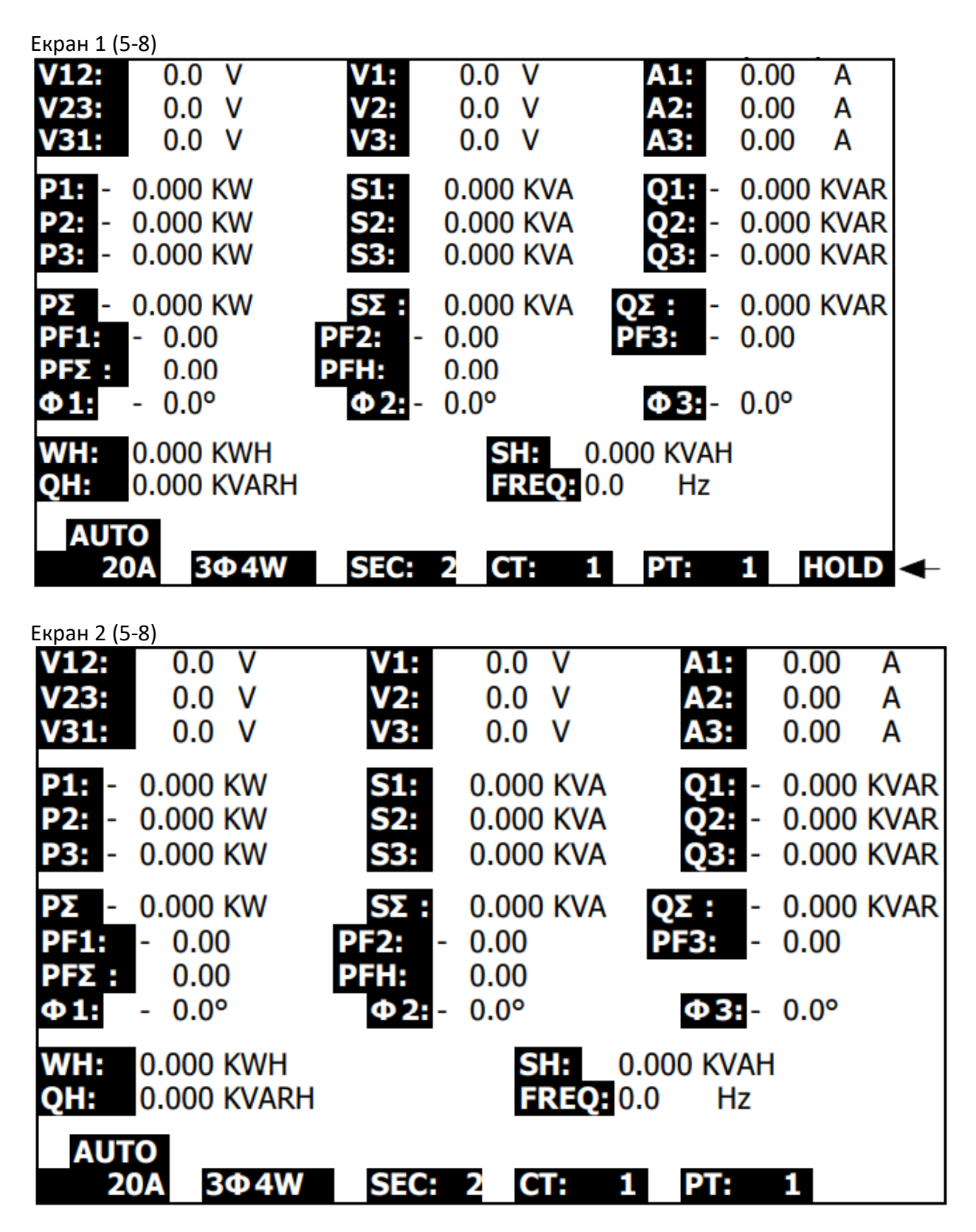

#### <span id="page-46-0"></span>*5-9 Кнопка підсвічення «BACKLIGHT»*

Керує функцією підсвічення рідкокристалічного дисплея (УВІМКНУТИ або ВИМКНУТИ).

#### <span id="page-46-1"></span>*5-10 Функція кнопки «A RANGE»: змінити автоматичний/ручний вибір діапазону вимірювання струму*

- А. При послідовному натисканні кнопки «A RANGE» прилад увійде до різних діапазонів вимірювання, як показано на наступних екранах. Діапазон 200 А (як показано в нижній лівій частині дисплея на екрані 1) зміниться на діапазон 1200 А (як показано на екрані 2), а потім зміниться на 20 А (як показано на екрані 3).
- Б. Коли утримувати натиснутою кнопку «A RANGE» протягом щонайменше 2 секунди, РУЧНИЙ вибір діапазону зміниться на АВТОМАТИЧНИЙ, як показано в нижній лівій частині дисплея на екрані 4.

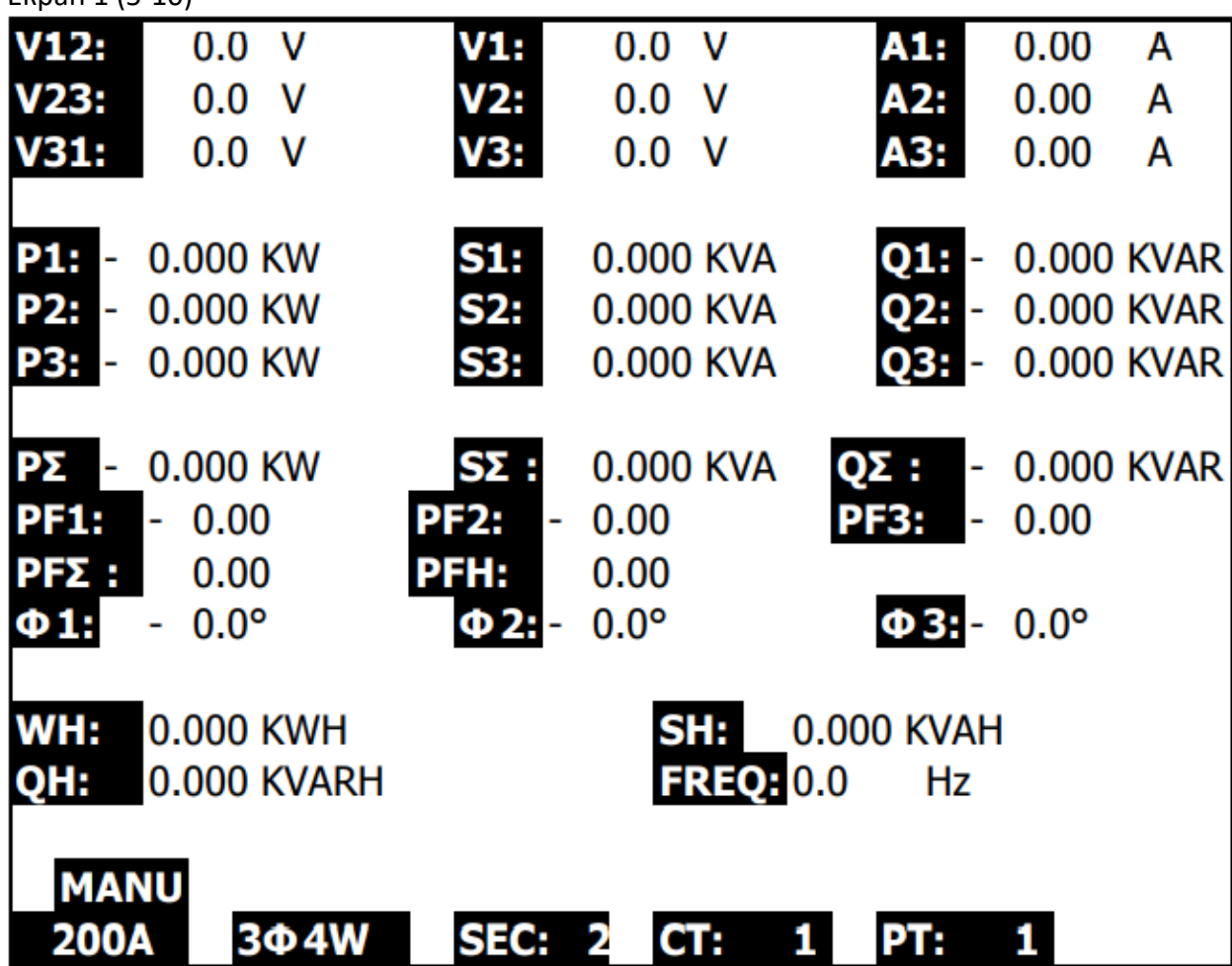

Екран 1 (5-10)

Екран 2 (5-10)

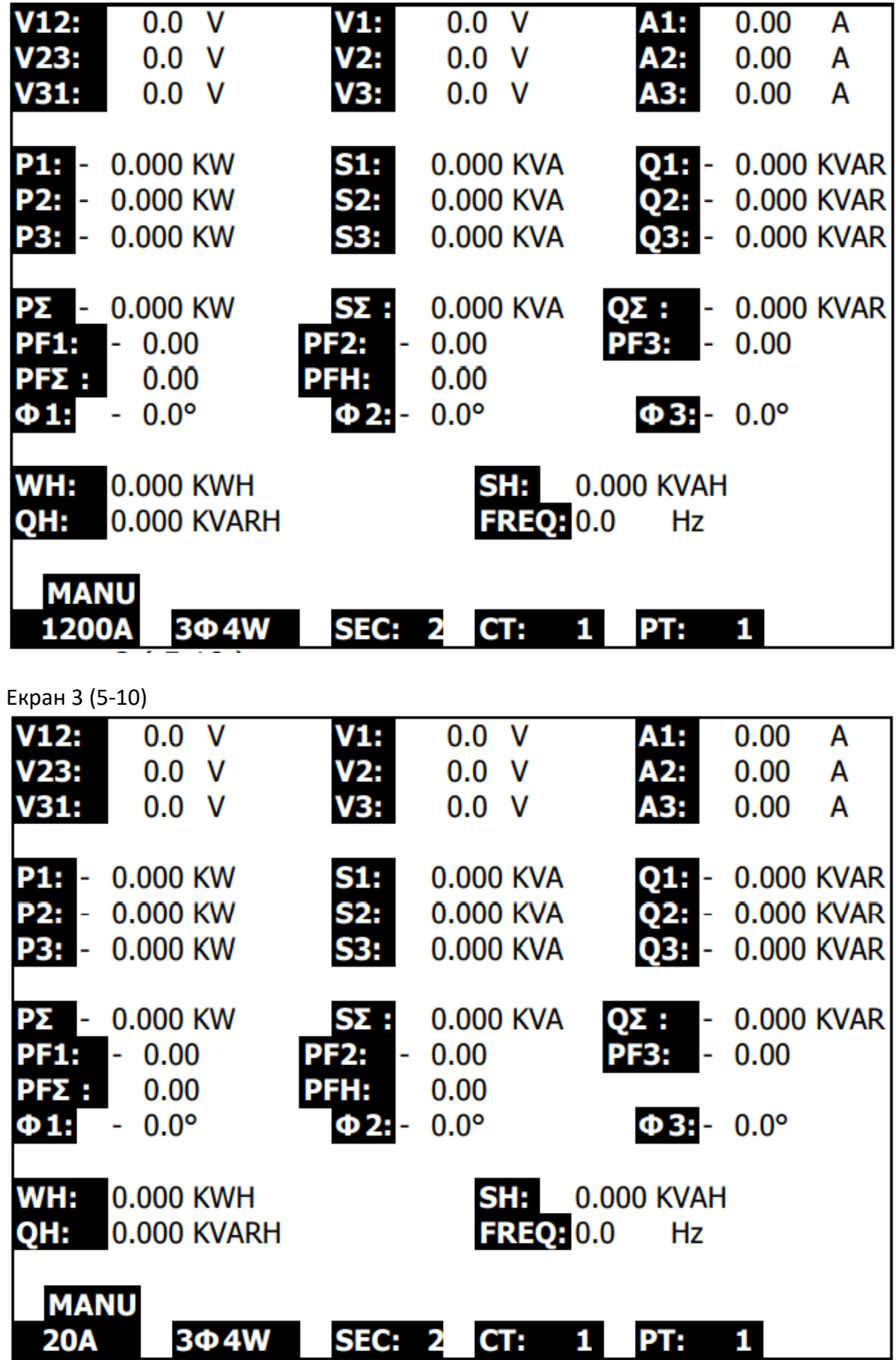

٠

٠

Екран 4 (5-10)

| V12:                                   | 0.0<br>v                        | V1:                   | v<br>0.0                | A1:                             | 0.00        | A |
|----------------------------------------|---------------------------------|-----------------------|-------------------------|---------------------------------|-------------|---|
| V23:                                   | ۷<br>0.0                        | V2:                   | v<br>0.0                | A2:                             | 0.00        | A |
| V31:                                   | ۷<br>0.0                        | V3:                   | 0.0<br>v                | A3:                             | 0.00        | A |
| P1:<br>$\overline{\phantom{a}}$        | 0.000 KW                        | S1:                   | 0.000 KVA               | Q1:<br>$\overline{\phantom{a}}$ | 0.000 KVAR  |   |
| <b>P2:</b><br>$\overline{\phantom{a}}$ | 0.000 KW                        | S2:                   | 0.000 KVA               | Q2:<br>÷                        | 0.000 KVAR  |   |
| <b>P3:</b><br>$\overline{\phantom{a}}$ | $0.000$ KW                      | S3:                   | 0.000 KVA               | Q3:<br>Ξ                        | 0.000 KVAR  |   |
| PΣ<br>$\overline{\phantom{a}}$         | 0.000 KW                        | SΣ :                  | 0.000 KVA               | ΟΣ :<br>۰                       | 0.000 KVAR  |   |
| <b>PF1:</b>                            | 0.00<br>۰                       | <b>PF2:</b><br>÷      | 0.00                    | <b>PF3:</b><br>$\blacksquare$   | 0.00        |   |
| PFΣ :                                  | 0.00                            | PFH:                  | 0.00                    |                                 |             |   |
| $\Phi$ 1:                              | $0.0^\circ$<br>۰                | Ф2:<br>$\blacksquare$ | $0.0^\circ$             | $\Phi$ 3: -                     | $0.0^\circ$ |   |
| WH:<br>QH:                             | 0.000 KWH<br><b>0.000 KVARH</b> |                       | SH:<br><b>FREQ: 0.0</b> | 0.000 KVAH<br>Hz                |             |   |
| <b>AUTO</b><br><b>20A</b>              | 3Φ4W                            | <b>SEC:</b>           | 2                       | PT:                             |             |   |

#### <span id="page-48-0"></span>*5-11 Екран із індикатором «LOWBAT»*

Екран із індикатором низького заряду батареї «LOWBAT», як показано в лівій нижній частині дисплея на наступному екрані:

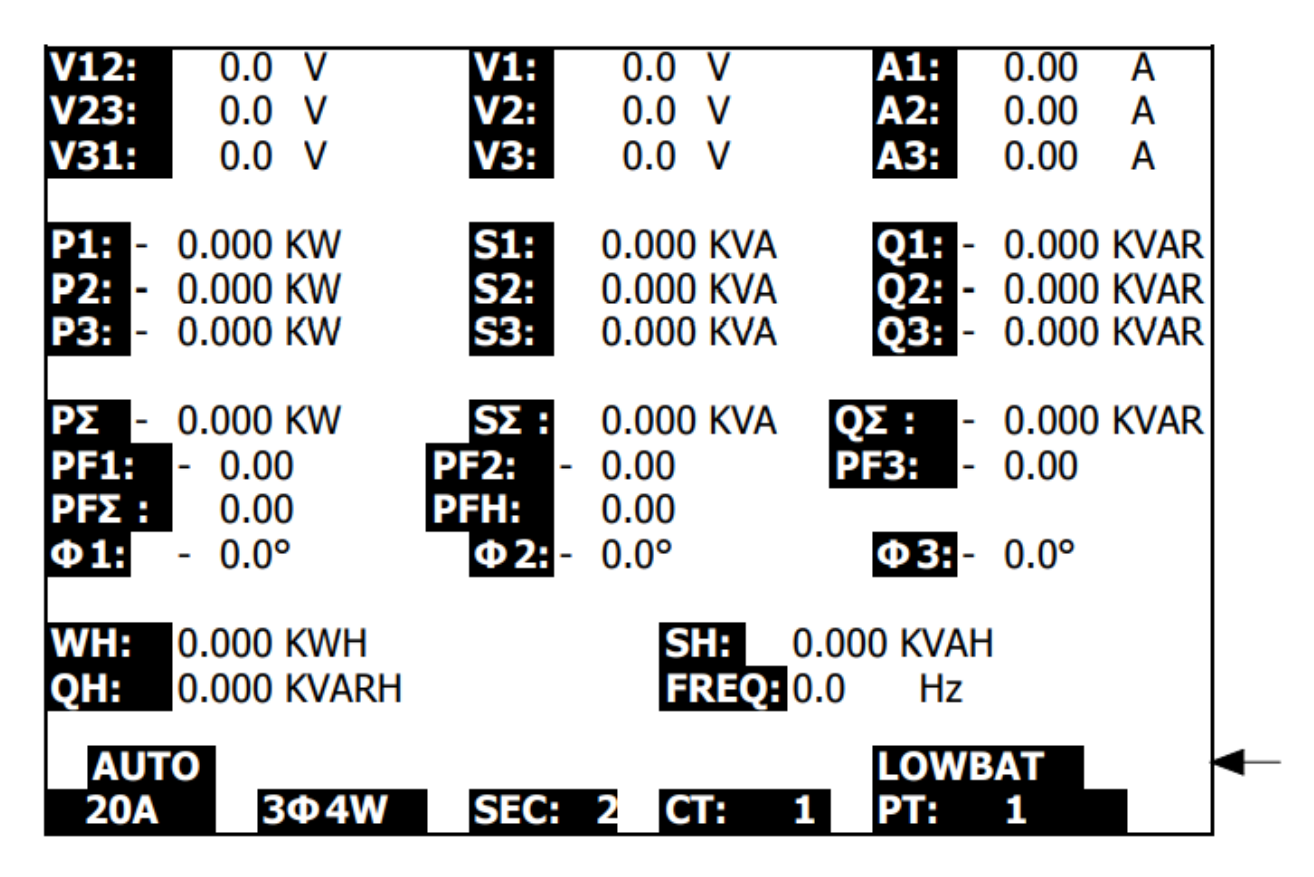

#### <span id="page-49-0"></span>*5-12 Додаток 1*

- V12, V23, V31 : напруга лінії.
- V1, V2, V3 : напруга фази.
- A1, A2, A3 : струм в лінії.
- P1, P2, P3 : активна потужність кожної фази (Вт).
- S1, S2, S3 : повна потужність кожної фази (ВА).
- Q1, Q2, Q3 : реактивна потужність кожної фази (ВАр).
- PΣ : загальна активна потужність (Вт).
- SΣ : загальна повна потужність (ВА).
- QΣ : загальна реактивна потужність (ВАр).
- PF1, PF2, PF3 : коефіцієнт потужності кожної фази.
- PFΣ : загальний коефіцієнт потужності.
- PFH : довгостроковий середній коефіцієнт потужності (WH/SH).
- $*$  Ф 1, Ф 2, Ф 3 : фазовий кут кожної фази.
- WH : Ватт-година.
- SH : година повної потужності.
- QH : година реактивної потужності.
- 1Φ 2W : одна фаза двома проводами.
- 1Φ 3W : одна фаза трьома проводами.
- 3Φ 3W : три фази трьома проводами.
- 3Φ 4W : три фази чотирьома проводами.
- SEC : час вибірки реєстратора даних.
- CT : трансформатор струму.
- PT : трансформатор напруги.

## <span id="page-50-0"></span>6. ТЕХНІЧНЕ ОБСЛУГОВУВАННЯ

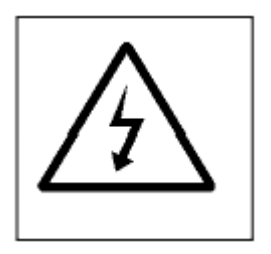

**УВАГА!** *Перед тим, як відкрити кришку батарейного відсіку або корпус приладу, виймати вимірювальні щупи!*

#### <span id="page-50-1"></span>*6-1 Очищення*

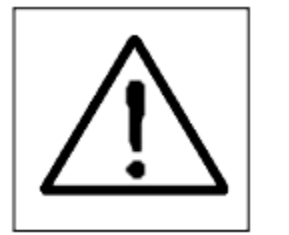

**УВАГА!** *Для очищення пластикового корпусу використовувати тільки суху тканину!*

#### <span id="page-50-2"></span>*6-2 Заміна батарей*

- 1) Коли дисплей відображає індикатор «LOWBAT» (див. розділ 5-11 на стор. 46), необхідно замінити батарею.
- 2) Зняти з приладу кришку батарейного відсіку (3-19, рис. 1)та вийняти батареї.
- 3) Замінити новими батареями (1,5 В пост. струму типу АА/UM-3  $\times$  8 шт.) і поставити на місце кришку.

#### *\* Коли вставляєте батареї, звернути увагу на полярність батарей.*

4) Після установки батарей переконатися, що кришку батарейного відсіку надійно зафіксовано.

## <span id="page-51-0"></span>7. ПОСЛІДОВНИЙ ІНТЕРФЕЙС RS232ДЛЯ ПІДКЛЮЧЕННЯ ДО ПК

Цей прилад має телефонний роз'єм діам. 3,5 мм (3-16, рис. 1) для підключення до порту RS232 на комп'ютері.

Виходом конектора є 16-розрядний потік даних, який може використовуватися для окремих задач користувача.

#### **Для з'єднання цього приладу із послідовним портом комп'ютера необхідний провід RS232 з наступними з'єднаннями.**

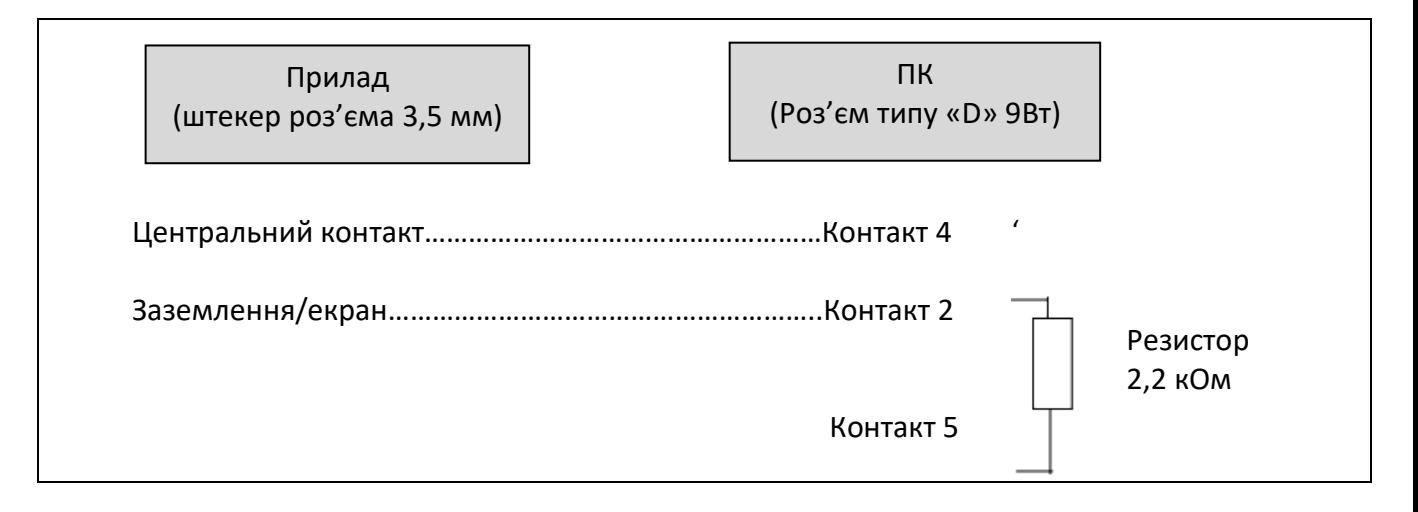

#### **16-розрядний потік даних відображається в наступному форматі:**

D15 D14 D13 D12 D11 D10 D9 D8 D7 D6 D5 D4 D3 D2 D1 D0

#### **Кожний розряд вказує на наступний стан.** D15 Початкове слово.  $D14$  4 D13  $1 \text{ CH} = 1$   $2 \text{ CH} = \text{Bi } 1 \text{ do } 2$   $3 \text{ CH} = \text{Bi } 1 \text{ do } 3$ 4 СН = від 1 до 4  $\vert$  5 СН = від 1 до 5  $\vert$  6 СН = від 1 до 6 7 СН = від 1 до 7  $|8$  СН = від 1 до 8  $|9$  СН = від 1 до 9 D12 і D11 Індикатор одиниці вимірювання показання  $31=HZ$   $\qquad \qquad$   $\qquad$   $32 = DEGREE$   $C1 = GW$   $D2 = TW/Hr$  $48=K WATT$   $C2 = TW$   $DB = KVA/Hr$  $50=ACV$   $\qquad \qquad$   $C3 = MVA$   $\qquad$   $D4 = MVA/Hr$ 52=ACA C4 = GVA D5 = GVA/Hr  $64=KVA$   $\qquad \qquad \begin{array}{c} \big\vert \text{C5 = TVA} \end{array}$  D6 = TVA/Hr  $65=KW/HR$   $\qquad \qquad$   $\qquad$   $\qquad$  $\begin{array}{ccc} \text{B6} = \text{KACV} & \text{C7} = \text{MVAR} & \text{D8} = \text{MVAR}/\text{Hr} \end{array}$ B7 = MACV C8 = GVAR D9 = GVAR/Hr  $\begin{array}{ccc} \text{B8} = \text{KACA} & \text{C9} = \text{TVAR} & \text{E0} = \text{TVAR/Hr} \end{array}$  $B9 = MACA$   $\vert$  D0 = MW/Hr  $F9 = PF$  G2 = PFH

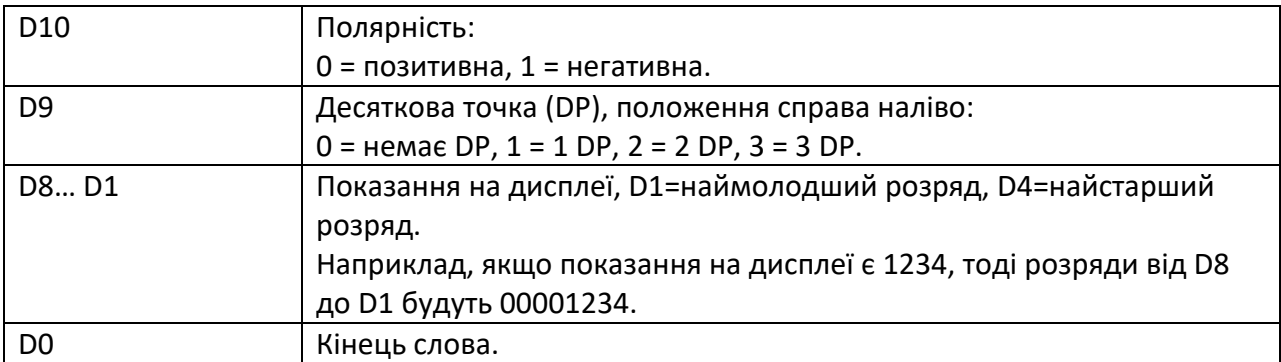

#### **Параметри RS232-інтерфейсу**

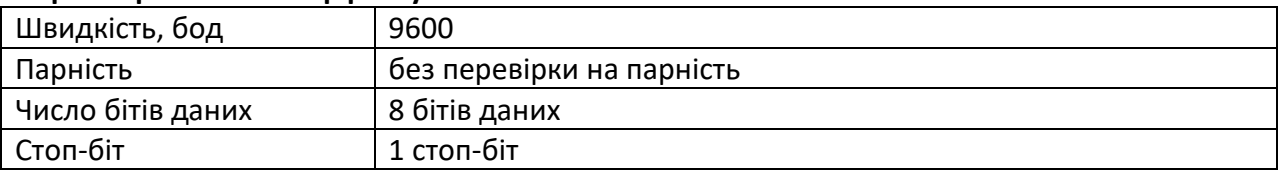

## <span id="page-52-0"></span>8. Завантаження збережених даних із SD-КАРТИ на комп'ютер (програмне забезпечення EXCEL)

- 1) Після виконання функції запису даних вийняти SD-КАРТУ з гнізда для SD-КАРТИ (3-15, рис. 1).
- 2) Вставити SD-КАРТУ в слот для SD-КАРТ на комп'ютері (якщо комп'ютер підтримує цю можливість) або вставити її в адаптер SD-КАРТ, а потім з'єднати адаптер із комп'ютером.
- 3) УВІМКНУТИ комп'ютер і запустити програму EXCEL. Завантажити файл із збереженими даними (наприклад, файли з ім'ям 3P401001.XLS, 1P201001.XLS, 1P301001.XLS, 3P301001.XLS…) з SD-КАРТИ на комп'ютер. Збережені дані будуть представлені на екрані програми EXCEL (наприклад, як показано на наступних екранах із EXCEL-даними), потім користувач може із зручністю використовувати ці EXCEL-дані для їх подальшої аналітичної та графічної обробки.

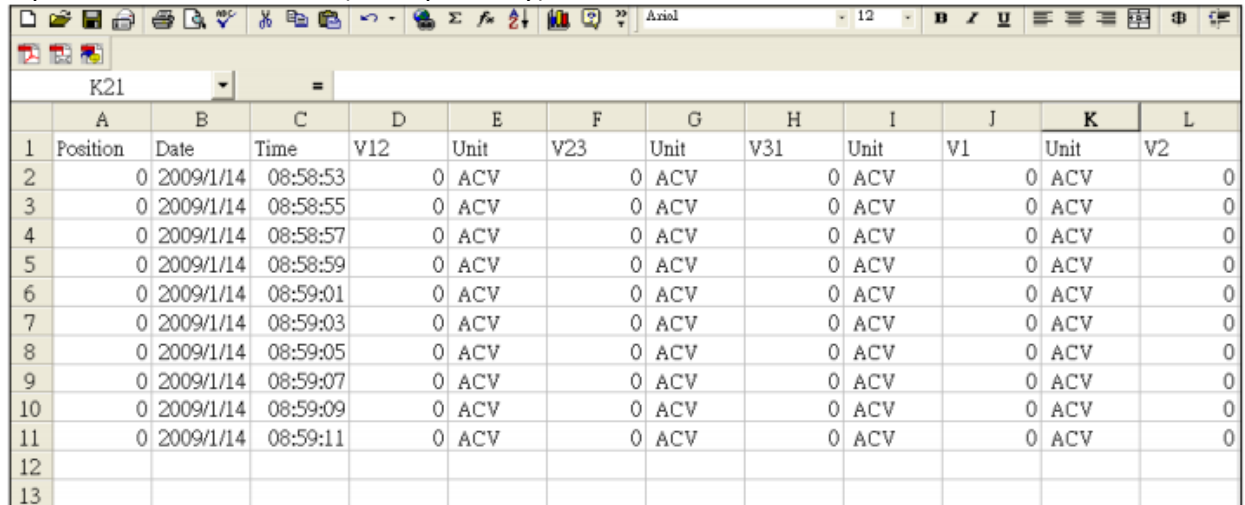

#### Екран 1 із EXCEL-даними (для прикладу)

#### Екран 2 із EXCEL-даними (для прикладу)

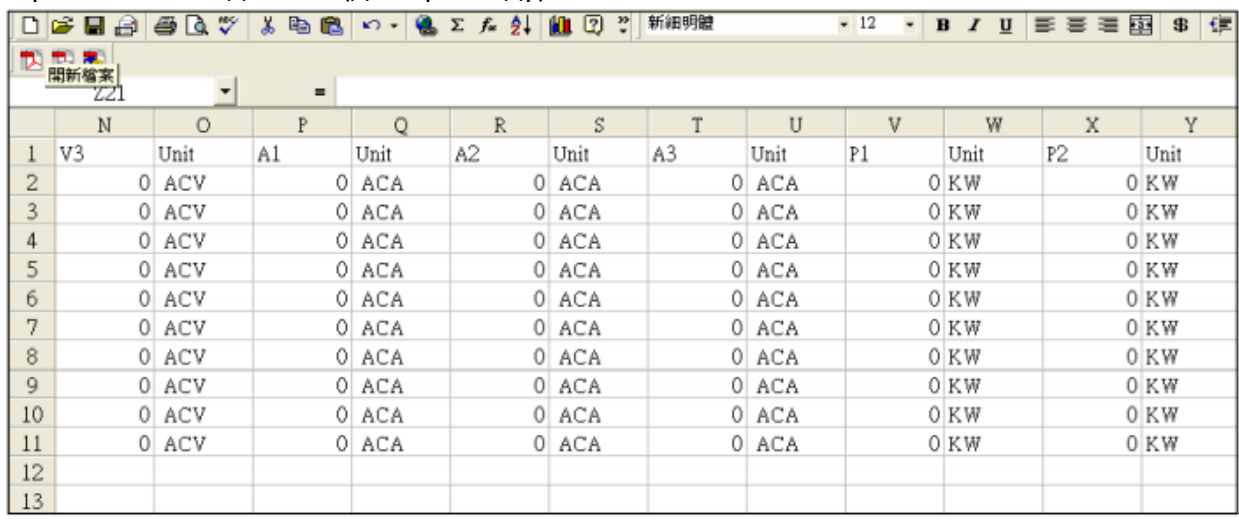

#### Екран 3 із EXCEL-даними (для прикладу)

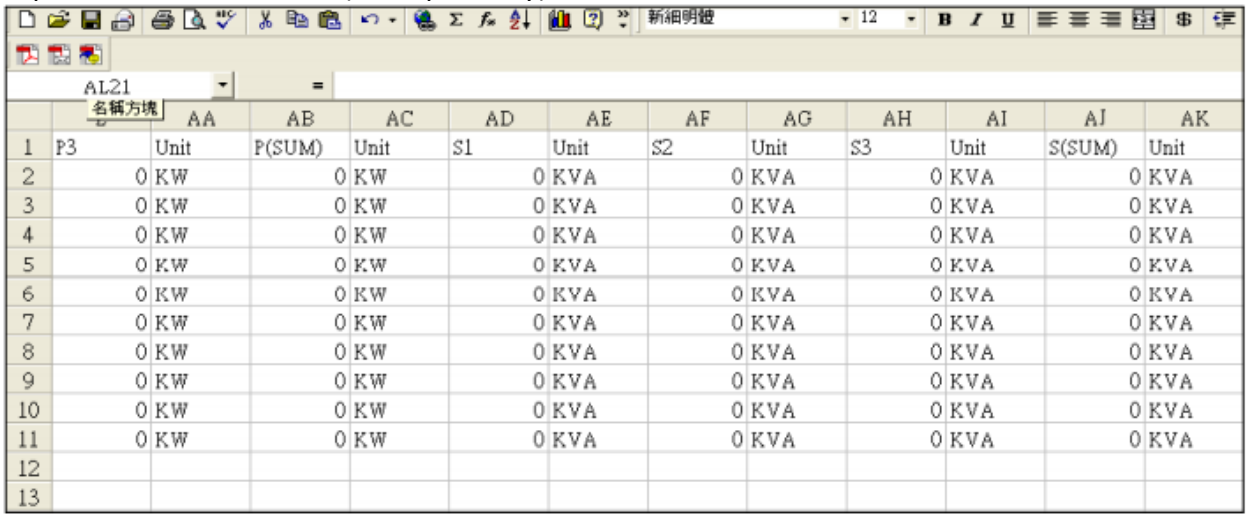

#### Екран 4 із EXCEL-даними (для прикладу)

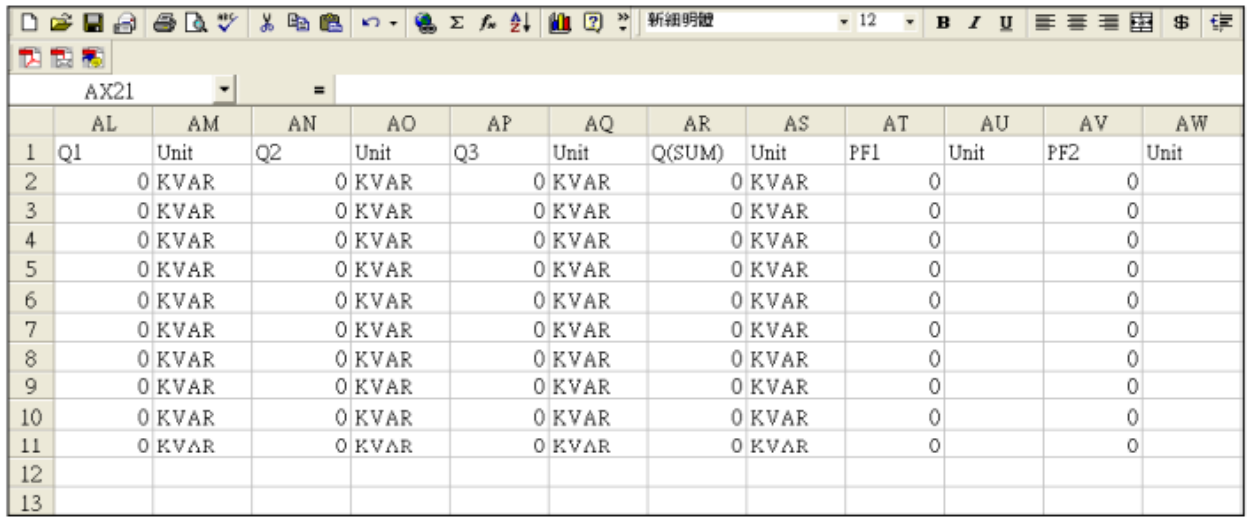

#### Екран 5 із EXCEL-даними (для прикладу)

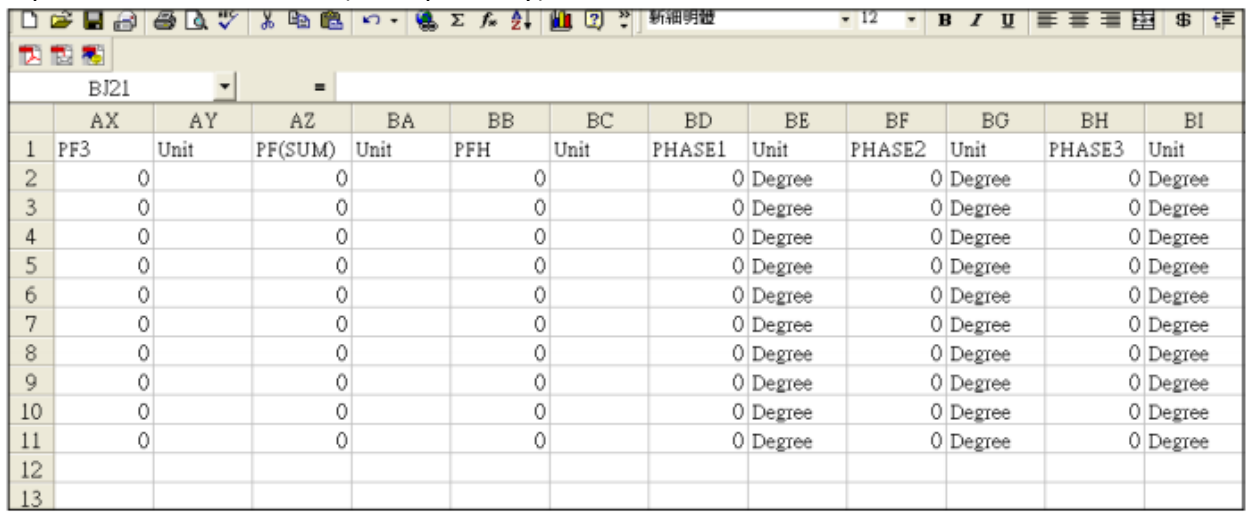

#### Еран 6 із EXCEL-даними (для прикладу)

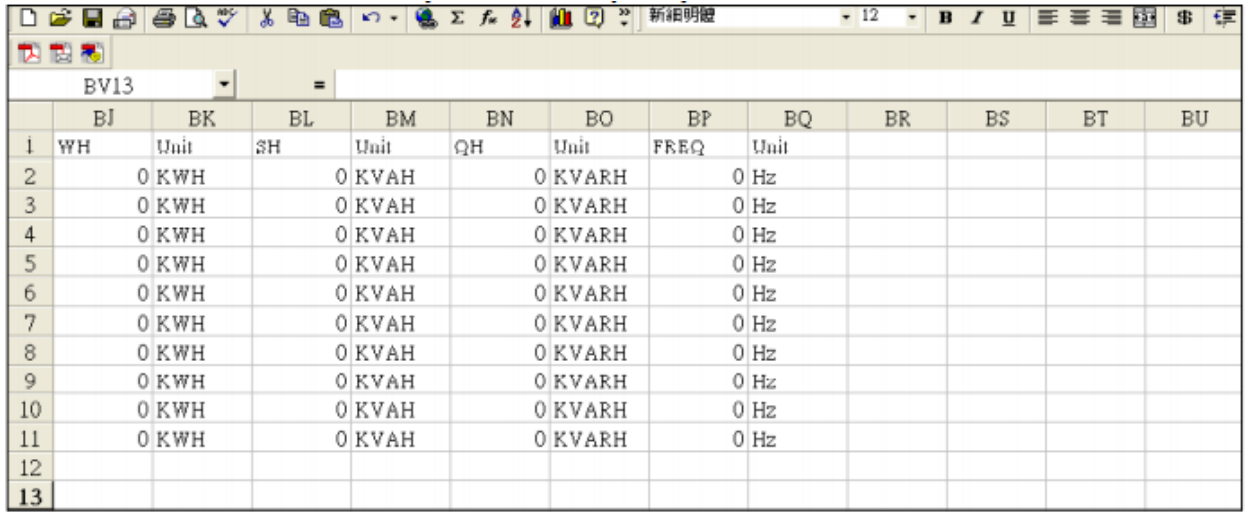

#### Екран 1 із EXCEL-графіком (для прикладу)

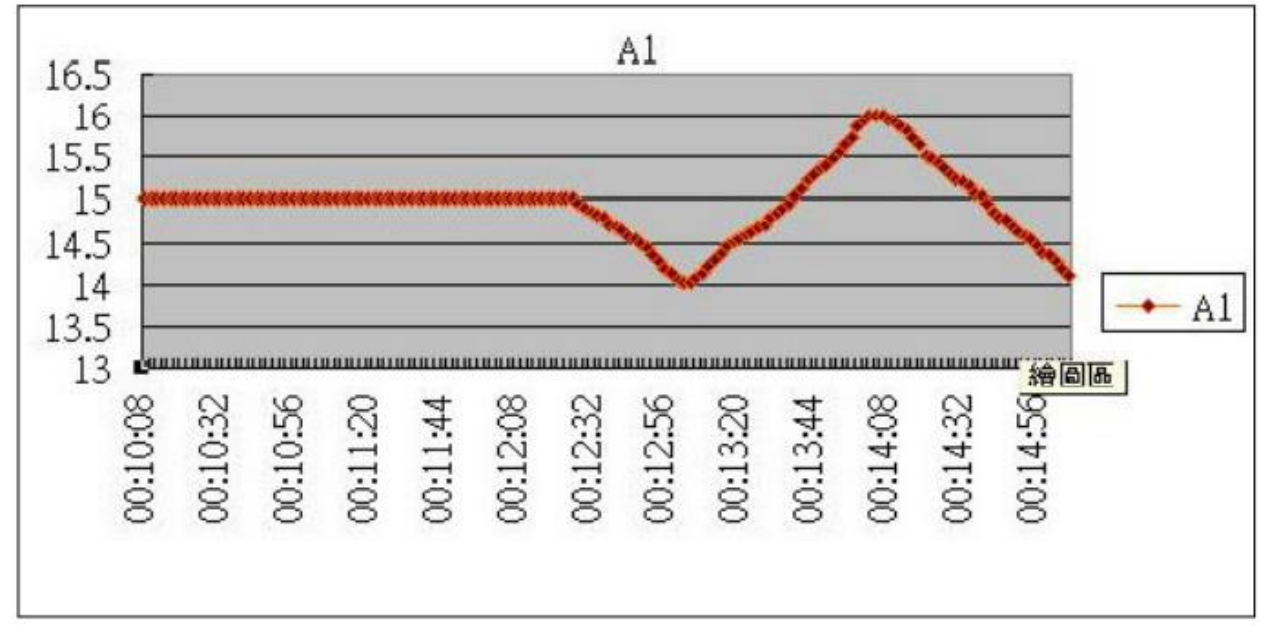

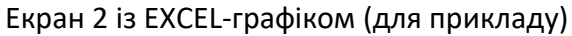

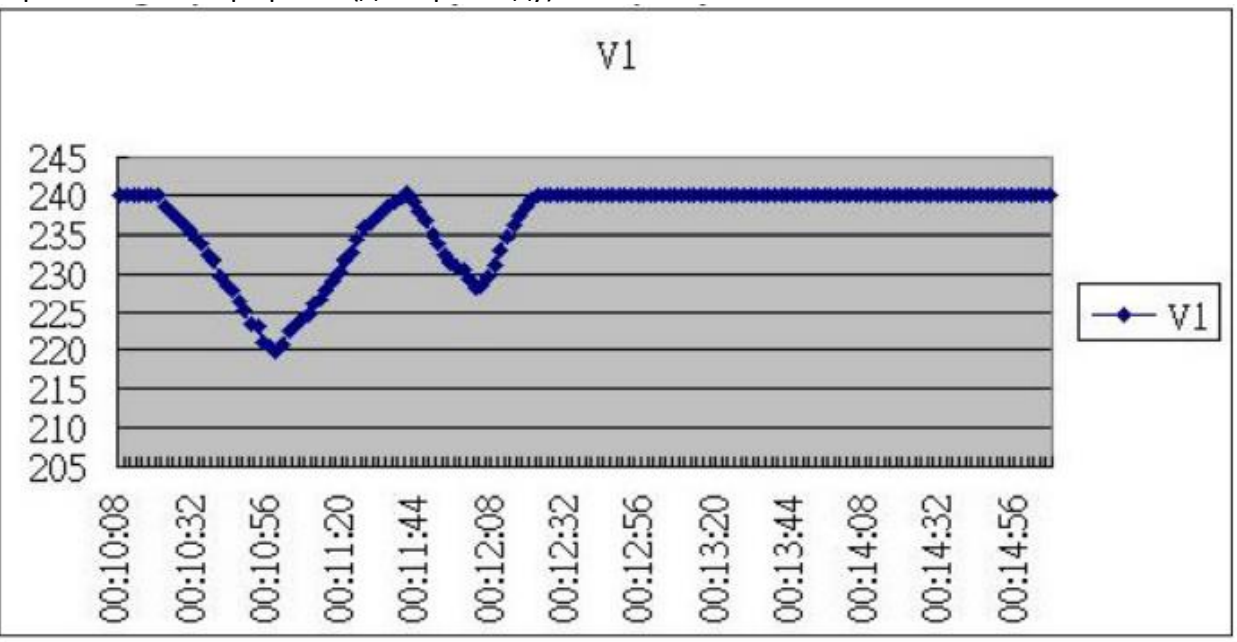

Екран 3 із EXCEL-графіком (для прикладу)

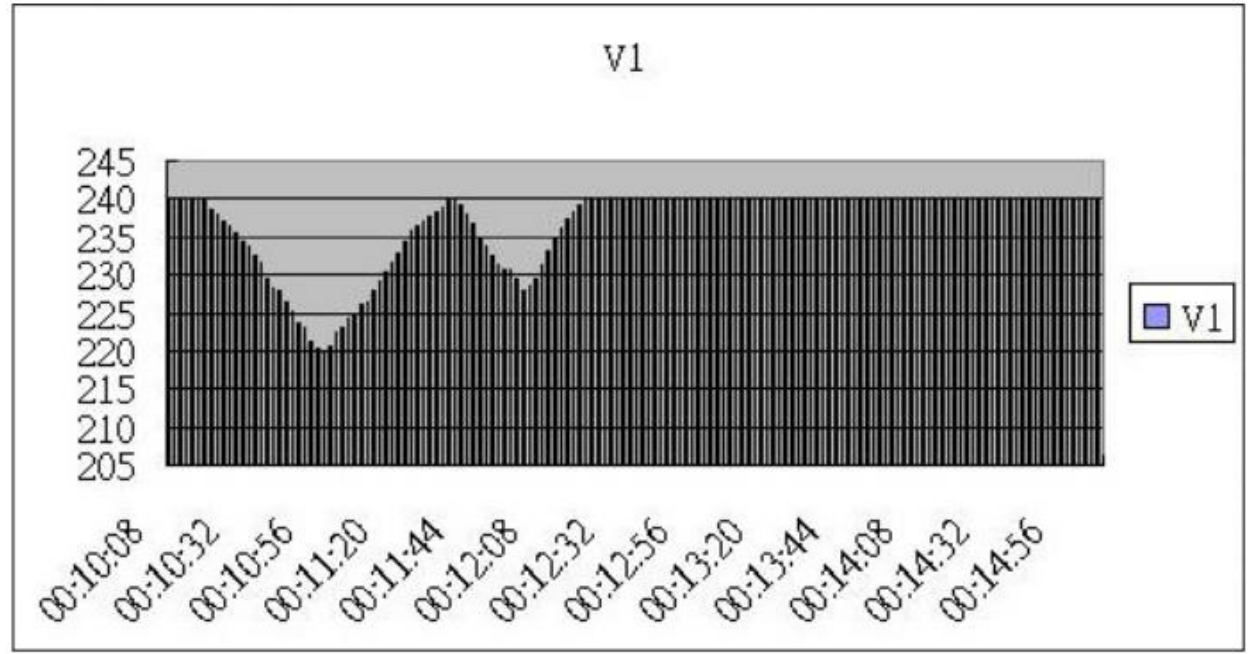

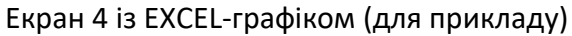

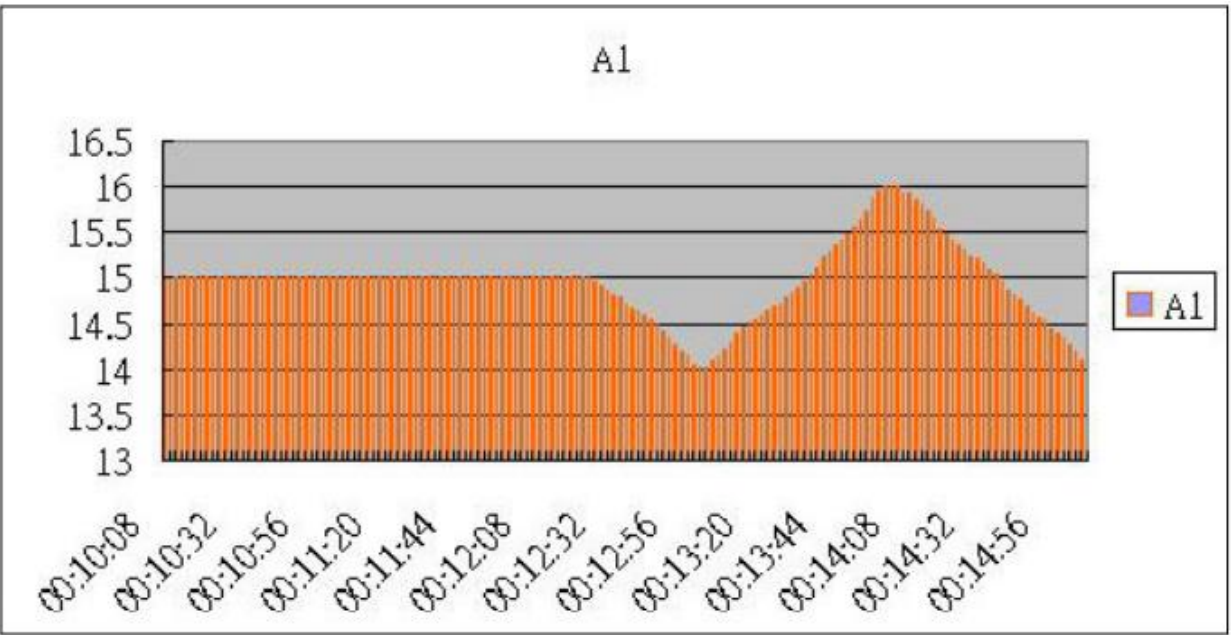

Екран 5 із EXCEL-графіком (для прикладу)

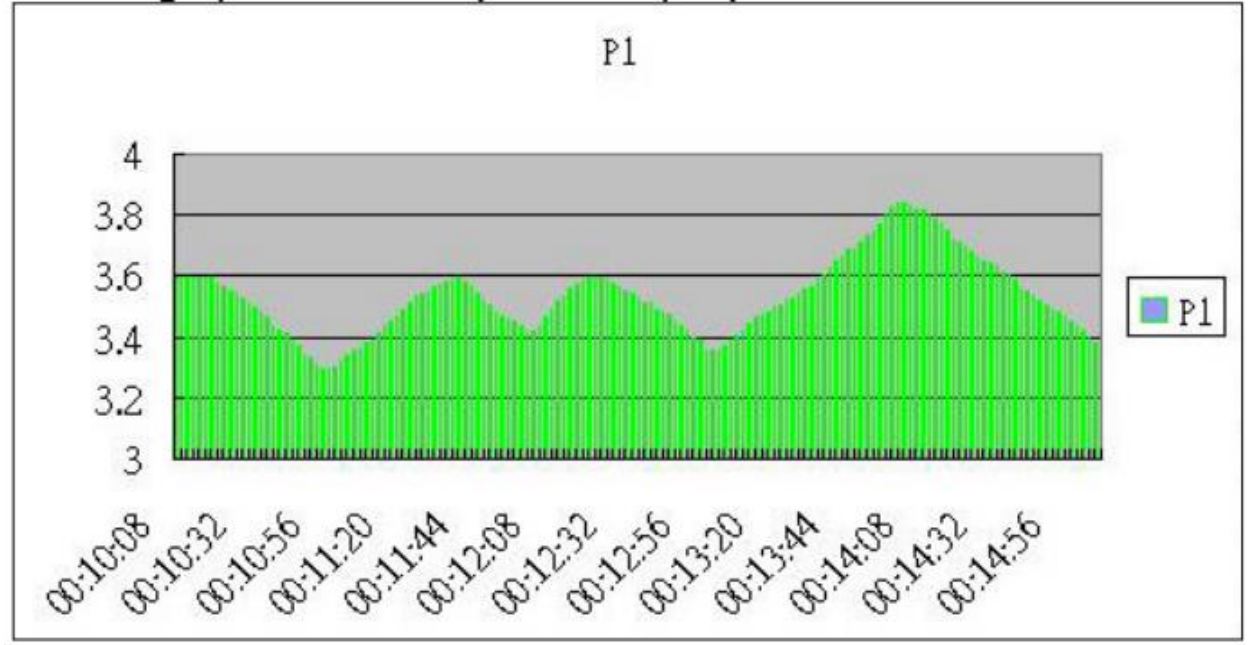

## <span id="page-56-0"></span>9. ПАТЕНТ

**Патент на установку SD-КАРТИ в портативних приладах та формат даних на SD-КАРТІ заявлений в наступних країнах:**

**США, КИТАЙ, НІМЕЧЧИНА, ЯПОНІЯ, ТАЙВАНЬ.**

## <span id="page-57-0"></span>10.ІНФОРМАЦІЯ ПРО ПРЕДСТАВНИКА В УКРАЇНІ ТА СЕРВІСНІ ЦЕНТРИ

: ОФІЦІЙНИЙ ПРЕДСТАВНИК LUTRON ELECTRONIC ENTERPRISE CO. LTD В УКРАЇНІ:

» ТОВ «НАУКОВО-СЕРВІСНА ФІРМА «ОТАВА

: МІСЦЕЗНАХОДЖЕННЯ СЕРВІСНОГО ЦЕНТРУ

М. КИЇВ, ВУЛ. АКАДЕМІКА ЗАБОЛОТНОГО 150, К. 153, 03143

ТЕЛ. 044-344-07-24 info@simvolt.ua www.simvolt.ua

ГАРАНТІЯ НА ЕЛЕКТРОННУ ЧАСТИНУ ПРИЛАДУ СКЛАДАЄ 12 МІСЯЦІВ З ДАТИ ПРОДАЖУ